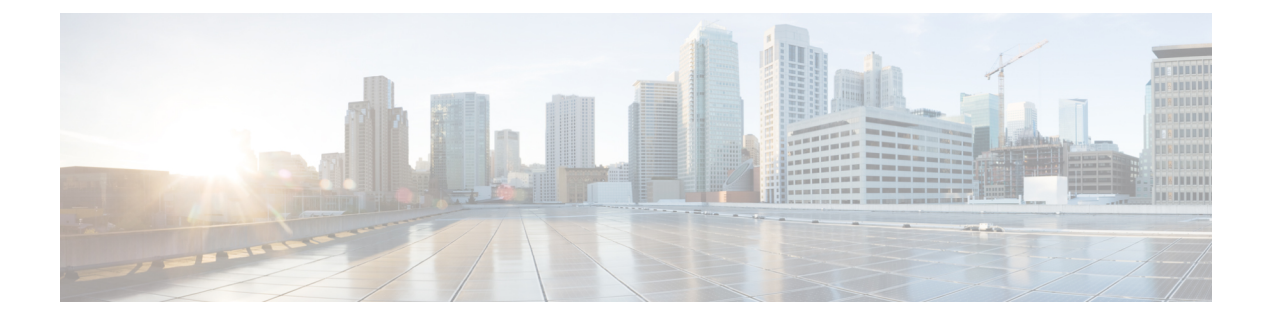

## **ar - az**

- area, on [page](#page-2-0) 3
- area [authentication](#page-4-0), on page 5
- area [default-cost](#page-6-0) , on page 7
- area [filter-list](#page-8-0) prefix, on page 9
- area nssa , on [page](#page-10-0) 11
- [area-password](#page-12-0) , on page 13
- area range (ipv6 [router](#page-16-0) ospf), on page 17
- area range [\(router](#page-18-0) ospf) , on page 19
- area stub , on [page](#page-20-0) 21
- area [virtual-link](#page-22-0) (ipv6 router ospf), on page 23
- area [virtual-link](#page-24-0) (router ospf), on page 25
- arp, on [page](#page-27-0) 28
- [arp-inspection](#page-29-0), on page 30
- arp [permit-nonconnected](#page-31-0) , on page 32
- arp [rate-limit](#page-33-0) , on page 34
- arp [timeout](#page-34-0) , on page 35
- asdm [disconnect](#page-35-0), on page 36
- asdm disconnect [log\\_session](#page-37-0), on page 38
- asdm [history](#page-39-0) enable , on page 40
- asdm [image](#page-40-0) , on page 41
- asdm [location](#page-42-0), on page 43
- as-path [access-list](#page-43-0) , on page 44
- asp [load-balance](#page-45-0) per-packet , on page 46
- asp rule-engine [compile-offload](#page-47-0) , on page 48
- asp rule-engine [transactional-commit](#page-48-0) , on page 49
- [asr-group](#page-50-0) , on page 51
- [assertion-consumer-url](#page-52-0) (Deprecated) , on page 53
- [attribute](#page-54-0) bind , on page 55
- attribute [source-group](#page-55-0) , on page 56
- attribute [source-group](#page-56-0) host , on page 57
- attribute [source-group](#page-58-0) keepalive , on page 59
- [attributes](#page-60-0) , on page 61
- [auth-cookie-name](#page-62-0) , on page 63
- [authenticated-session-username,](#page-64-0) on page 65
- authentication [\(bfd-template\),](#page-66-0) on page 67
- [authentication,](#page-68-0) on page 69
- [authentication](#page-71-0) eap-proxy, on page 72
- [authentication](#page-72-0) key, on page 73
- [authentication](#page-76-0) key eigrp, on page 77
- [authentication](#page-78-0) mode, on page 79
- [authentication](#page-82-0) ms-chap-v1, on page 83
- [authentication](#page-83-0) ms-chap-v2, on page 84
- [authentication](#page-84-0) pap, on page 85
- [authentication](#page-86-0) send-only, on page 87
- [authentication-attr-from-server,](#page-90-0) on page 91
- [authentication-certificate,](#page-92-0) on page 93
- [authentication-exclude,](#page-94-0) on page 95
- [authentication-port,](#page-95-0) on page 96
- [authentication-server-group](#page-97-0) (imap4s, pop3s, smtps) (Deprecated), on page 98
- [authentication-server-group](#page-99-0) (tunnel-group general-attributes), on page 100
- [authorization-required,](#page-101-0) on page 102
- [authorization-server-group](#page-103-0) (imap4s, pop3s, smtps) (Deprecated), on page 104
- [authorization-server-group](#page-105-0) (tunnel-group general-attributes), on page 106
- [authorize-only,](#page-107-0) on page 108
- [auth-prompt,](#page-109-0) on page 110
- [auto-signon,](#page-111-0) on page 112
- [auto-summary,](#page-114-0) on page 115
- [auto-update](#page-116-0) device-id, on page 117
- [auto-update](#page-118-0) poll-at, on page 119
- [auto-update](#page-120-0) poll-period, on page 121
- [auto-update](#page-122-0) server, on page 123
- [auto-update](#page-124-0) timeout, on page 125

## <span id="page-2-0"></span>**area**

 $\mathbf{l}$ 

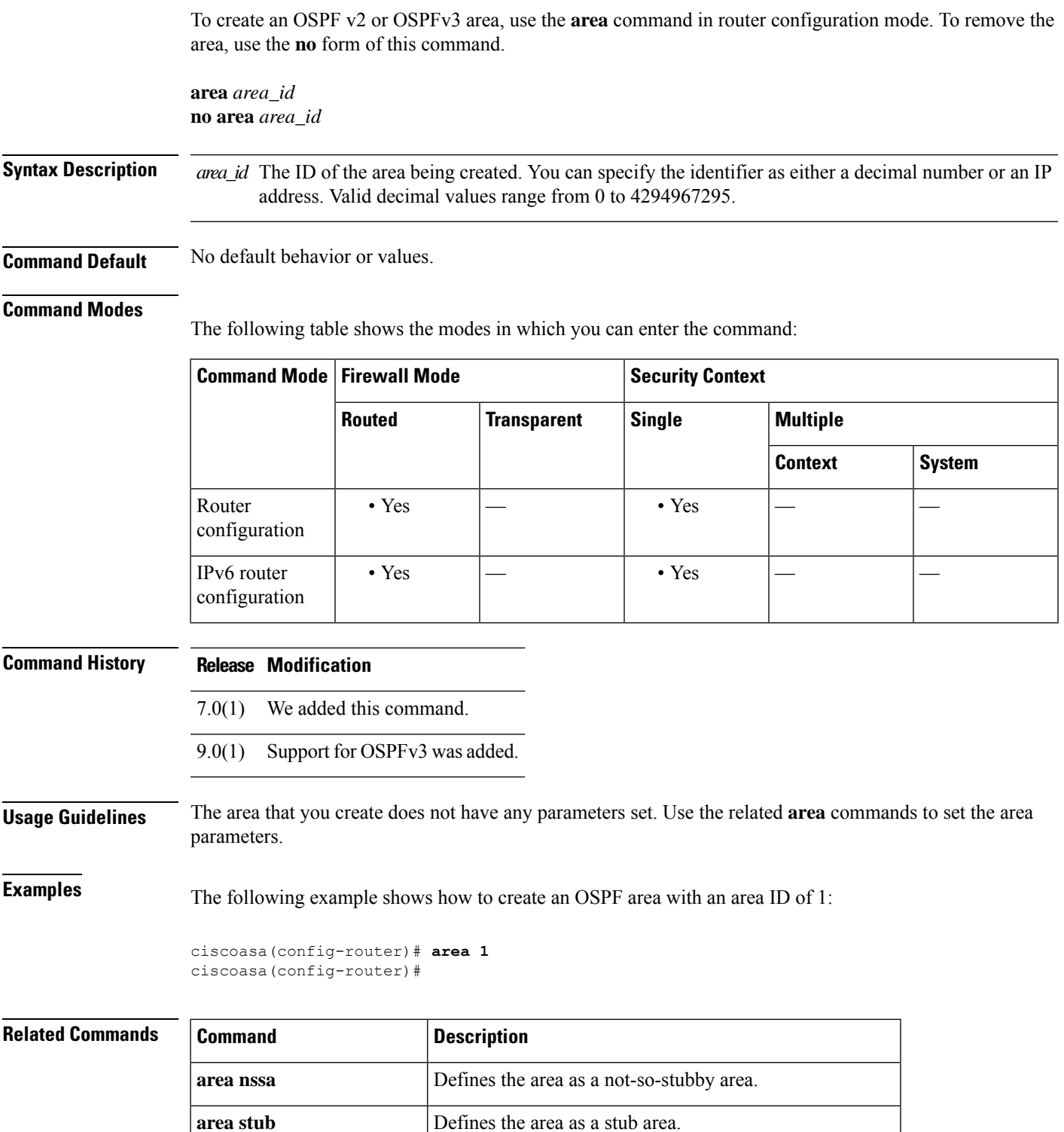

 $\mathbf{l}$ 

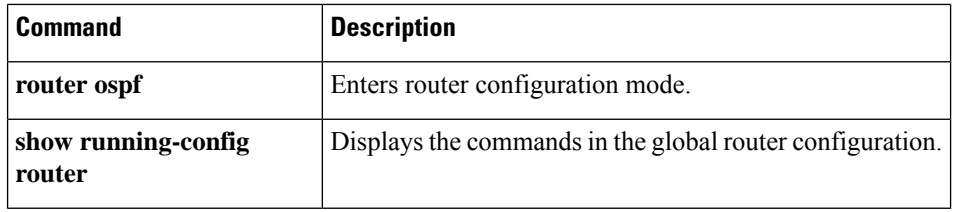

**4**

## <span id="page-4-0"></span>**area authentication**

To enable authentication for an OSPFv2 area, use the **area authentication** command in router configuration mode. To disable area authentication, use the **no** form of this command.

**area** *area\_id* **authentication** [ **message-digest** ] **no area** *area\_id* **authentication** [ **message-digest** ]

identifier as either a decimal number or an IP address. Valid decimal values range from 0 to 4294967295. (Optional) Enables Message Digest 5 (MD5) authentication for the area specified by the **message-digest**

*area\_id*.

**Syntax Description** area id The identifier of the area for which authentication is to be enabled. You can specify the

**Command Default** Area authentication is disabled.

*area\_id*

### **Command Modes**

The following table shows the modes in which you can enter the command:

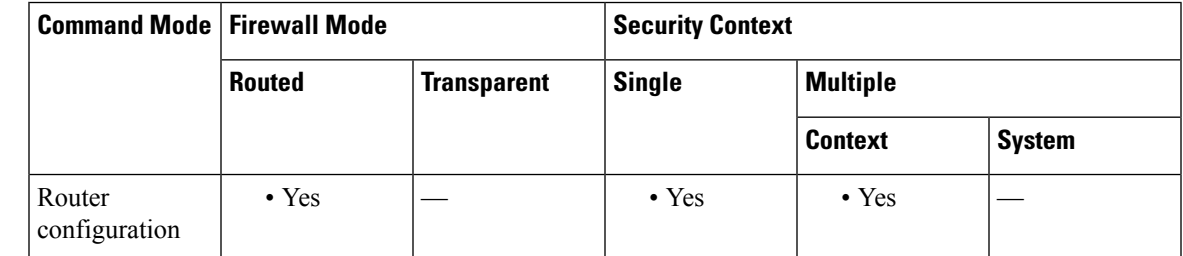

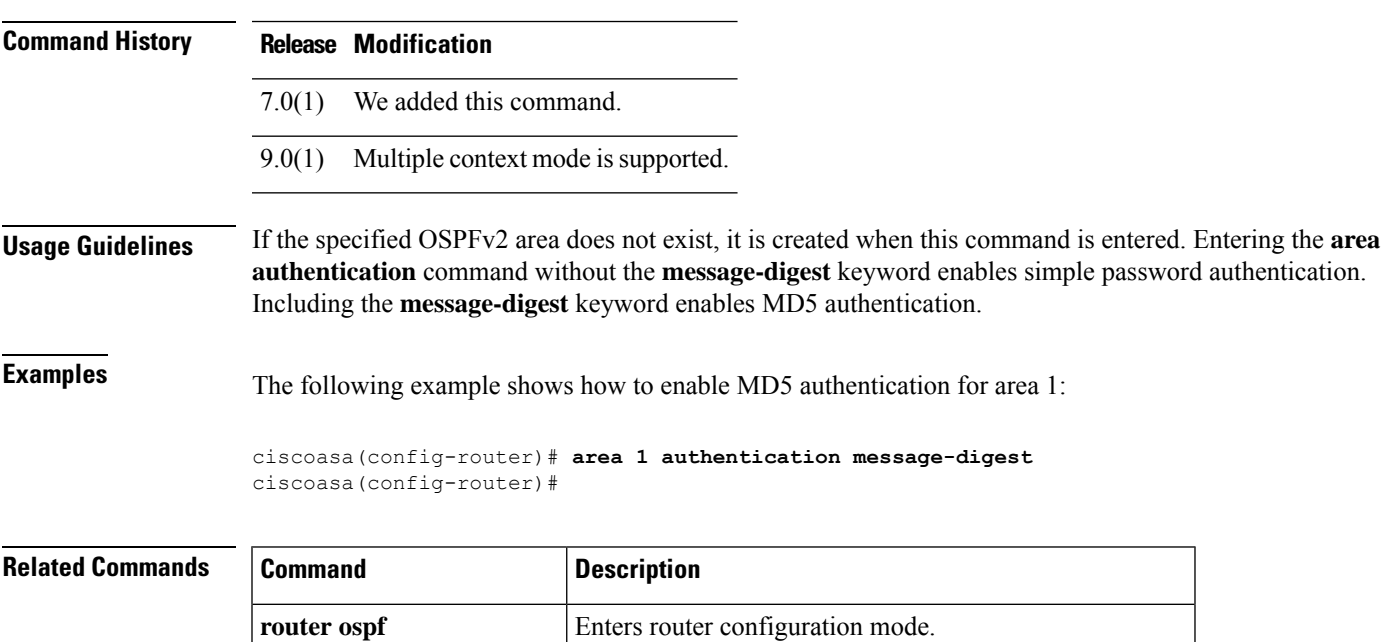

 $\mathbf{l}$ 

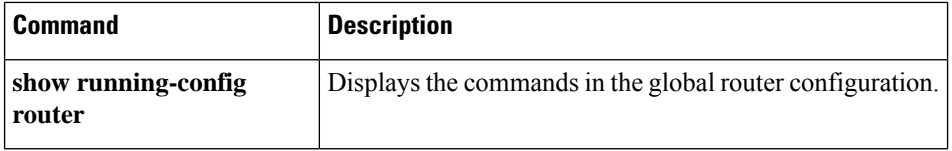

## <span id="page-6-0"></span>**area default-cost**

To specify a cost for the default summary route sent into a stub or NSSA, use the **area default-cost** command in router configuration mode or IPv6 router configuration mode. To restore the default cost value, use the **no** form of this command.

**area** *area\_id* **default-cost** *cost* **no area** *area\_id* **default-cost** *cost*

**Syntax Description** area\_id The identifier of the stub or NSSA whose default cost is being changed. You can specify the identifier as either a decimal number or an IP address. Valid decimal values range from 0 to 4294967295.

> Specifies the cost for the default summary route that is used for a stub or NSSA. Valid values range from 0 to 65535 *cost*

**Command Default** The default value of *cost* is 1.

#### **Command Modes**

The following table shows the modes in which you can enter the command:

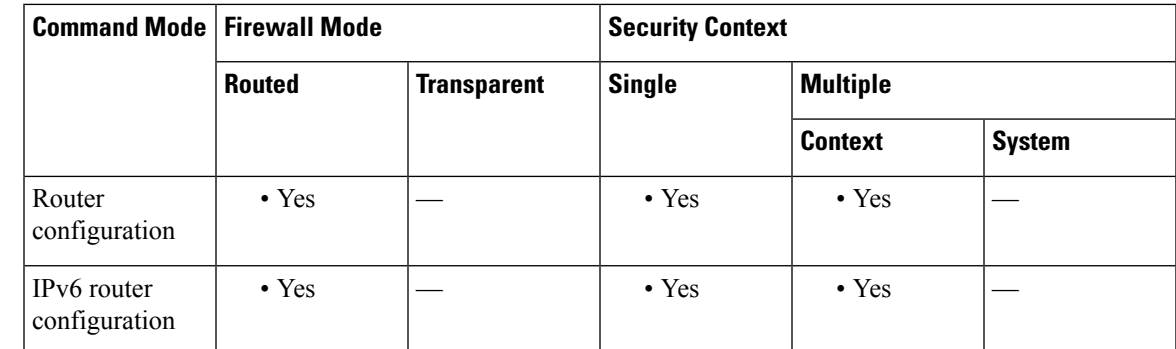

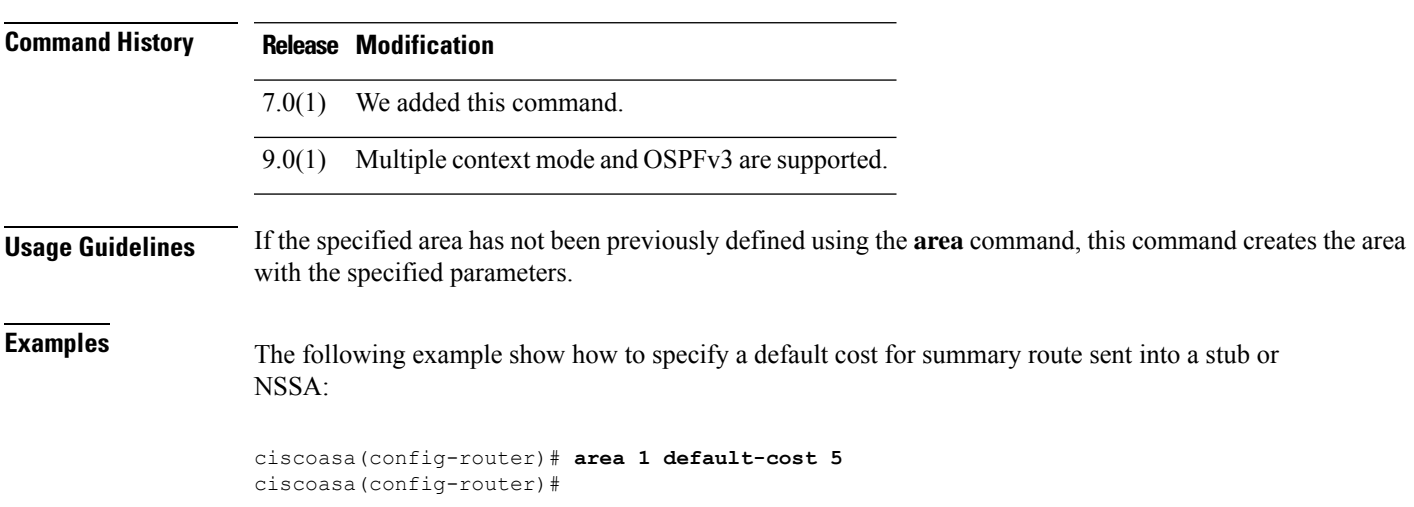

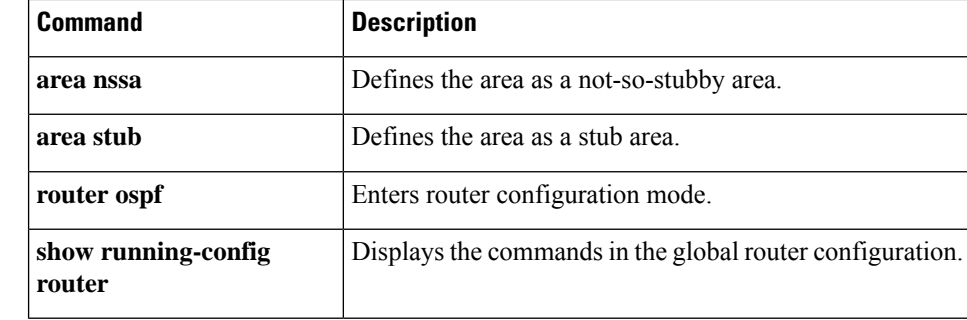

**8**

# <span id="page-8-0"></span>**area filter-list prefix**

To filter prefixes advertised in Type 3 LSAs between OSPFv2 areas of an ABR, use the **area filter-list prefix** command in router configuration mode. To change or cancel the filter, use the **no** form of this command.

**area** *area\_id* **filter-list prefix** *list\_name* { **in** | **out** } **no area** *area\_id* **filter-list prefix** *list\_name* { **in** | **out** }

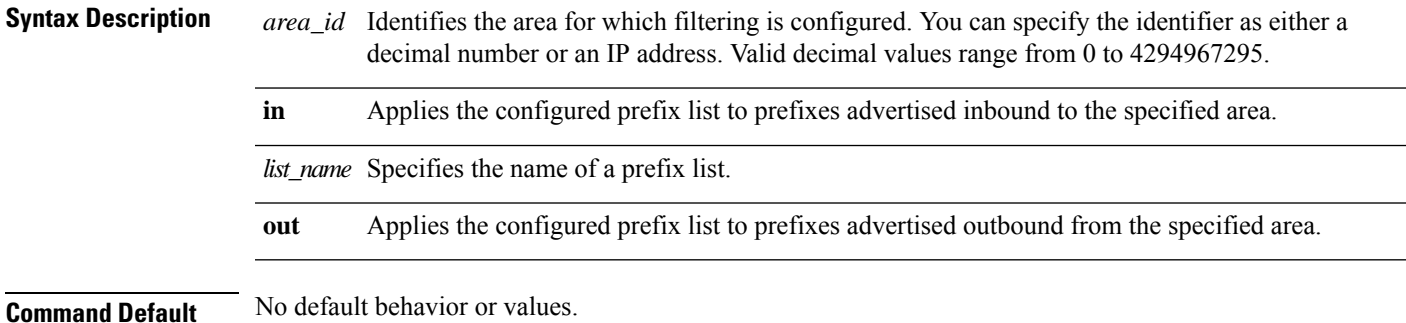

#### **Command Modes**

The following table shows the modes in which you can enter the command:

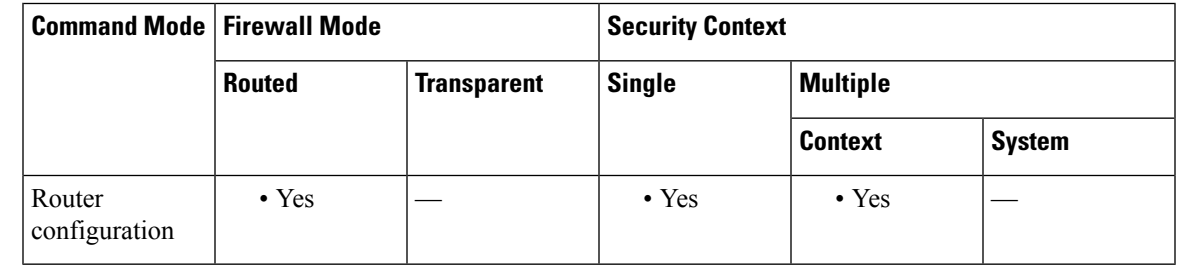

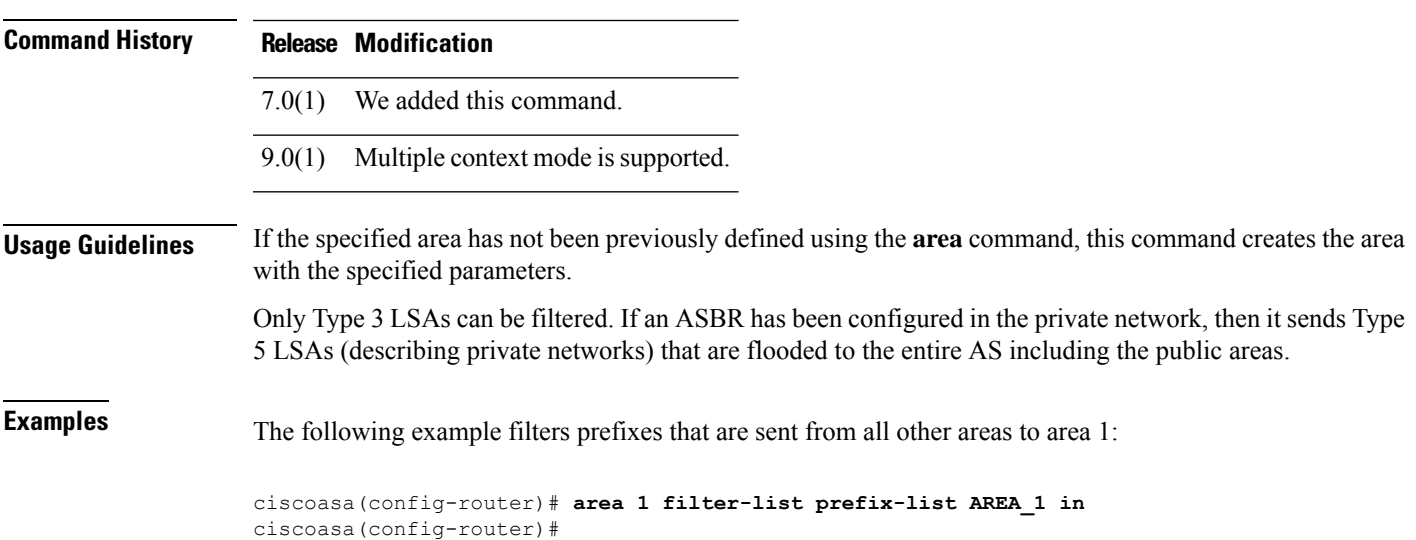

### **Related Commands**

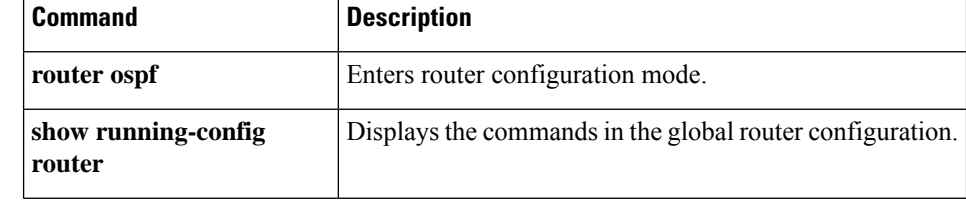

## <span id="page-10-0"></span>**area nssa**

To configure an area as an NSSA, use the **area nssa** command in router configuration mode or IPv6 router configuration mode. To remove the NSSA designation from the area, use the **no** form of this command.

**area** *area\_id* **nssa** [ **no-redistribution** ] [ **default-information-originate** [ **metric-type** { **1** | **2** } ] [ **metric** *value* ] ] [ **no-summary** ] **no area** *area\_id* **nssa** [ **no-redistribution** ] [ **default-information-originate** [ **metric-type** { **1** | **2** } ] [ **metric** *value* ] ] [ **no-summary** ]

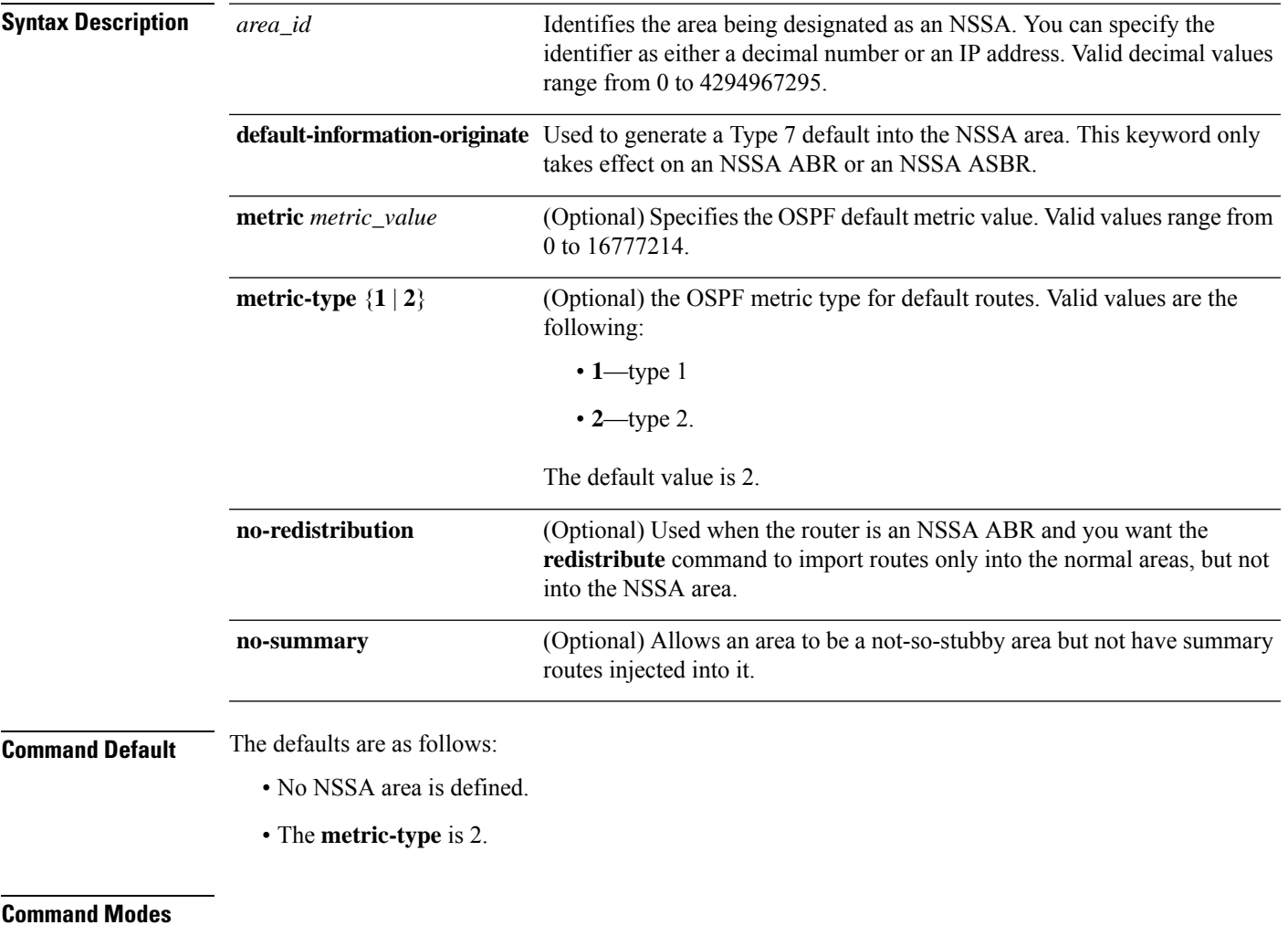

The following table shows the modes in which you can enter the command:

 $\mathbf I$ 

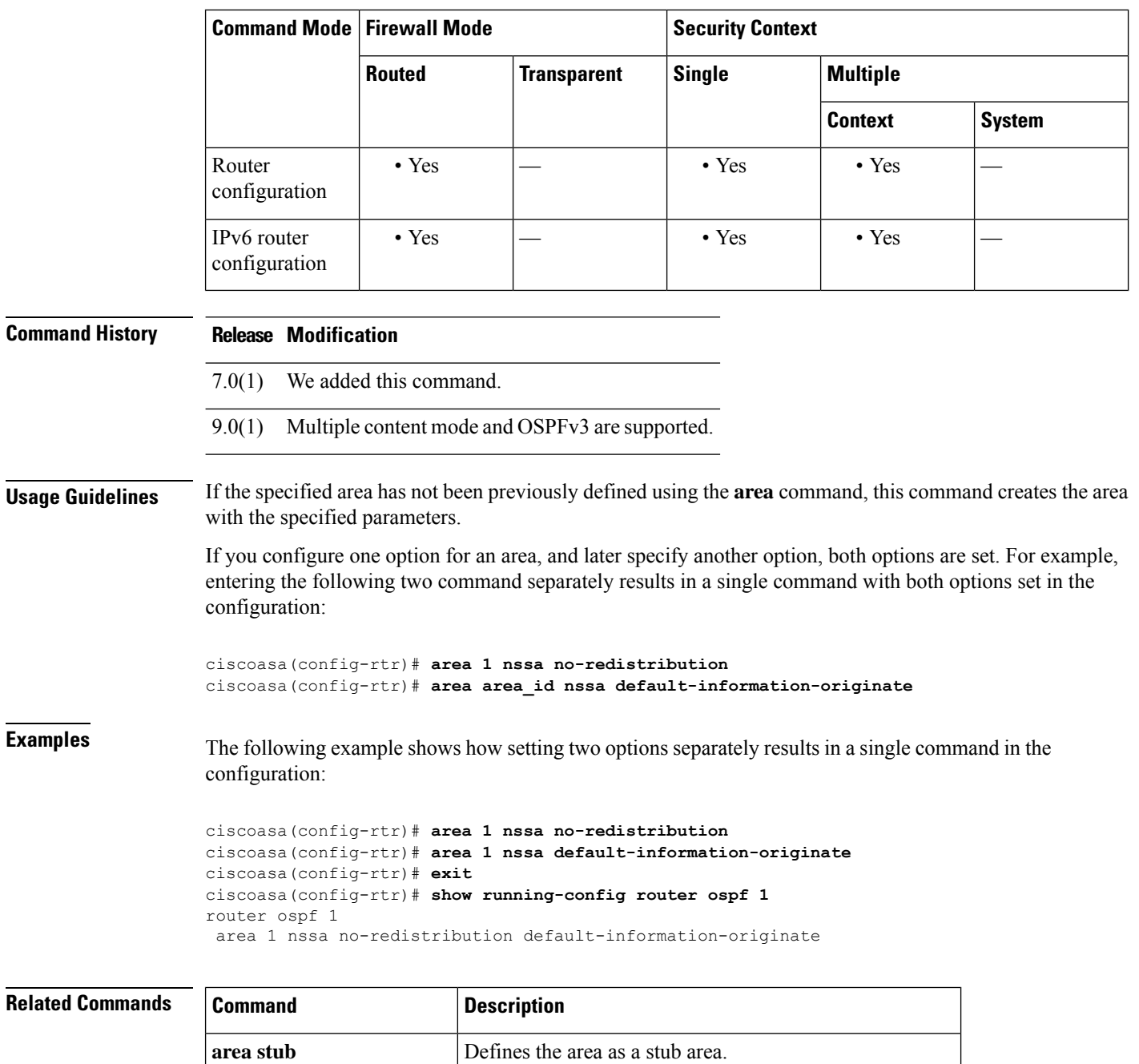

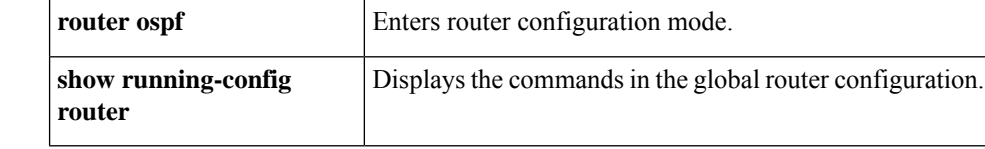

<span id="page-12-0"></span>To configure the IS-IS area authentication password, use the **area-password** command in router isis configuration mode. To disable the password, use the **no** form of this command.

**area-password** *password* [ **authenticate snp** { **validate** | **send-only** } ] **no area password** [ *password* ]

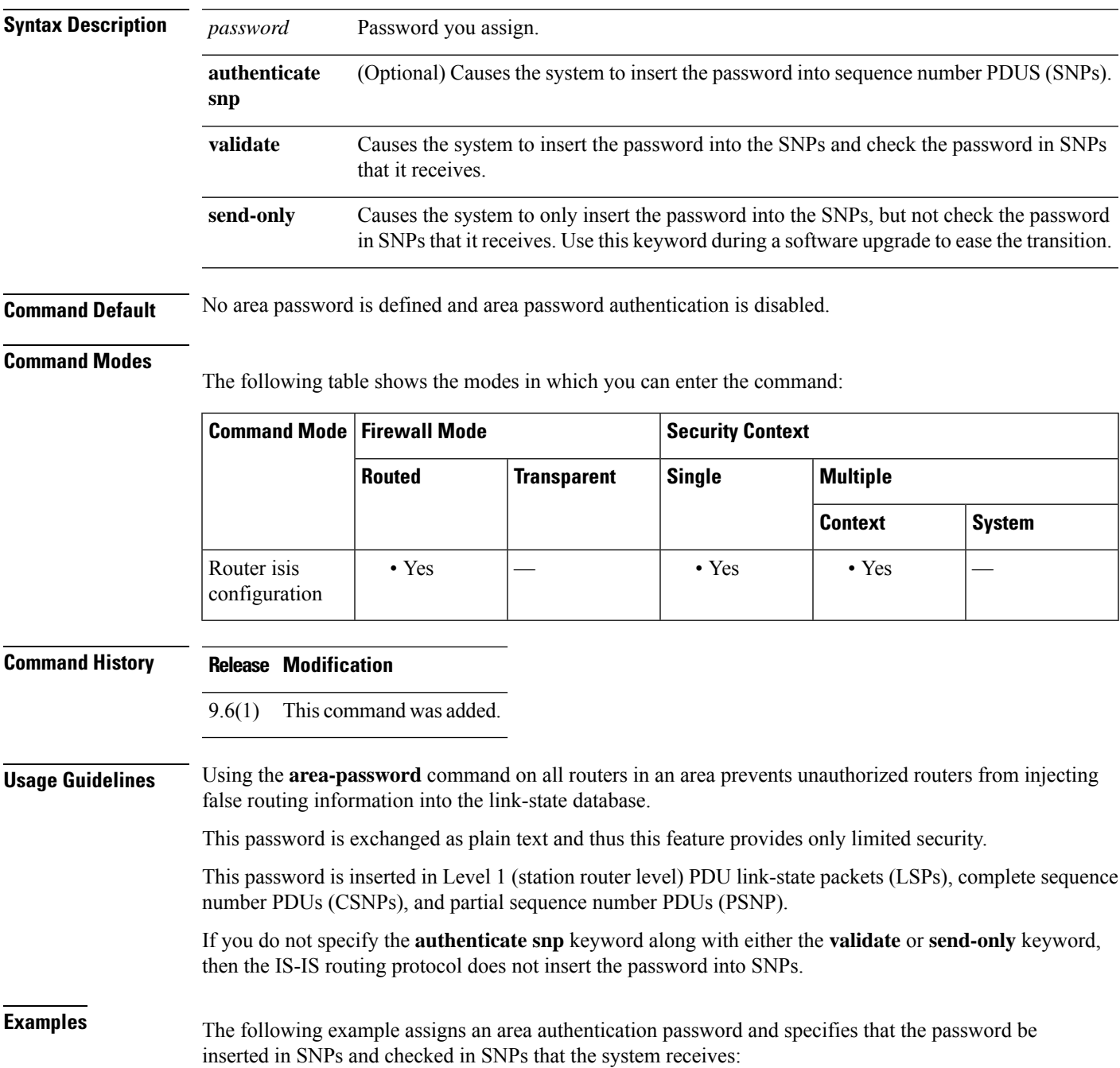

 $\mathbf l$ 

ciscoasa(config-router)# **router isis** ciscoasa(config-router)# **area-password track authenticate snp validate**

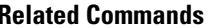

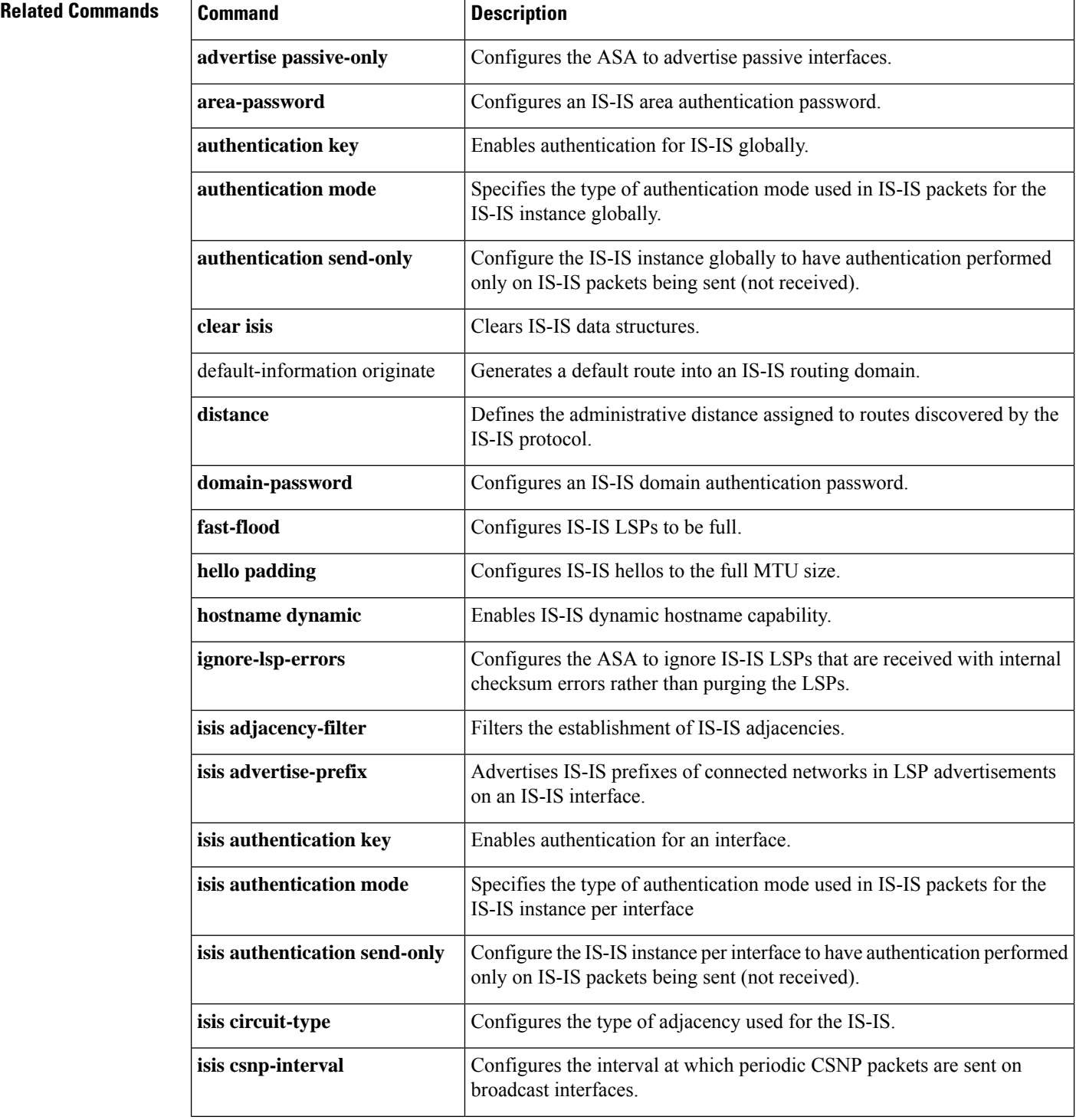

I

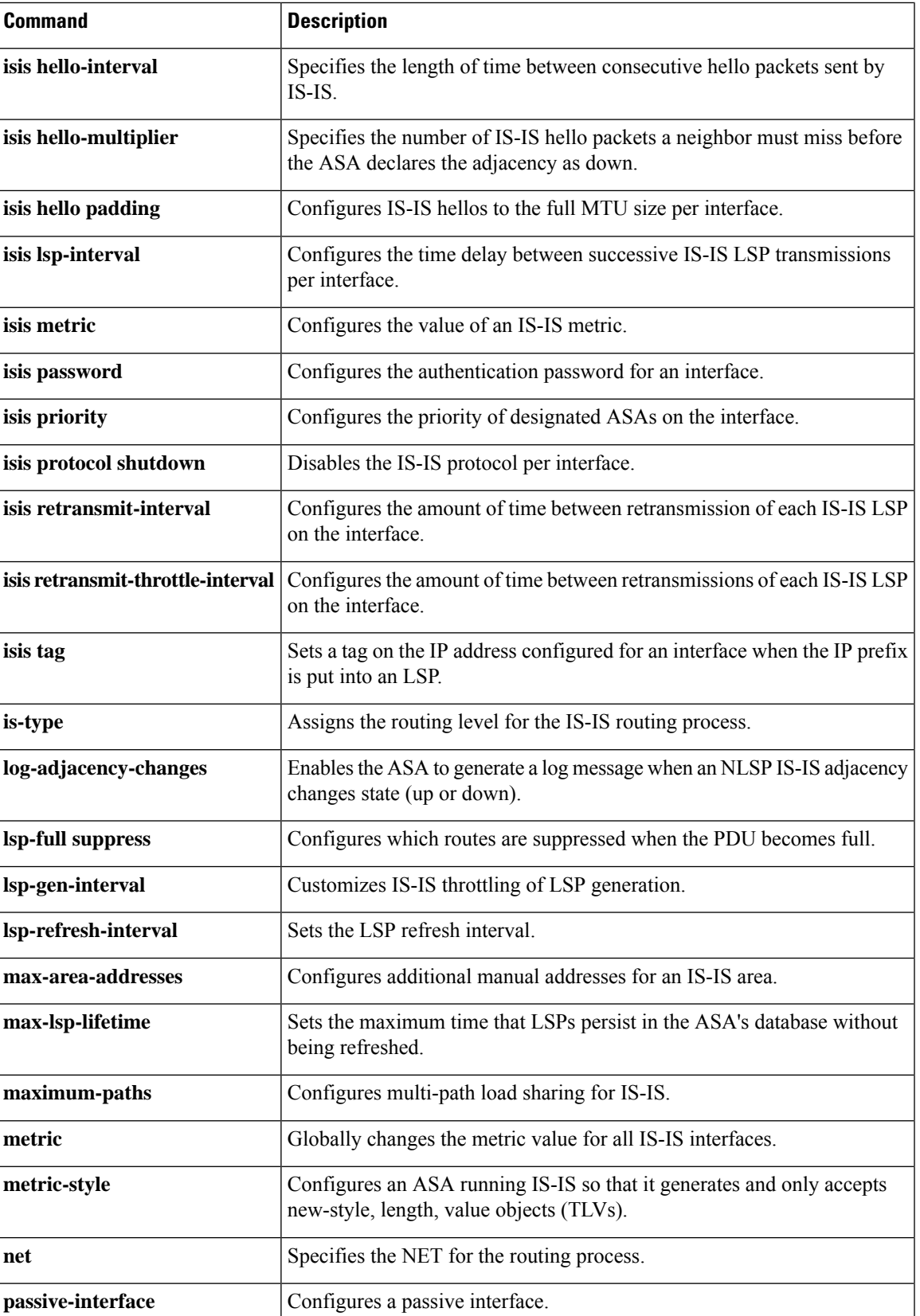

 $\mathbf l$ 

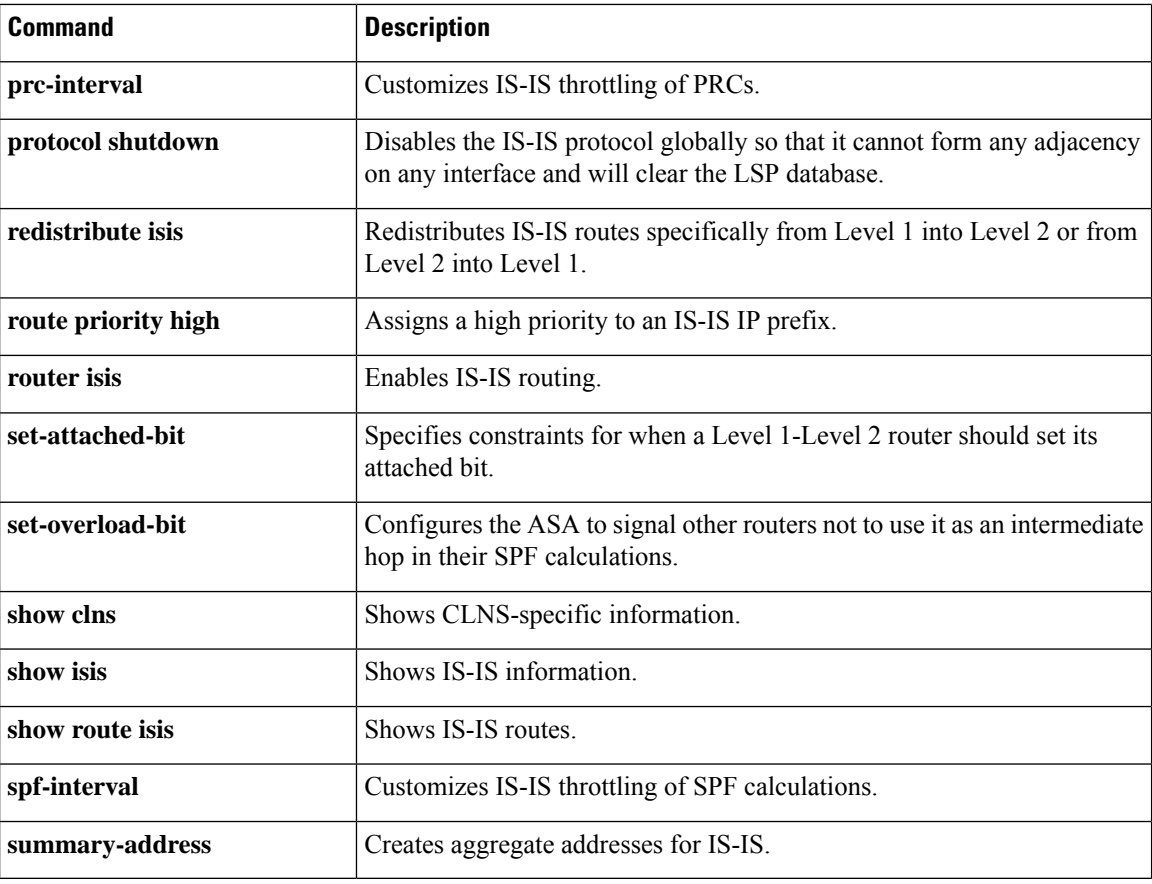

**16**

# <span id="page-16-0"></span>**area range (ipv6 router ospf)**

To consolidate and summarize OSPFv3 routes at an area boundary, use the **area range** command in ipv6 router ospf configuration mode. To disable this function, use the **no** form of this command.

**area** *area\_id ipv6-prefix-/prefix-length* [ **advertise** | **not advertise** ] [ **cost** *cost* ] **no area** *area\_id ipv6-prefix-/prefix-length* [ **advertise** | **not advertise** ] [ **cost** *cost* ]

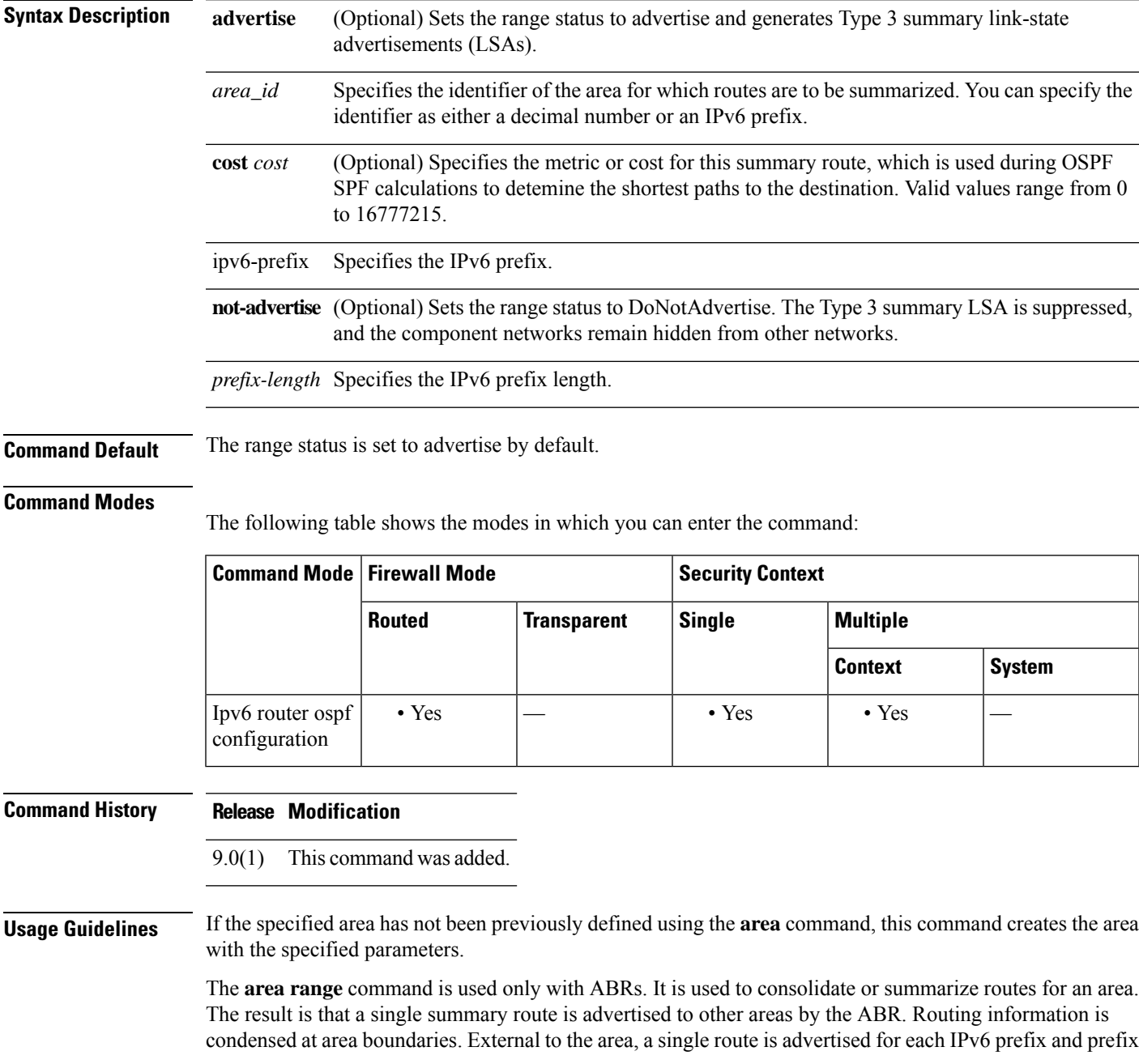

length. This behavior is called *route summarization* . You can configure multiple **area range** commands for an area. In this way, OSPFv3 can summarize routes for many different sets of IPv6 prefixes and prefix lengths.

**Examples** The following example specifies one summary route to be advertised by the ABR to other areas for IPv6 prefix 2000:0:0:4::2 with the prefix-length 2001::/64:

> ciscoasa(config-router)# **area 1 range 2000:0:0:4::2/2001::/64**

ciscoasa(config-router)#

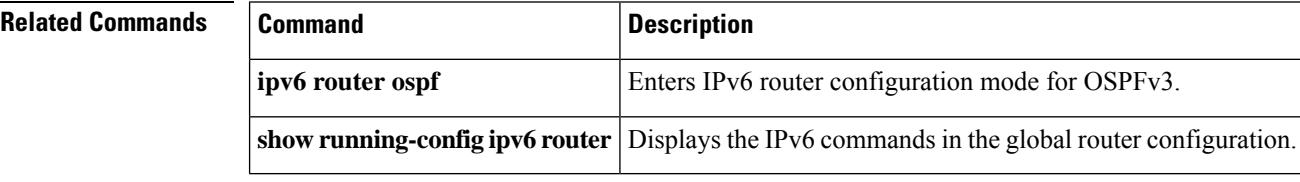

# <span id="page-18-0"></span>**area range (router ospf)**

To consolidate and summarize routes at an area boundary, use the **area range** command in router ospf configuration mode. To disable this function, use the **no** form of this command.

**area** *area\_id* **range** *address mask* **advertise** | **not-advertise** ] **no area** *area\_id* **range** *address mask* **advertise** | **not-advertise** ]

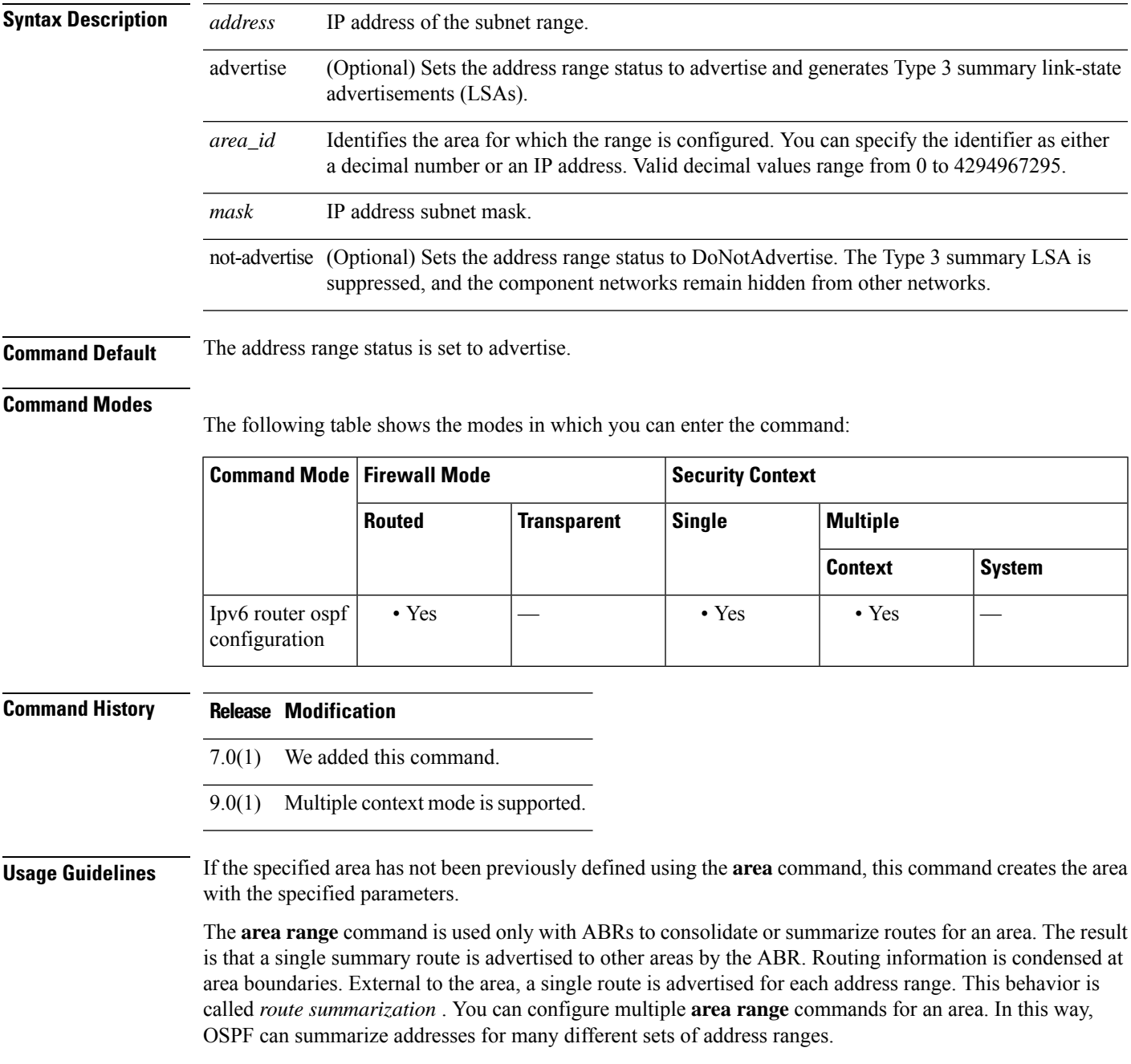

The **no area** *area\_id* **range** *ip\_address netmask* **not-advertise** command removes only the **not-advertise** optional keyword.

**Examples** The following example specifies one summary route to be advertised by the ABR to other areas for all subnets on network 10.0.0.0 and for all hosts on network 192.168.110.0:

```
ciscoasa(config-router)# area 10.0.0.0 range 10.0.0.0 255.0.0.0
ciscoasa(config-router)# area 0 range 192.168.110.0 255.255.255.0
ciscoasa(config-router)#
```
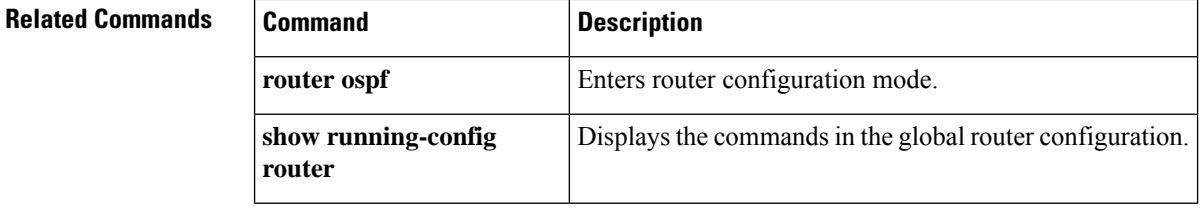

## <span id="page-20-0"></span>**area stub**

To define an area as a stub area, use the **area stub** command in router configuration mode or IPv6 router configuration mode. To remove the stub area, use the **no** form of this command.

**area** *area\_id* **stub** [ **no-summary** ] **no area** *area\_id* **stub** [ **no-summary** ]

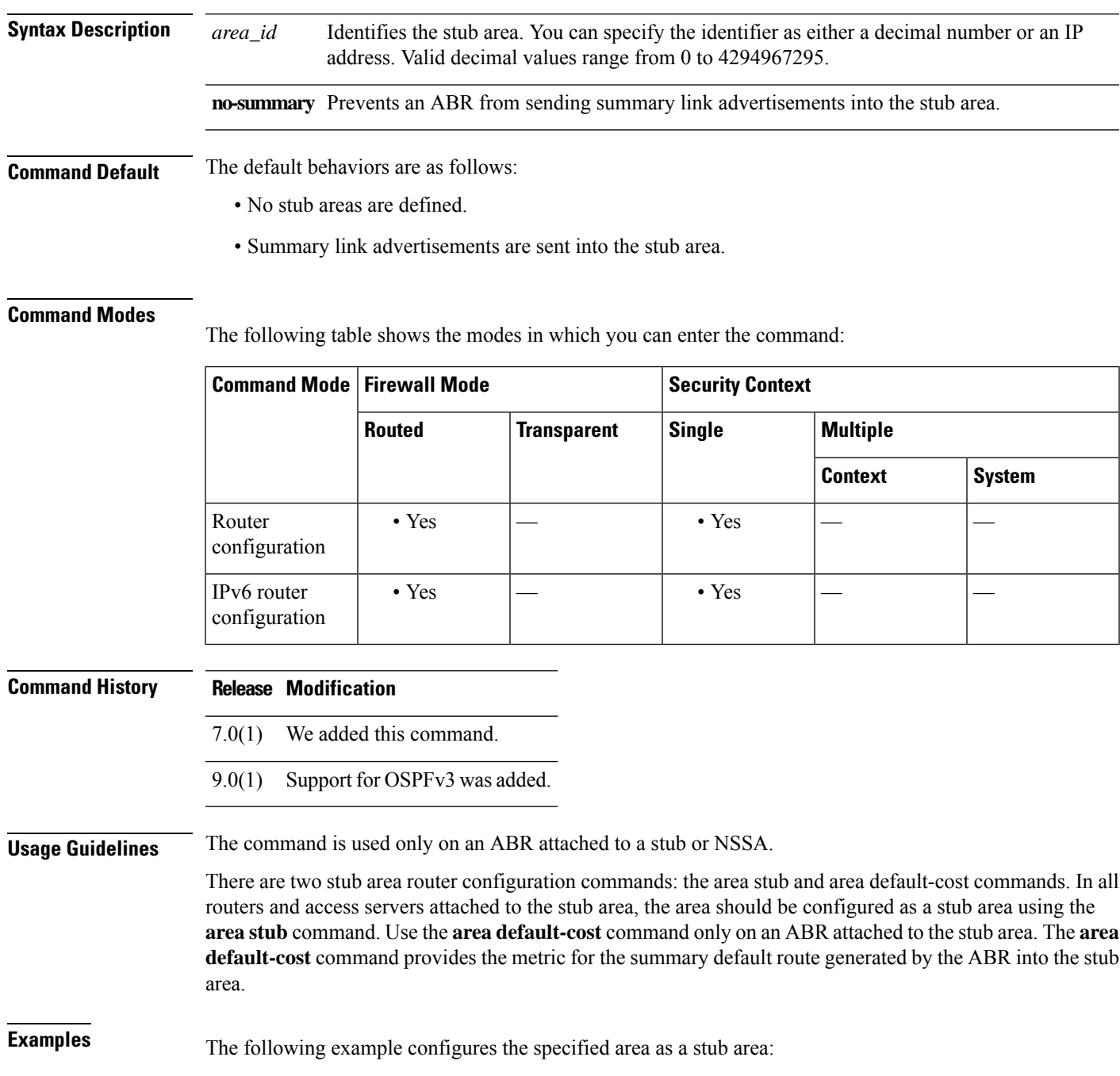

ciscoasa(config-rtr)# **area 1 stub** ciscoasa(config-rtr)#

#### **Related Commands**

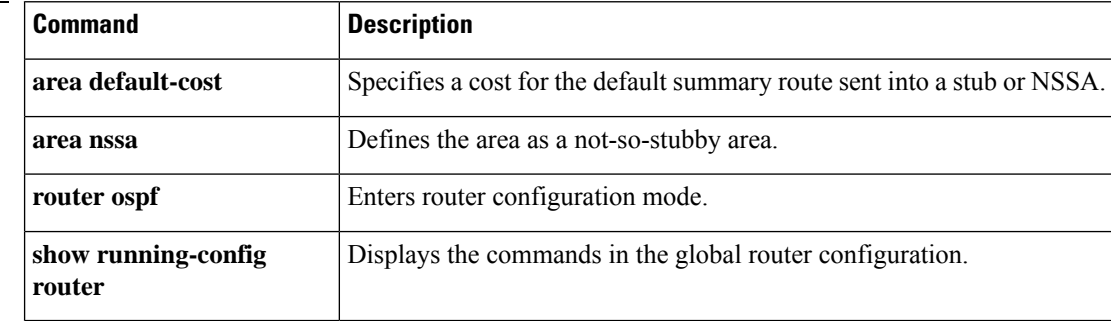

## <span id="page-22-0"></span>**area virtual-link (ipv6 router ospf)**

To define an OSPFv3 virtual link, use the **area virtual-link**command in ipv6 router ospf configuration mode. To reset the options or remove the virtual link, use the **no** form of this command.

**area** *area\_id* **virtual-link** *router\_id* [ **hello-interval** *seconds* ] [ **retransmit-interval** *seconds* ] [ **transmit-delay** *seconds* ] [ **dead-interval** *seconds* ] [ **ttl-security hops** *hop-count* ] **no area** *area\_id* **virtual-link** *router\_id* [ **hello-interval** *seconds* ] [ **retransmit-interval** *seconds* ] [ **transmit-delay** *seconds* ] [ **dead-interval** *seconds* ] [ **ttl-security hops** *hop-count* ]

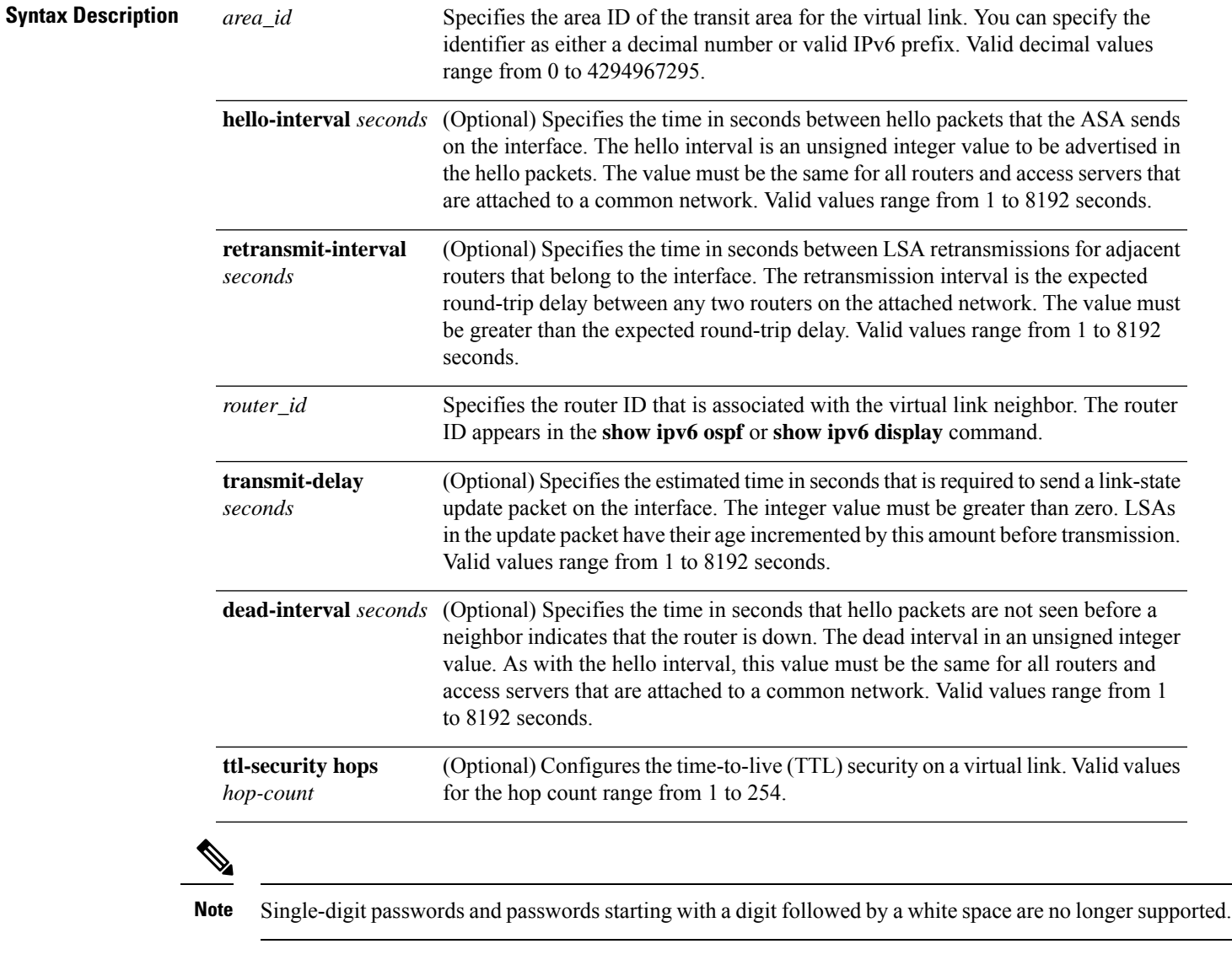

**Command Default** The defaults are as follows:

- *area\_id*: No area ID is predefined.
- *router\_id*: No router ID is predefined.
- **hello-interval**: 10 seconds.
- **retransmit-interval**: 5 seconds.
- **transmit-delay**: 1 second.
- **dead-interval**: 40 seconds.

#### **Command Modes**

The following table shows the modes in which you can enter the command:

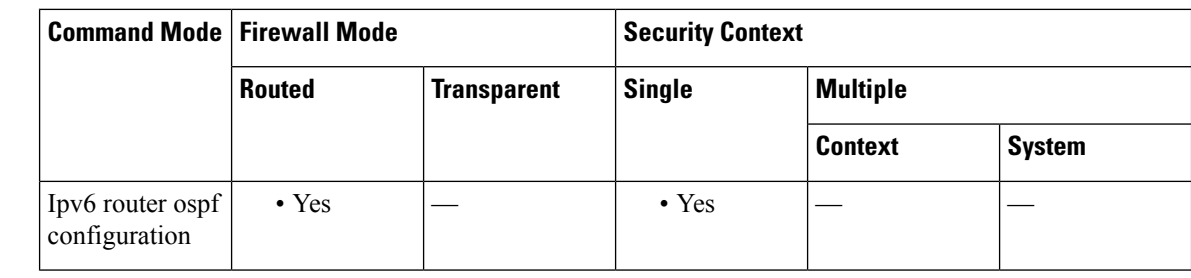

#### **Command History Release Modification**

9.0(1) This command was added.

**Usage Guidelines** In OSPFv3, all areas must be connected to a backbone area. If the connection to the backbone is lost, it can be repaired by establishing a virtual link.

The smaller the hello interval, the faster topological changes are detected, but more routing traffic occurs.

The setting of the retransmission interval should be conservative, or unnecessary retransmissions occur. The value should be larger for serial lines and virtual links.

The transmit delay value should take into account the transmission and propagation delays for the interface.

 $\mathscr{D}$ 

Each virtual link neighbor must include the transit area ID and the corresponding virtual link neighbor router ID for a virtual link to be correctly configured. Use the **show ipv6 ospf** command to obtain the router ID. **Note**

```
Examples The following example establishes a virtual link in OSPFv3:
                   ciscoasa(config-if)# ipv6 router ospf 1
                   ciscoasa(config-rtr)# log-adjacency-changes
                   ciscoasa(config-rtr)# area 1 virtual-link 192.168.255.1 hello interval 5
```
## <span id="page-24-0"></span>**area virtual-link (router ospf)**

To define an OSPF virtual link, use the **area virtual-link** command in router ospf configuration mode. To reset the options or remove the virtual link, use the **no** form of this command.

**area** *area\_id* **virtual-link** *router\_id* [ **authentication** [ **key-chain** *key-chain-name* | **message-digest** | **null** ]] [ **hello-interval** *seconds* ] [ **retransmit-interval** *seconds* ] [ **dead-interval** *seconds* [[[[ **authentication-key[0|8]** *key* ] | [ **message-digest-key** *key\_id* **md5[0|8]** *key* ]]]] **no area** *area\_id* **virtual-link** *router\_id* [ **authentication** [ **key-chain** *key-chain-name* | **message-digest** | **null** ]] [ **hello-interval** *seconds* ] [ **retransmit-interval** *seconds* ] [ **dead-interval** *seconds* [[[[ **authentication-key[0|8]** *key* ] | [ **message-digest-key** *key\_id* **md5[0|8]** *key* ]]]]

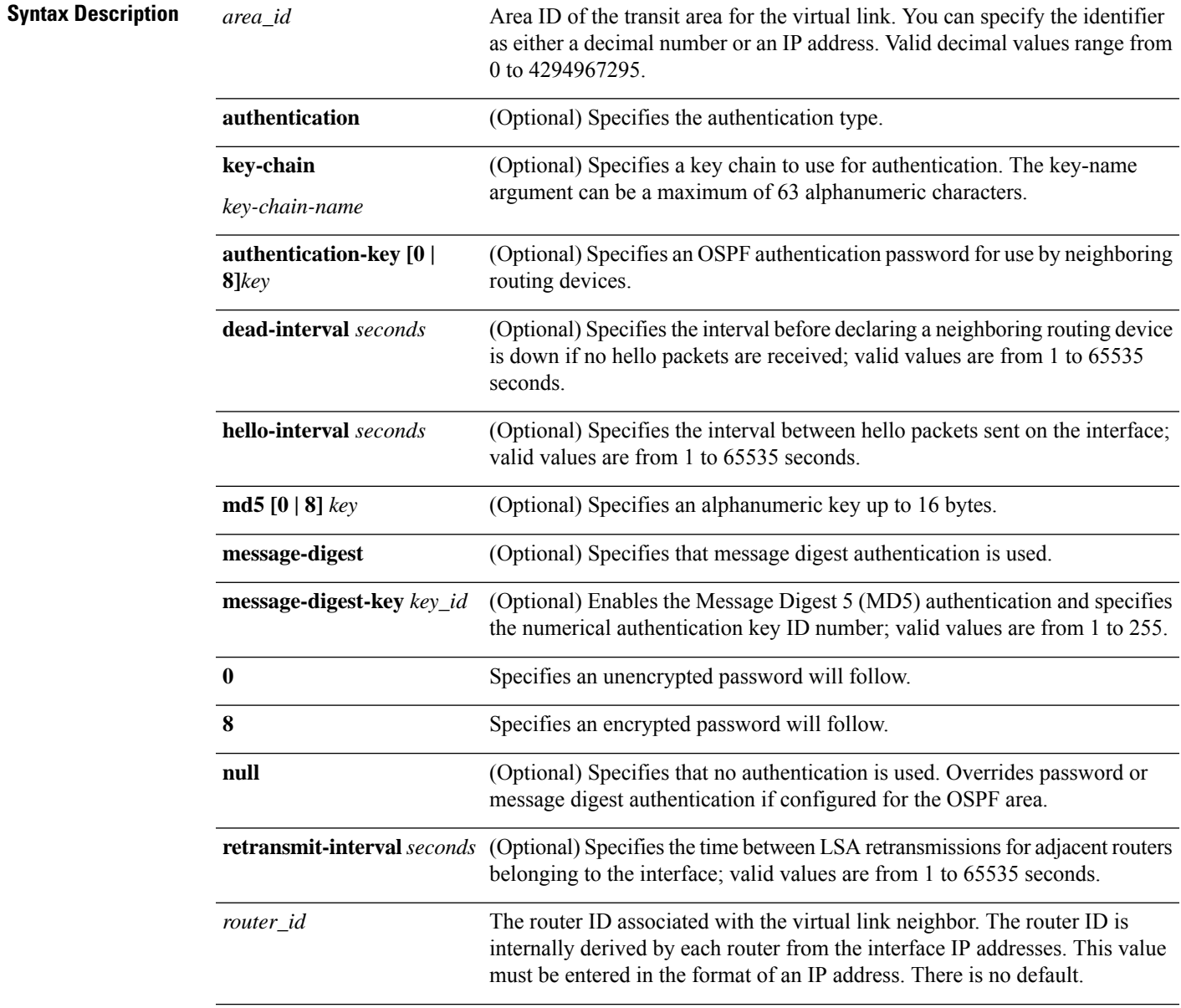

 $\mathbf I$ 

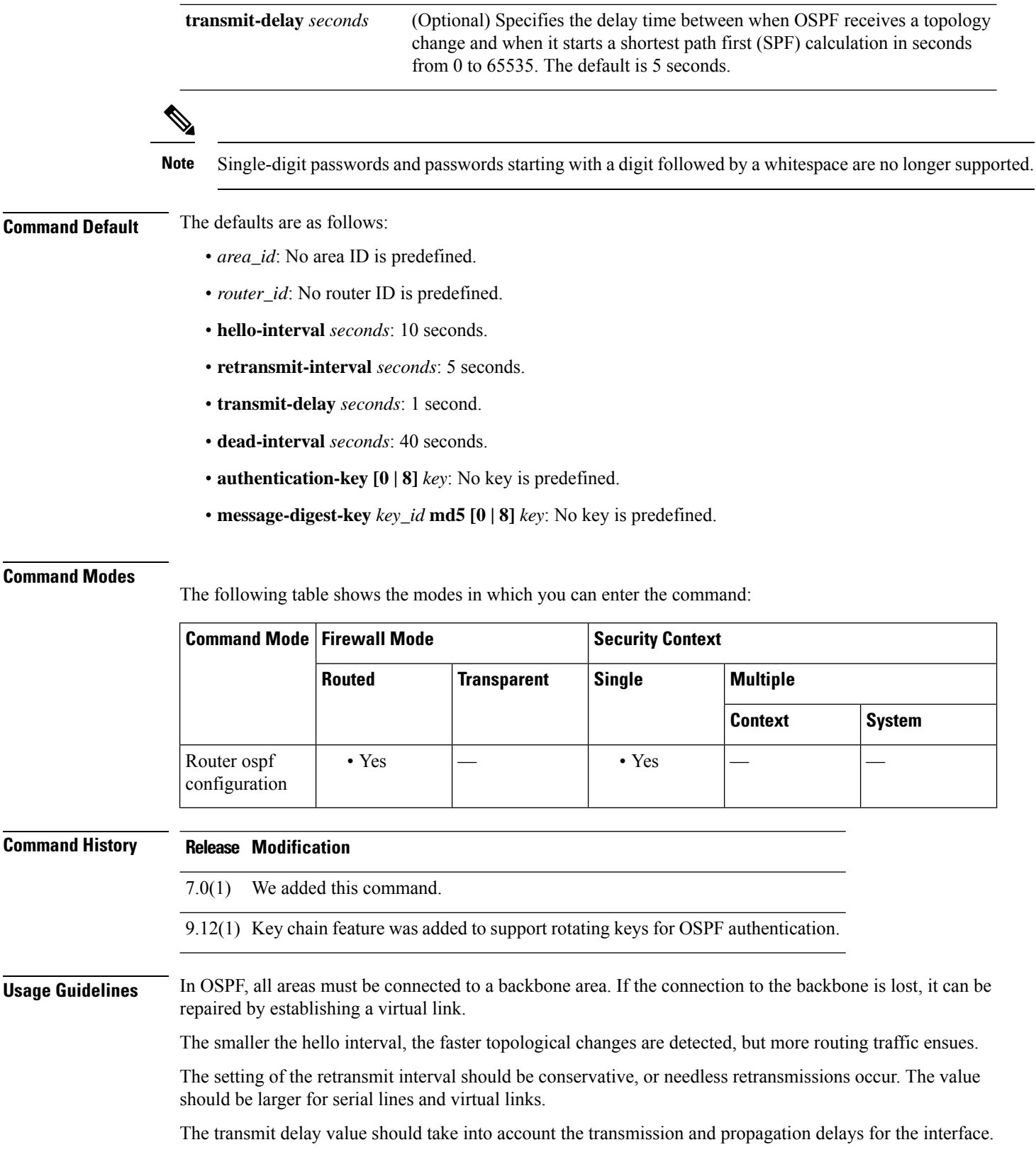

×

The specified authentication key is used only when authentication is enabled for the backbone with the **area** *area\_id* **authentication** command.

The two authentication schemes, simple text and MD5 authentication, are mutually exclusive. You can specify one or the other or neither. Any keywords and arguments you specify after **authentication-key [0 | 8]** *key* or **message-digest-key** *key\_id* **md5[0 | 8]** *key* are ignored. Therefore, specify any optional arguments before such a keyword-argument combination.

If the authentication type is not specified for an interface, the interface uses the authentication type specified for the area. If no authentication type has been specified for the area, the area default is null authentication.

Each virtual link neighbor must include the transit area ID and the corresponding virtual link neighbor router ID for a virtual link to be properly configured. Use the **show ospf** command to see the router ID. **Note**

**Examples** The following example establishes a virtual link with MD5 authentication:

ciscoasa(config-rtr)# **area 10.0.0.0 virtual-link 10.3.4.5 message-digest-key 3 md5 8 sa5721bk47**

The following example establishes a virtual link with rotating keys authentication:

ciscoasa(config-rtr)# **area 10.0.0.0 virtual-link 10.3.4.5 authentication key-chain CHAIN-RTR-OSPFKEY**

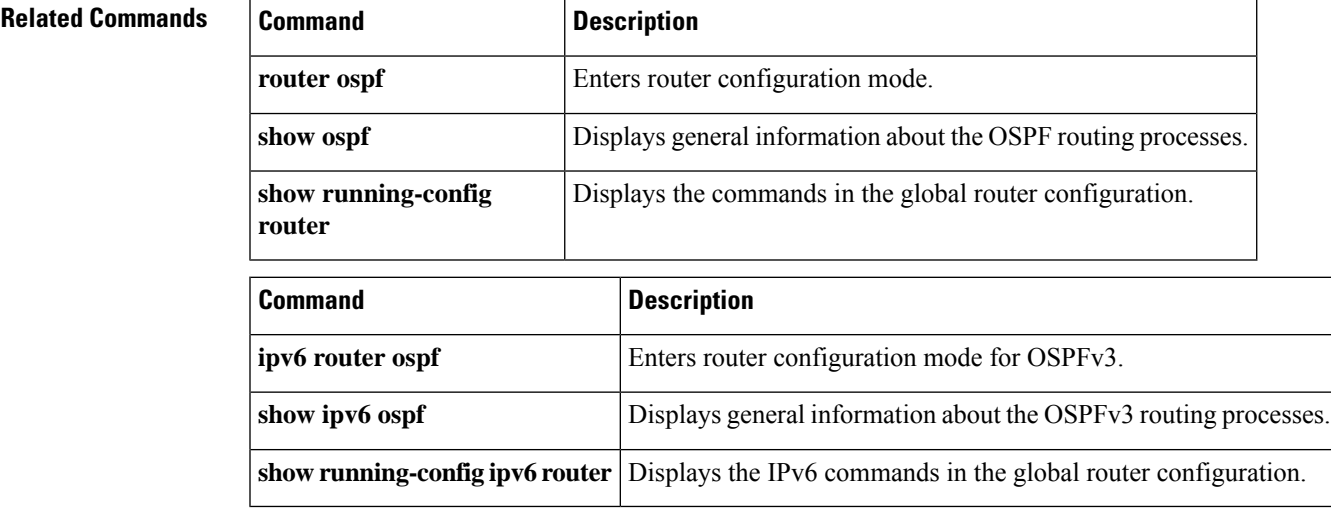

## <span id="page-27-0"></span>**arp**

To add a static ARP entry to the ARP table, use the **arp** command in global configuration mode. To remove the static entry, use the **no** form of this command.

**arp** *interface\_name ip\_address mac\_address* [ **alias** ] **no arp** *interface\_name ip\_address mac\_address*

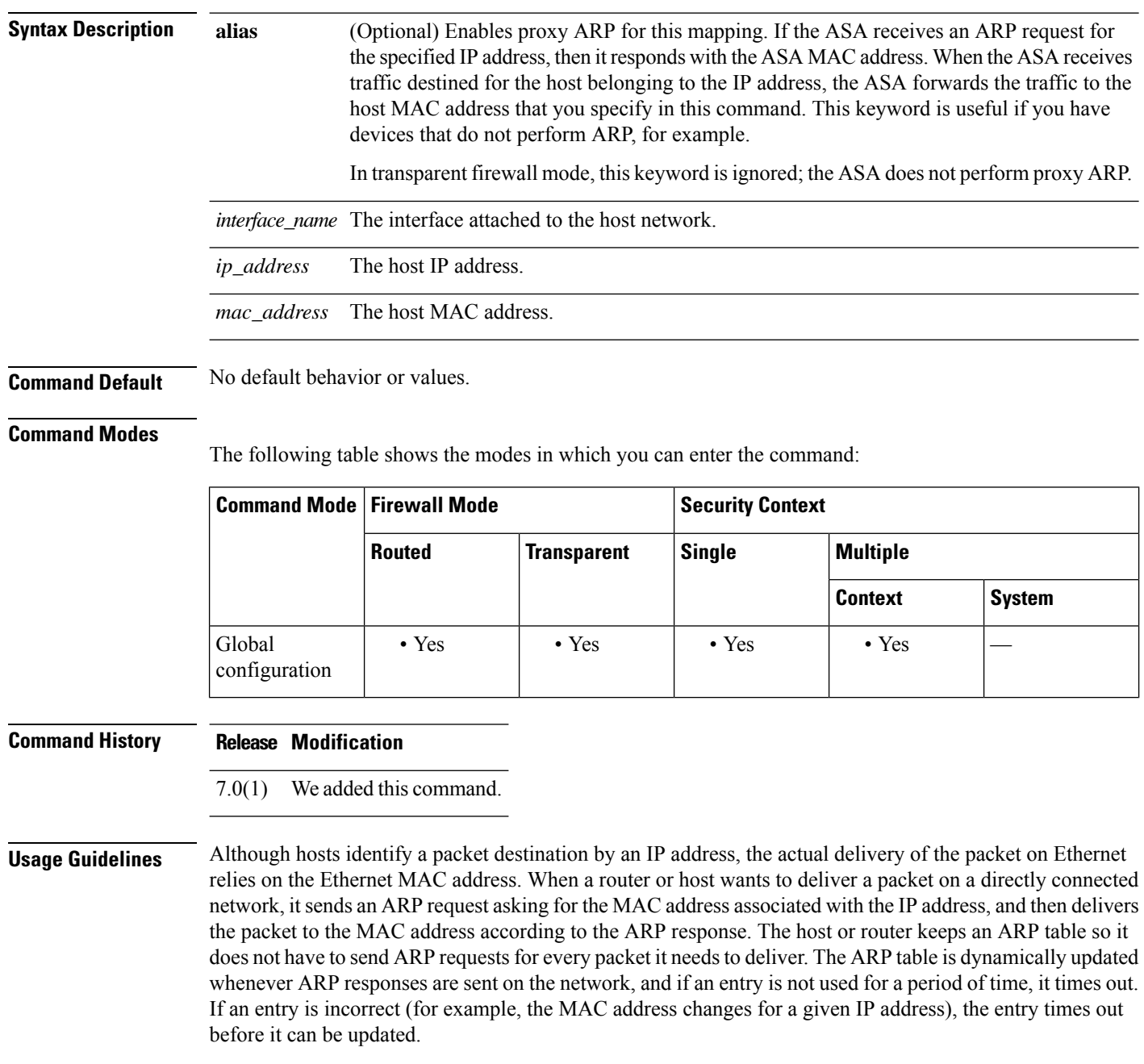

A static ARP entry maps a MAC address to an IP address and identifies the interface through which the host is reached. Static ARP entries do not time out, and might help you solve a networking problem. In transparent firewall mode, the static ARP table is used with ARP inspection (see the **arp-inspection** command).

In transparent firewall mode, dynamic ARP entries are used for traffic to and from the ASA, such as management traffic. **Note**

**Examples** The following example creates a static ARP entry for 10.1.1.1 with the MAC address 0009.7cbe.2100 on the outside interface:

ciscoasa(config)# **arp outside 10.1.1.1 0009.7cbe.2100**

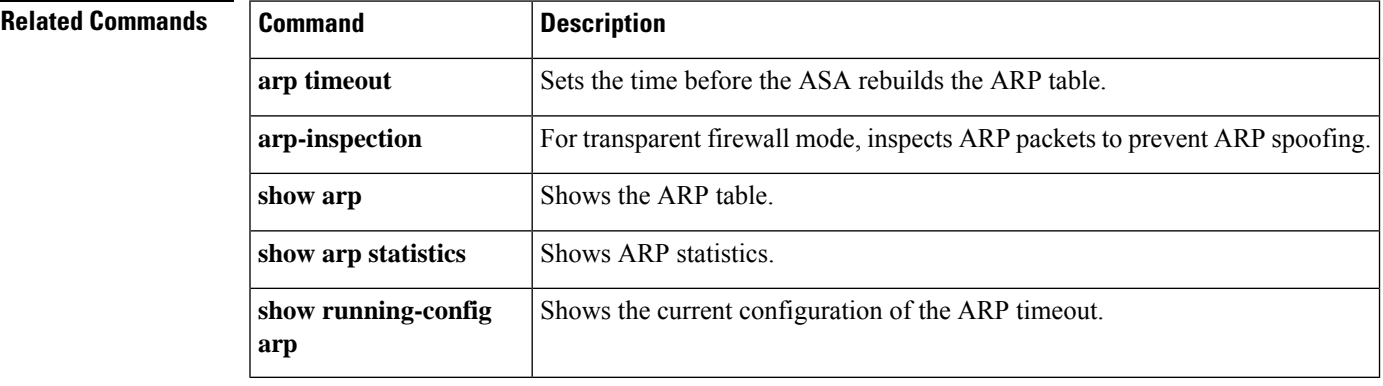

# <span id="page-29-0"></span>**arp-inspection**

To enable ARP inspection for transparent firewall mode, use the **arp-inspection** command in global configuration mode. To disable ARP inspection, use the **no** form of this command.

**arp-inspection** *interface\_name* **enable** [ **flood** | **no-flood** ] **no arp-inspection** *interface\_name* **enable**

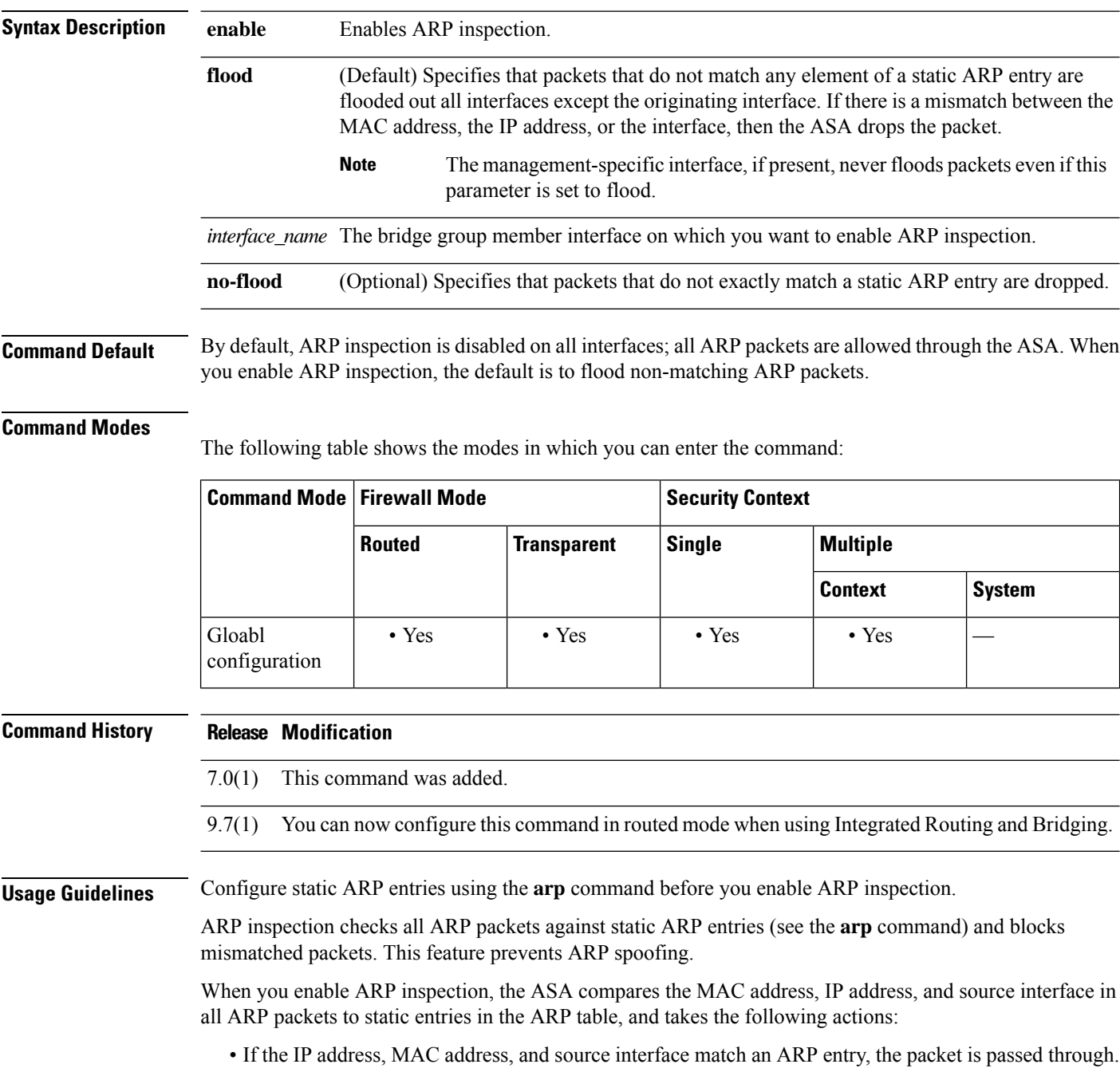

- If there is a mismatch between the MAC address, the IP address, or the interface, then the ASA drops the packet.
- If the ARP packet does not match any entries in the static ARP table, then you can set the ASA to either forward the packet out all interfaces (flood), or to drop the packet.

**Note** The dedicated management interface, if present, never floods packets even if this parameter is set to flood.

ARP inspection prevents malicious users from impersonating other hosts or routers (known as ARP spoofing). ARP spoofing can enable a "man-in-the-middle" attack. For example, a host sends an ARP request to the gateway router; the gateway router responds with the gateway router MAC address. The attacker, however, sends another ARP response to the host with the attacker MAC address instead of the router MAC address. The attacker can then intercept all the host traffic before forwarding it on to the router.

ARP inspection ensures that an attacker cannot send an ARP response with the attacker MAC address, provided the correct MAC address and the associated IP address are in the static ARP table.

**Note**

In transparent firewall mode, dynamic ARP entries are used for traffic to and from the ASA, such as management traffic.

**Examples** The following example enables ARP inspection on the outside interface and sets the ASA to drop any ARP packets that do not match the static ARP entry:

> ciscoasa(config)# **arp outside 209.165.200.225 0009.7cbe.2100** ciscoasa(config)# **arp-inspection outside enable no-flood**

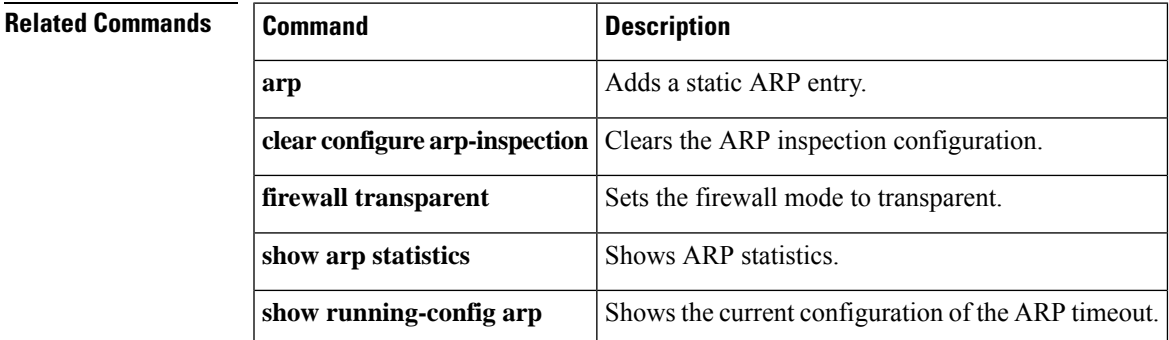

## <span id="page-31-0"></span>**arp permit-nonconnected**

To enable the ARP cache to also include non-directly-connected subnets, use the **arp permit-nonconnected** command in global configuration mode. To disable non-connected subnets, use the**no** form of this command.

### **arp permit-nonconnected no arp permit-nonconnected**

**Syntax Description** This command has no arguments or keywords.

**Command Default** This command is disabled by default.

#### **Command Modes**

The following table shows the modes in which you can enter the command:

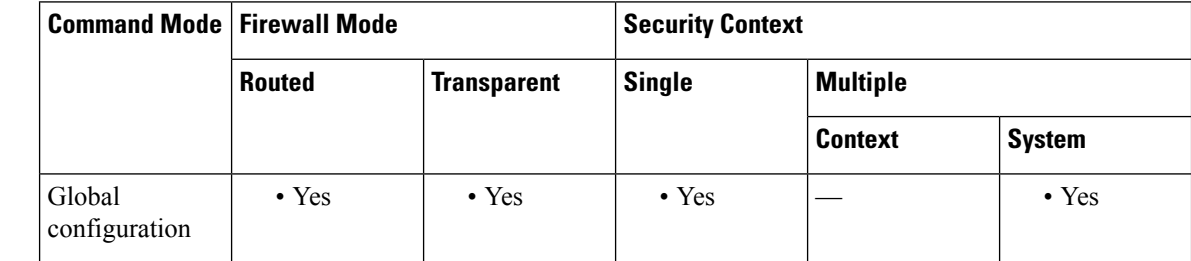

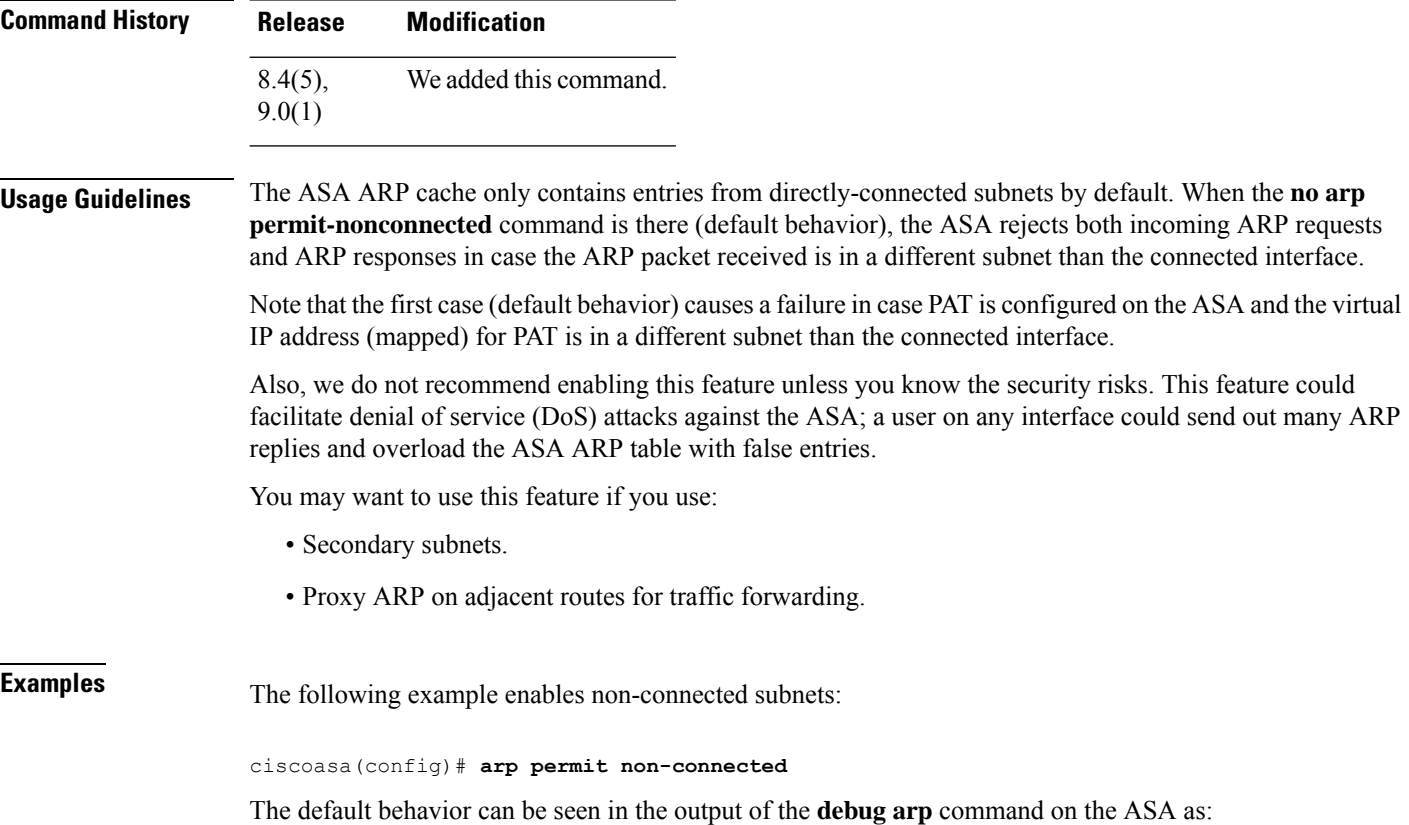

#### For an incoming ARP request:

- larp-in: request at outside from 10.10.2.1 0013.8083.0bb1 for 10.10.2.2 0000.0000.0000 having smac 0013.8083.0bb1 dmac ffff.ffff.ffff\narp-in: Arp packet received from 10.10.2.1 which is in different subnet than the connected interface  $10.10.1.2/255.255.255.0$ 

#### For an incoming ARP response:

The following example enables non-connected subnets:

 $\overline{\phantom{a}}$ 

ciscoasa(config)# **arp permit non-connected**

- arp-in: response at outside from 10.10.2.1 0013.8083.0bb1 for 10.10.1.2 0016.4687.9f43 having smac 0013.8083.0bb1 dmac 0016.4687.9f43\narp-in: Arp packet received from 10.10.2.1 which is in different subnet than the connected interface  $10.10.1.2/255.255.255.0$ 

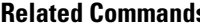

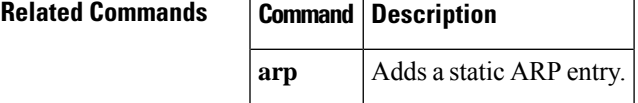

# <span id="page-33-0"></span>**arp rate-limit**

To set the ARP rate limit to control the number of ARP packets per second, use the **arp rate-limit** command in global configuration mode. To restore the default, use the **no** form of this command.

**arp rate-limit** *seconds* **no arp rate-limit**

**Syntax Description** *seconds* Specifies the number of seconds between 10 and 32768. The default value depends on your ASA model.

**Command Default** The default value depends on your ASA model.

#### **Command Modes**

The following table shows the modes in which you can enter the command:

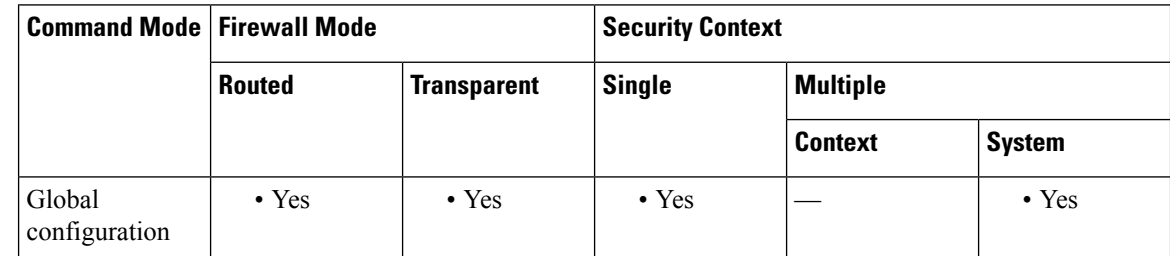

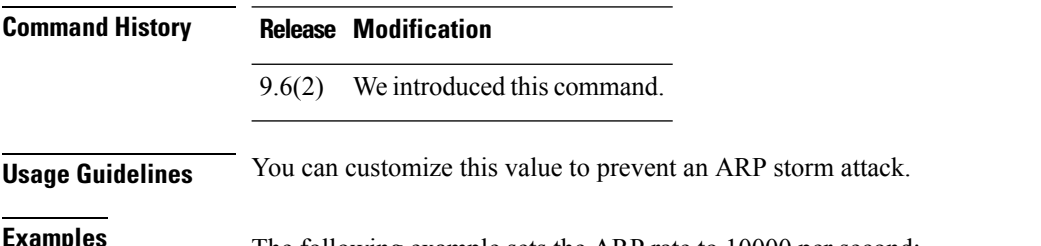

The following example sets the ARP rate to 10000 per second:

ciscoasa(config)# **arp rate-limit 10000**

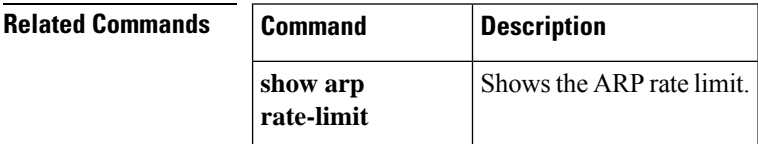

## <span id="page-34-0"></span>**arp timeout**

To set the time before the ASA rebuilds the ARP table, use the **arp timeout** command in global configuration mode. To restore the default timeout, use the **no** form of this command.

**arp timeout** *seconds* **no arp timeout** *seconds*

**Syntax Description** *seconds* The number of seconds between ARP table rebuilds, from 60 to 4294967.

**Command Default** The default value is 14,400 seconds (4 hours).

#### **Command Modes**

The following table shows the modes in which you can enter the command:

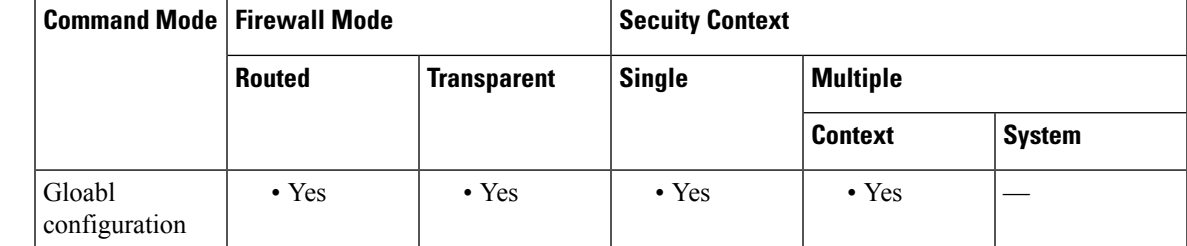

**Command History Release Modification**

7.0(1) We added this command.

**Usage Guidelines** Rebuilding the ARP table automatically updates new host information and removes old host information. You might want to reduce the timeout because the host information changes frequently.

**Examples** The following example changes the ARP timeout to 5,000 seconds:

ciscoasa(config)# **arp timeout 5000**

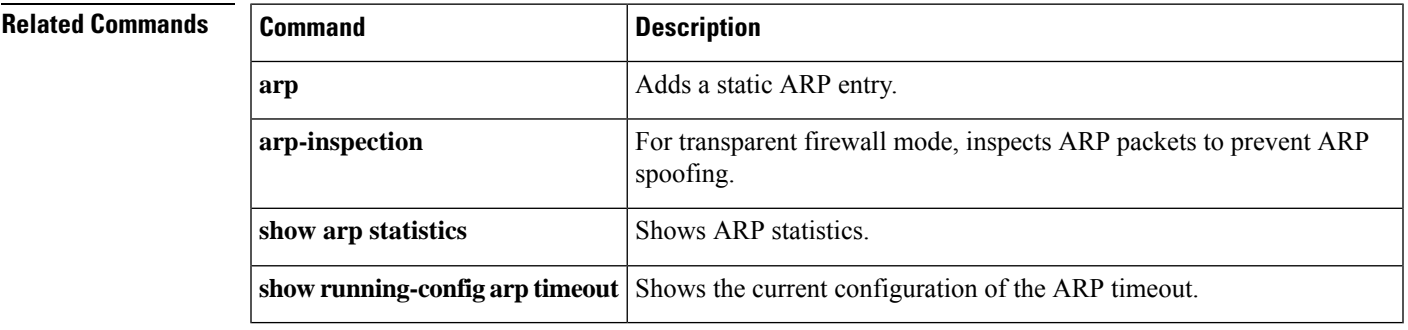

I

# <span id="page-35-0"></span>**asdm disconnect**

To terminate an active ASDM session, use the **asdm disconnect** command in privileged EXEC mode.

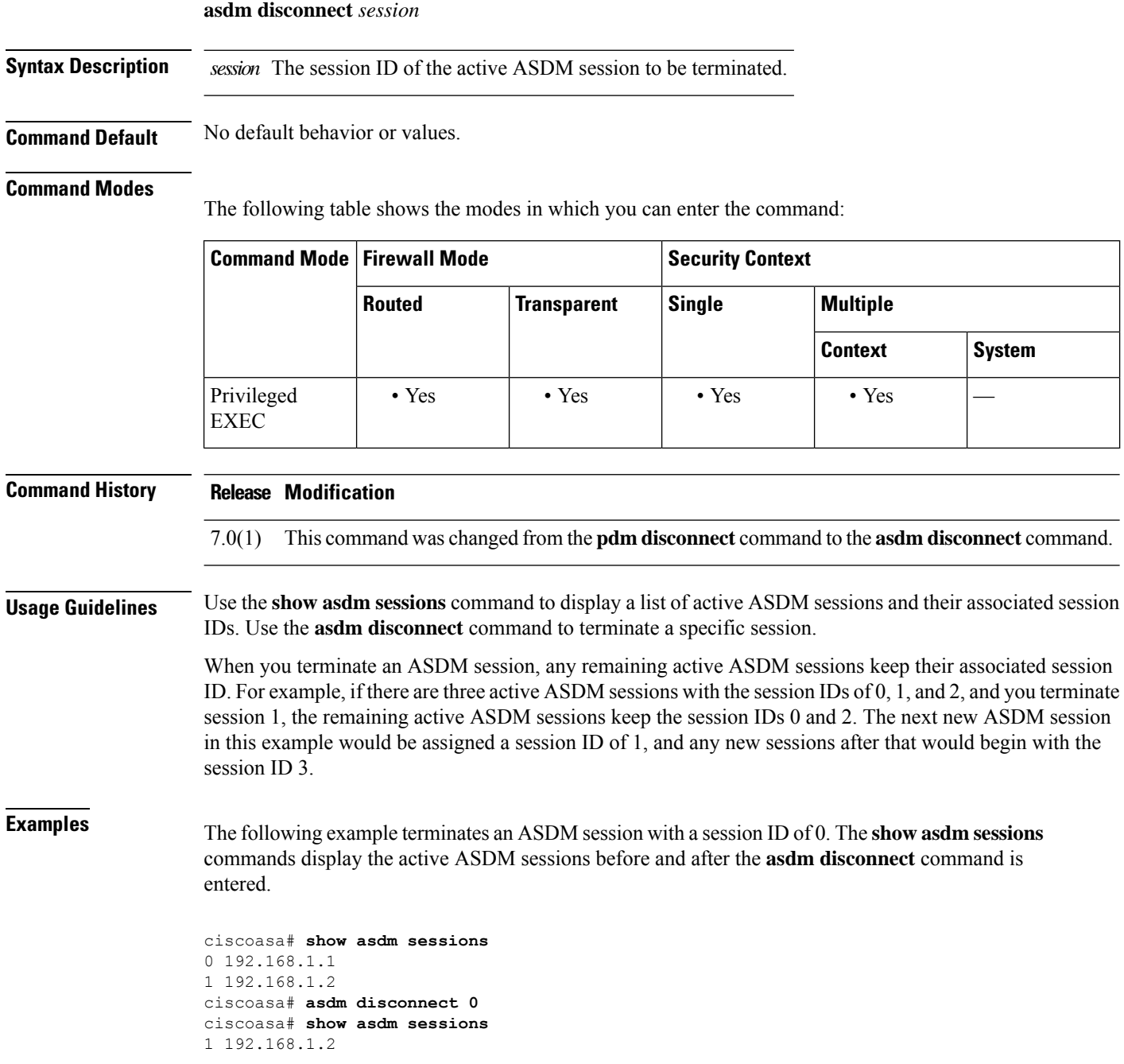
$\mathbf I$ 

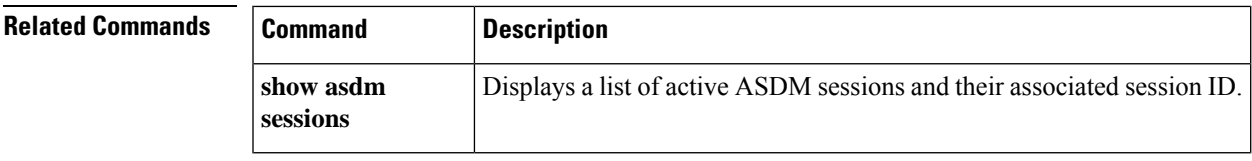

## **asdm disconnect log\_session**

To terminate an active ASDM logging session, use the **asdm disconnect log\_session** command in privileged EXEC mode.

**asdm disconnect log\_session** *session*

**Syntax Description** *session* The session ID of the active ASDM logging session to be terminated.

**Command Default** No default behavior or values.

#### **Command Modes**

The following table shows the modes in which you can enter the command:

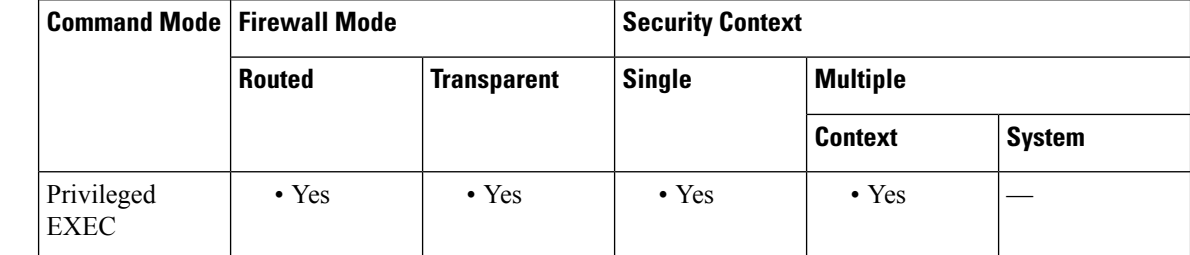

### **Command History Release Modification**

7.0(1) This command was added.

**Usage Guidelines** Use the **show asdm log\_sessions** command to display a list of active ASDM logging sessions and their associated session IDs. Use the **asdm disconnect log\_session**command to terminate a specific logging session.

> Each active ASDM session has one or more associated ASDM logging sessions. ASDM uses the logging session to retrieve syslog messages from the ASA. Terminating a log session may have an adverse effect on the active ASDM session. To terminate an unwanted ASDM session, use the **asdm disconnect** command.

Because each ASDM session has at least one ASDM logging session, the output for the **show asdm sessions** and **show asdm log\_sessions** may appear to be the same. **Note**

When you terminate an ASDM logging session, any remaining active ASDM logging sessions keep their associated session ID. For example, if there are three active ASDM logging sessions with the session IDs of 0, 1, and 2, and you terminate session 1, the remaining active ASDM logging sessions keep the session IDs 0 and 2. The next new ASDM logging session in this example would be assigned a session ID of 1, and any new logging sessions after that would begin with the session ID 3.

**Examples** The following example terminates an ASDM session with a session ID of 0. The **show asdm log\_sessions** commands display the active ASDM sessions before and after the **asdm disconnect log\_sessions** command is entered.

```
ciscoasa# show asdm log_sessions
0 192.168.1.1
1 192.168.1.2
ciscoasa# asdm disconnect 0
ciscoasa# show asdm log_sessions
1 192.168.1.2
```
### **Related Commands**

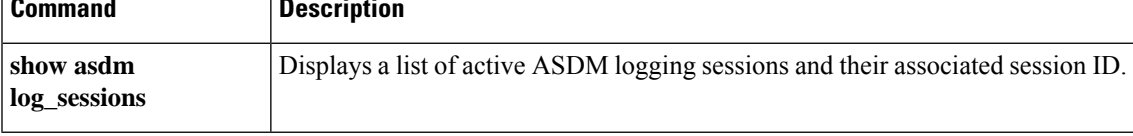

## **asdm history enable**

To enable ASDM history tracking, use the **asdm history enable** command in global configuration mode. To disable ASDM history tracking, use the **no** form of this command.

**asdm history enable no asdm history enable**

**Syntax Description** This command has no arguments or keywords.

**Command Default** No default behavior or values.

#### **Command Modes**

The following table shows the modes in which you can enter the command:

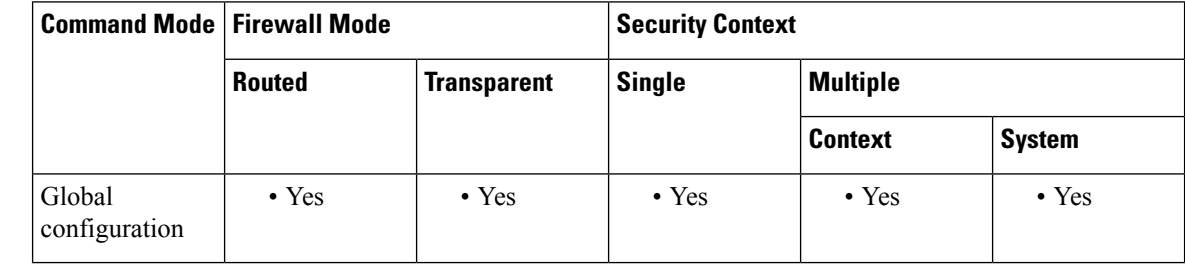

## **Command History Release Modification** This command was changed from the **pdm history enable** command to the **asdm history enable** command. 7.0(1) **Usage Guidelines** The information obtained by enabling ASDM history tracking is stored in the ASDM history buffer. You can view this information using the **show asdm history** command. The history information is used by ASDM for device monitoring. **Examples** The following example enables ASDM history tracking:

ciscoasa(config)# **asdm history enable** ciscoasa(config)#

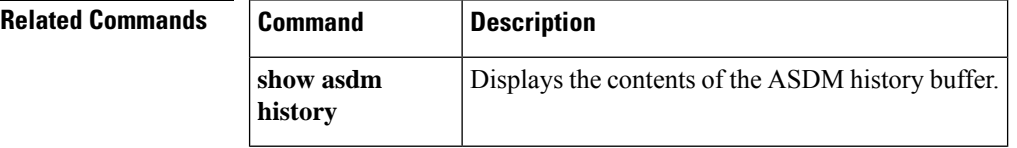

## **asdm image**

To specify the location of the ASDM software image in flash memory, use the **asdm image** command in global configuration mode. To remove the image location, use the **no** form of this command.

**asdm image** *url* **no asdm image** [ *url* ]

**Syntax Description** *ul* Sets the location of the ASDM image in flash memory. See the following URL syntax:

• **disk0:/**[*path***/**]*filename*

For the ASA 5500 series, this URL indicates the internal Flash memory. You can also use **flash** instead of **disk0**; they are aliased.

• **disk1:/**[*path***/**]*filename*

For the ASA 5500 series, this URL indicates the external Flash memory card.

• **flash:/**[*path***/**]*filename*

This URL indicates the internal Flash memory.

**Command Default** If you do not include this command in your startup configuration, the ASA uses the first ASDM image it finds at startup. It searches the root directory of internal Flash memory and then external flash memory. The ASA then inserts the **asdm image** command into the running configuration if it discovered an image.

### **Command Modes**

The following table shows the modes in which you can enter the command:

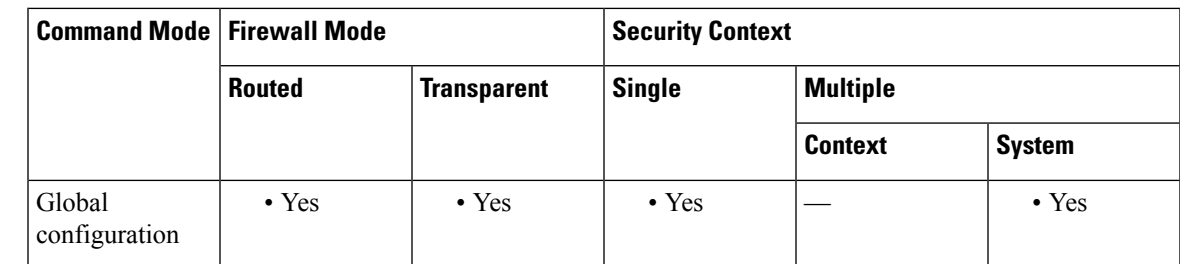

### **Command History Release Modification**

7.0(1) This command was added.

**Usage Guidelines** You can store more than one ASDM software image in flash memory. If you enter the **asdm image** command to specify a new ASDM software image while there are active ASDM sessions, the new command does not disrupt the active sessions; active ASDM sessions continue to use the ASDM software image they started with. New ASDM sessions use the new software image. If you enter the **no asdm image** command, the command is removed from the configuration. However, you can still access ASDM from the ASA using the last-configured image location.

If you do not include this command in your startup configuration, the ASA uses the first ASDM image it finds at startup. It searches the root directory of internal flash memory and then external flash memory. The ASA then inserts the **asdm image** command into the running configuration if it discovered an image. Be sure to save the running configuration to the startup configuration using the **write memory** command. If you do not save the **asdm image** command to the startup configuration, every time you reboot, the ASA searches for an ASDM image and inserts the **asdm image** command into your running configuration. If you are using Auto Update, the automatic addition of this command at startup causes the configuration on the ASA not to match the configuration on the Auto Update Server. This mismatch causes the ASA to download the configuration from the Auto Update Server. To avoid unnecessary Auto Update activity, save the **asdm image** command to the startup configuration.

**Examples** The following example sets the ASDM image to asdm.bin:

ciscoasa(config)# **asdm image flash:/asdm.bin** ciscoasa(config)#

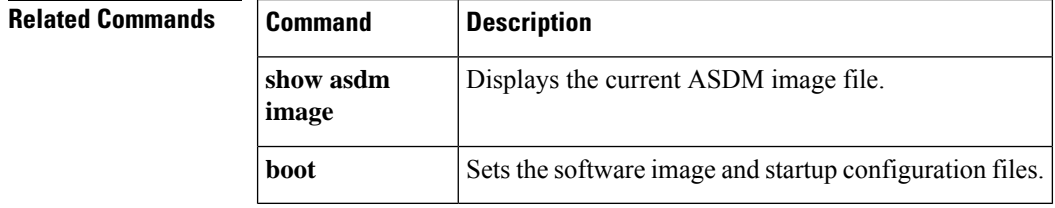

 $\mathbf I$ 

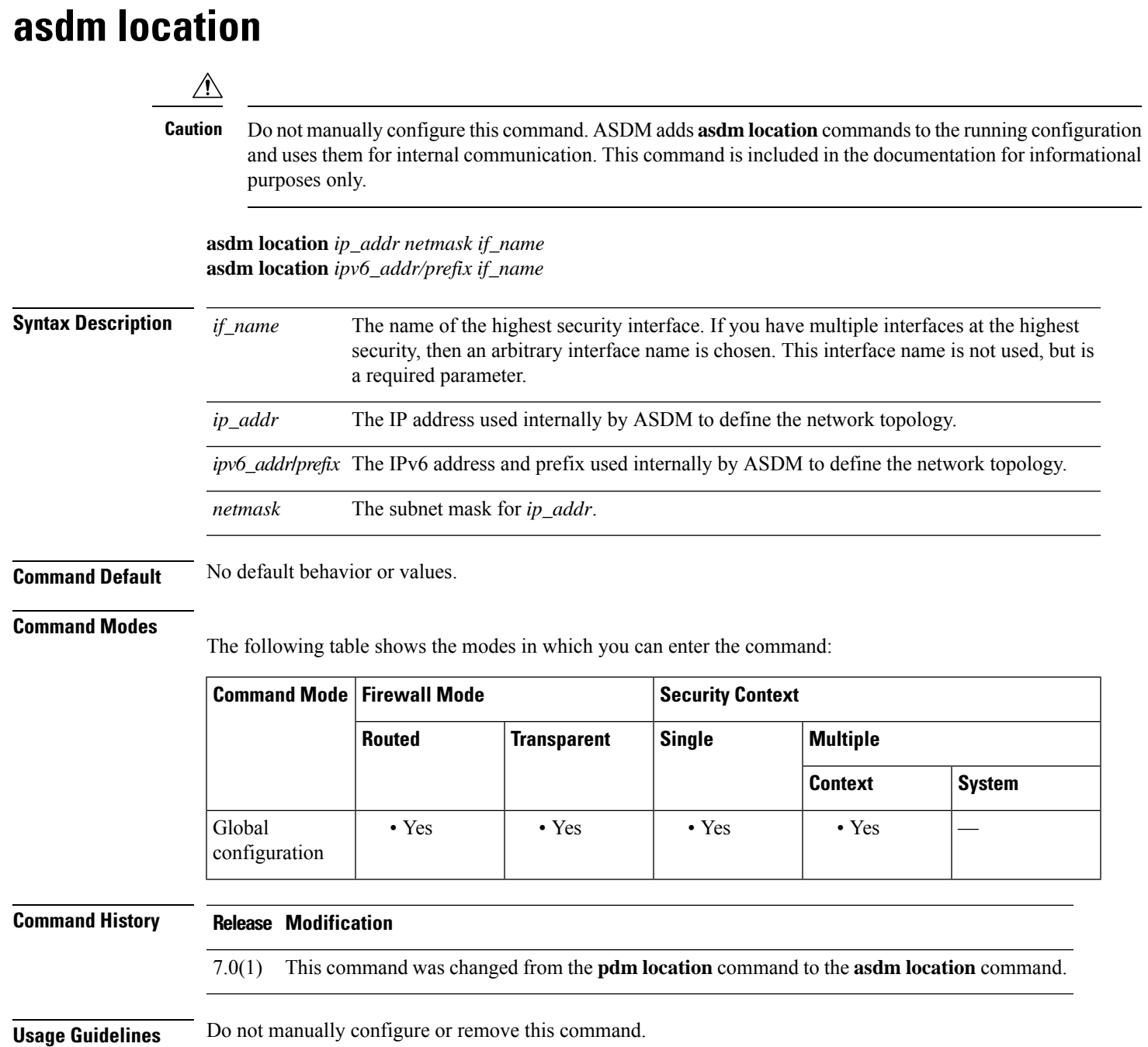

## **as-path access-list**

To configure an autonomoussystem path filter using a regular expression, use the as-path access-list command in global configuration mode. To delete the autonomous system path filter and remove it from the running configuration file, use the no form of this command.

**as-path access-list** *acl-name* { **permit** | **deny** } *regexp* **no as-path access-list** *acl-name*

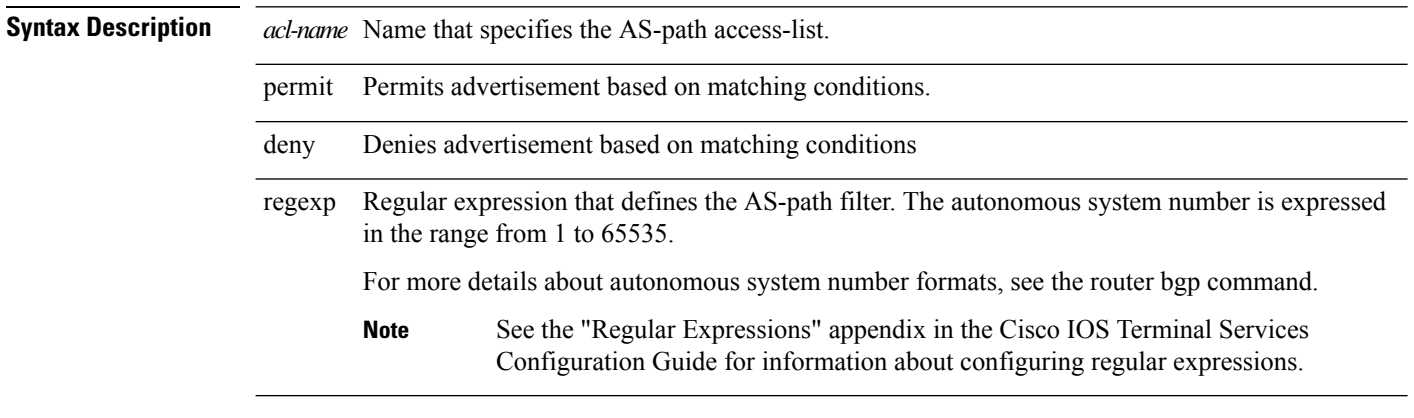

**Command Default** No autonomous system path filter is created.

#### **Command Modes**

The following table shows the modes in which you can enter the command:

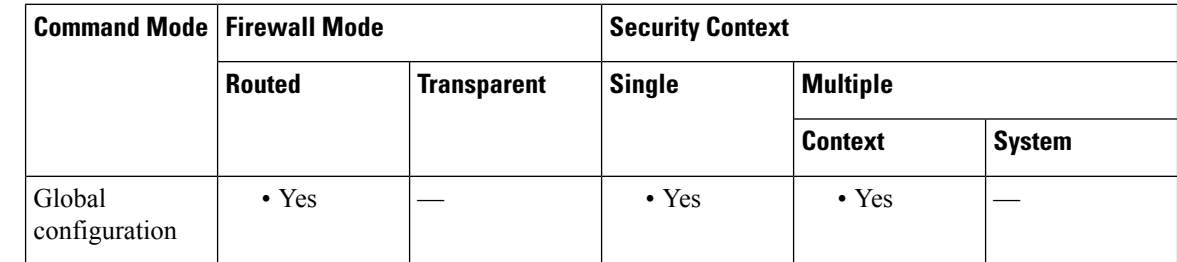

### **Command History Release Modification**

9.2(1) We added this command.

**Usage Guidelines** Use the as-path access-list command to configure an autonomous system path filter. You can apply autonomous system path filters to both inbound and outbound BGP paths. Each filter is defined by the regular expression. If the regular expression matches the representation of the autonomous system path of the route as an ASCII string, then the permit or deny condition applies. The autonomous system path should not contain the local autonomous system number.

> The Cisco implementation of 4-byte autonomous system numbers uses asplain—65538 for example—as the default regular expression match and output display format for autonomous system numbers, but you can configure 4-byte autonomous system numbers in both the asplain format and the asdot format as described in RFC 5396. To change the default regular expression match and output display of 4-byte autonomoussystem

numbersto asdot format, use the bgp asnotation dot command. When the asdot format is enabled asthe default, any regular expressions to match 4-byte autonomous system numbers must be written using the asdot format, or the regular expression match will fail.

**Examples** In the following example, an autonomous system path access list (number 500) is defined to configure the ASA to not advertise any path through or from autonomous system 65535 to the 10.20.2.2 neighbor:

> ciscoasa(config)# **as-path access-list as-path-acl deny \_65535\_** ciscoasa(config)# as-path access-list as-path-acl deny ^65535\$ ciscoasa(config)# router bgp 5000 ciscoasa(config-router)# address-fmaily ipv4 ciscoasa(config-router-af)# neighbor 192.168.1.1 remote-as 65535 ciscoasa(config-router-af)# neighbor 10.20.2.2 remote-as 40000 ciscoasa(config-router-af)# neighbor 10.20.2.2 filter-list as-path-acl out

## **asp load-balance per-packet**

For multi-core ASAs, to change the load balancing behavior to be per packet, use the **asp load-balance per-packet** command in global configuration mode. To restore the default load-balancing mechanism, use the **no** form of this command.

**asp load-balance per-packet** [ **auto** ] **no asp load-balance per-packet**

**Syntax Description** auto Automatically enables and disables per-packet load-balancing on each interface receive ring according to network conditions.

**Command Default** Per-packet load-balancing is disabled by default.

#### **Command Modes**

The following table shows the modes in which you can enter the command:

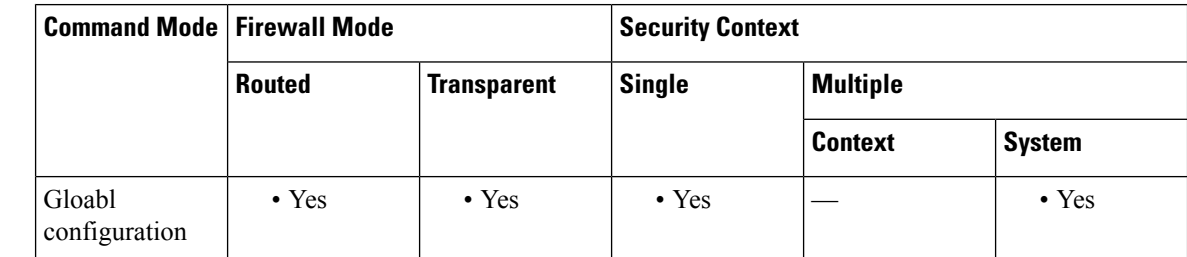

#### **Command History Release Modification**

8.1(1) We added this command.

9.3(1) The **auto** option was added.

9.8(1) The **auto** option is now available for the ASA virtual.

**Usage Guidelines** The job of the load balancer is to distribute packets to CPU cores and to maintain packet order. By default, a connection can only be processed by one core at a time. Due to this behavior, the cores will be under-utilized if there are a small number of interfaces/RX rings in use when compared to the number of cores. For example if there are only two Gigabit Ethernet interfaces in use on an ASA, then only two cores will be used. (A Ten Gigabit Ethernet interface has 4 RX rings and a Gigabit Ethernet interface as 1 RX ring.) You may want to optimize the load balancer by enabling per-packet load balancing so you can use more cores.

> The default load-balancing behavior optimizes overall system performance when you have many interfaces in use, while the per-packet load balancer optimizes the overall system performance when you have a smaller number of interfaces that are active.

> If you enable per-packet load balancing, when one core processes packets from an interface, another core can receive and process the next packet from the same interface. Therefore, it is possible for all cores to process packets from the same interface simultaneously.

Per-packet load balancing will improve performance if:

• The system drops packets

**history**

- The **show cpu** command shows CPU usage far less than 100%—The CPU usage is a good indicator of how many cores are being used. For example, on an 8-core system, if two cores are used, **show cpu** shows 25%; four cores: 50%; six cores: 75%.
- There are a small number of interfaces that are in use

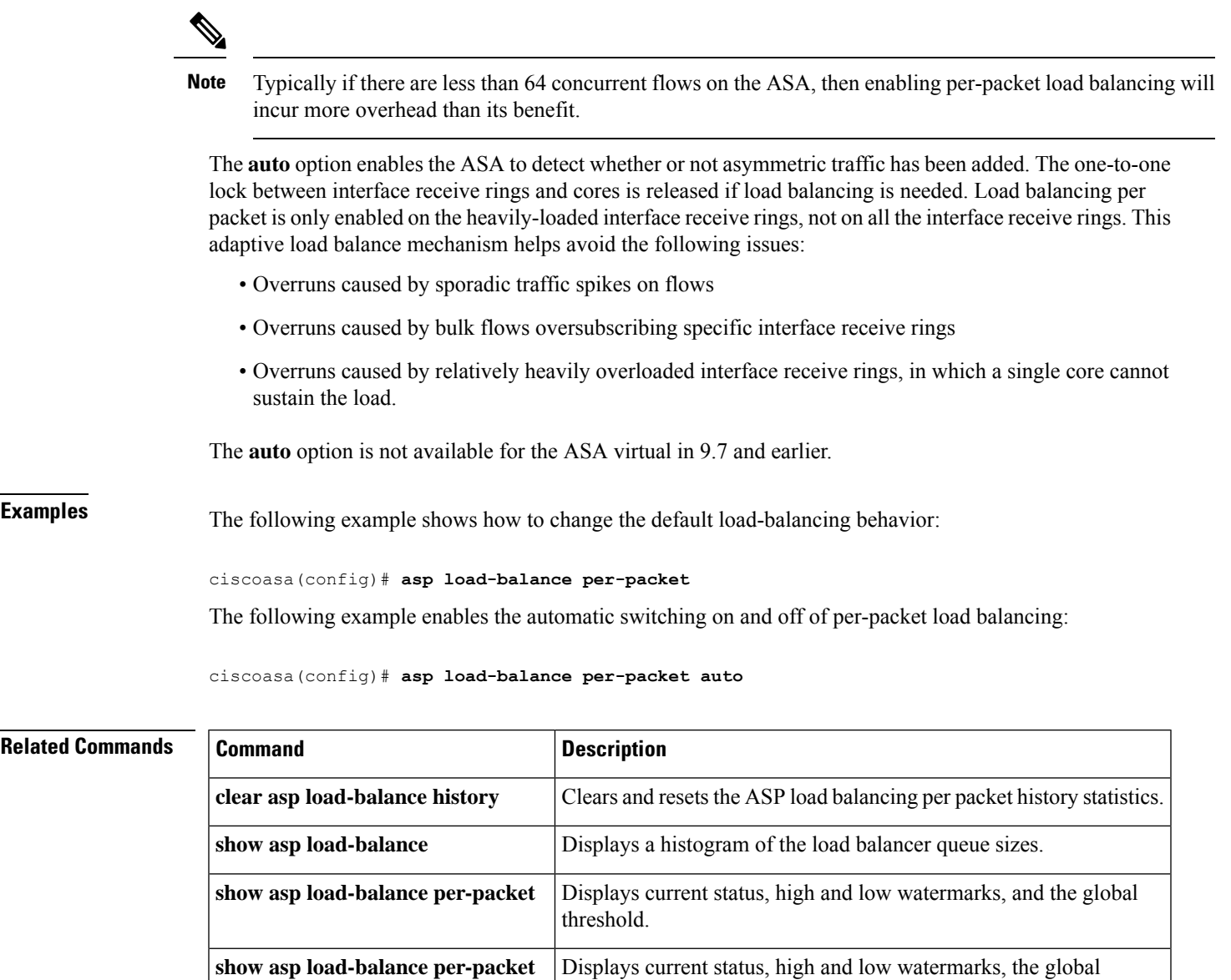

threshold, the times of switching ASP load balancing per packet on and off since the last reset, the history of ASP load balancing per packet with time stamps, and the reasons for switching it on and off.

# **asp rule-engine compile-offload**

Use the **asp rule-engine compile-offload** command to enable or disable the compile offload function for the rule engine.

**asp rule-engine compile-offload** [ **threshold** *rule-threshold* ] **no asp rule-engine compile-offload** [ **threshold** *rule-threshold* ]

**Syntax Description** threshold*rule-threshold* Rule update threshold count to offload the compilation, 1 – 1000000. Default is 100. **threshold***rule-threshold*

**Command Default** This command is enabled by default.

#### **Command Modes**

The following table shows the modes in which you can enter the command:

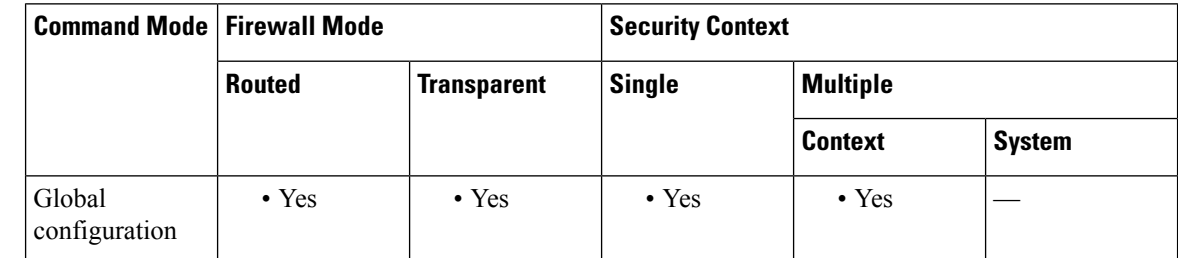

### **Command History Release Modification**

 $9.20(1)$  This command was introduced.

**Usage Guidelines** When enabled, tmatch compilation is offloaded to the data path from the control plane if the tmatch object rule update count is greater than the threshold value. This leaves more time for the control plane to perform other tasks. Offloaded compliation is for rule-based policies such as ACLs, NAT, and VPN.

> Because there is a fixed overhead to offload the compilation, you can increase the default threshold of 100 to adjust performance. The default threshold should work well in most cases.

#### **Example**

The following example increases the threshold to 1000.

ciscoasa(config)# **asp rule-engine compile-offload threshold 1000**

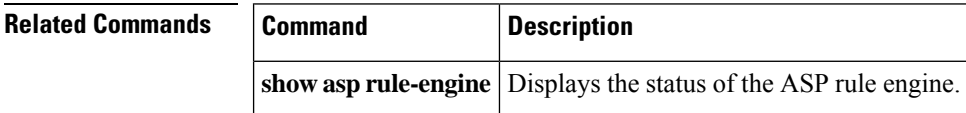

# **asp rule-engine transactional-commit**

Use the **asprule-engine transactional-commit** command to enable or disable the transactional commit model for the rule engine.

**asp rule-engine transactional-commit** *option* **no asp rule-engine transactional-commit** *option*

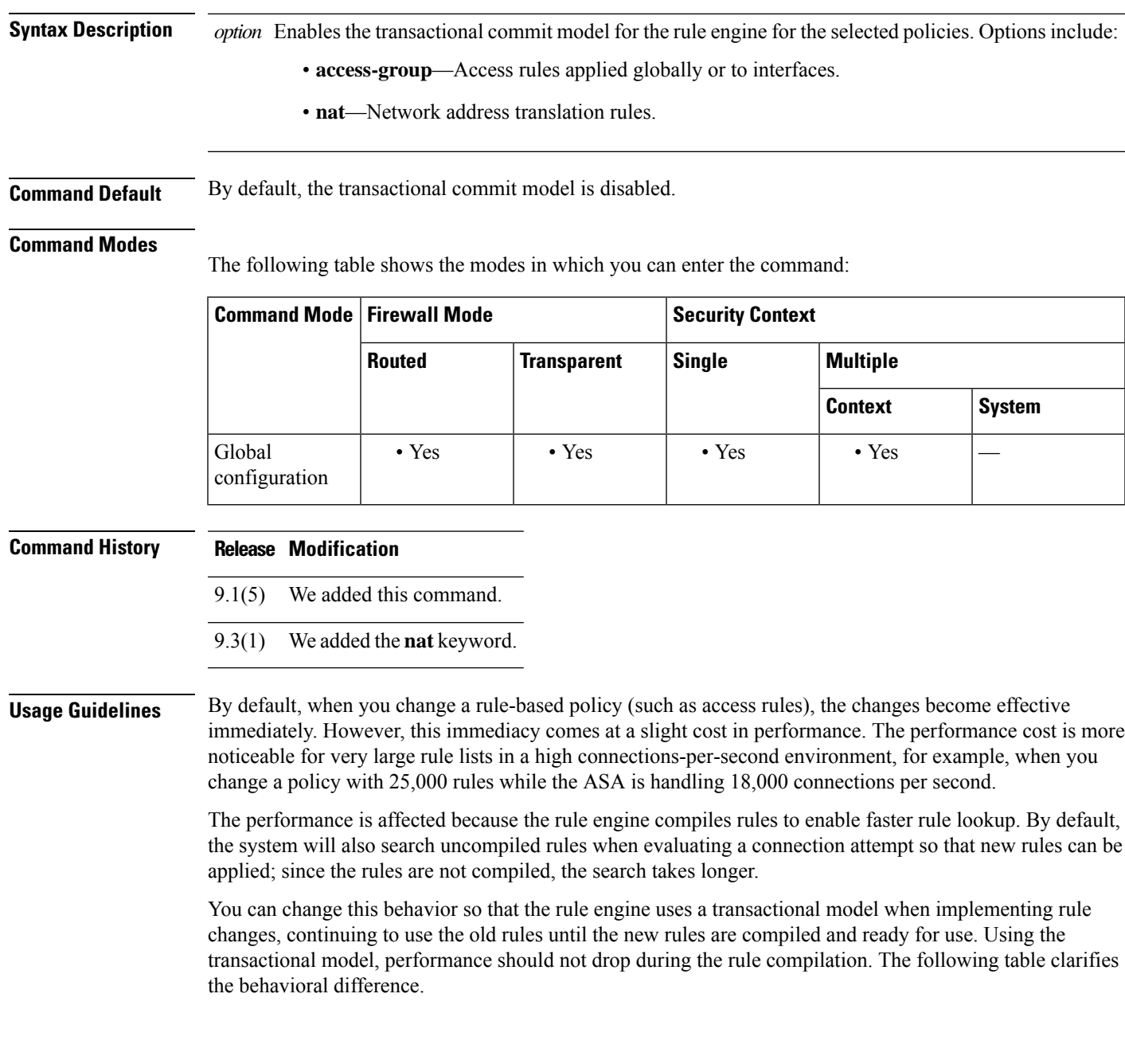

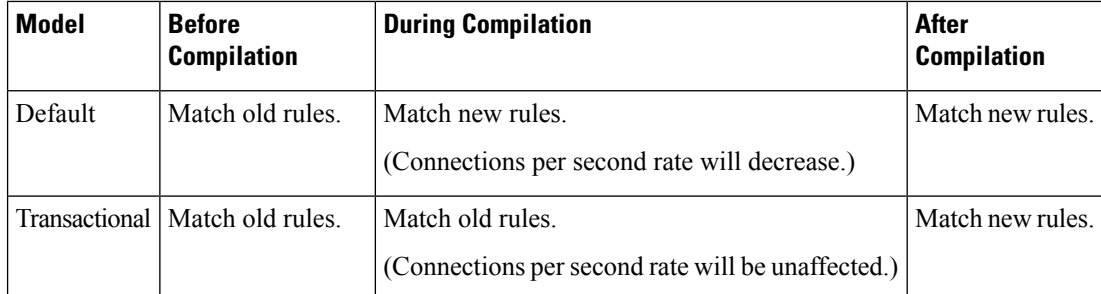

An additional benefit of the transactional model is that, when replacing an ACL on an interface, there is no gap between deleting the old ACL and applying the new one. This reduces the chances that acceptable connections will be dropped during the operation.

### $\boldsymbol{\mathsf{Q}}$

If you enable the transactional model for a rule type, there are syslog messages to mark the beginning and the end of the compilation. These messages are numbered 780001 and following. **Tip**

**Examples** The following example enables the transactional commit model for access groups:

ciscoasa(config)# **asp rule-engine transactional-commit access-group**

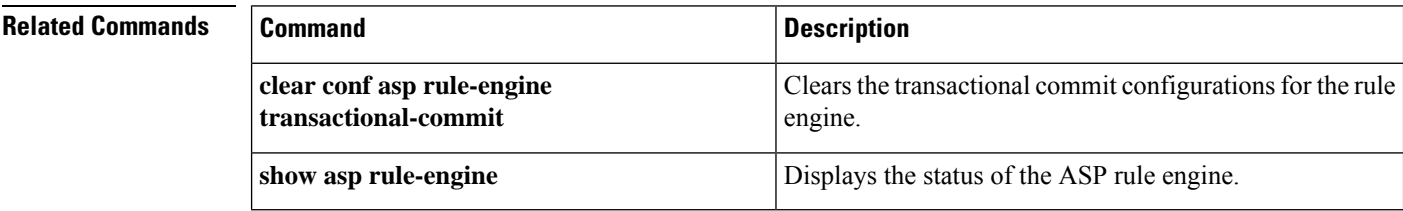

### **asr-group**

To specify an asymmetrical routing interface group ID, use the **asr-group**command in interface configuration mode. To remove the ID, use the **no** form of this command.

**asr-group** *group\_id* **no asr-group** *group\_id*

**Syntax Description** *group\_id* The asymmetric routing group ID. Valid values are from 1 to 32.

**Command Default** No default behavior or values.

#### **Command Modes**

The following table shows the modes in which you can enter the command:

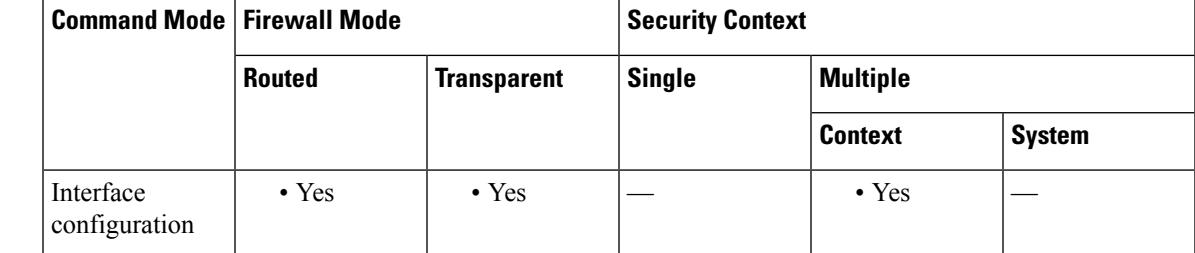

### **Command History Release Modification**

7.0(1) This command was added.

**Usage Guidelines** When Active/Active failover is enabled, you may encounter situations where load balancing causes the return traffic for outbound connections to be routed through an active context on the peer unit, in which the context for the outbound connection is in the standby group.

> The **asr-group** command causes incoming packets to be reclassified with the interface of the same ASR group if a flow with the incoming interface cannot be found. If reclassification finds a flow with another interface, and the associated context is in standby state, then the packet is forwarded to the active unit for processing.

Stateful Failover must be enabled for this command to take effect.

You can view ASR statistics using the **show interface detail** command. These statistics include the number of ASR packets sent, received, and dropped on an interface.

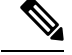

**Note** No two interfaces in the same context should be configured in the same ASR group.

**Examples** The following example assigns the selected interfaces to the asymmetric routing group 1. Context ctx1 configuration:

```
ciscoasa/ctx1(config)# interface Ethernet2
ciscoasa/ctx1(config-if)# nameif outside
ciscoasa/ctx1(config-if)# ip address 192.168.1.11 255.255.255.0 standby 192.168.1.21
ciscoasa/ctx1(config-if)# asr-group 1
```
#### Context ctx2 configuration:

```
ciscoasa/ctx2(config)# interface Ethernet3
ciscoasa/ctx2(config-if)# nameif outside
ciscoasa/ctx2(config-if)# ip address 192.168.1.31 255.255.255.0 standby 192.168.1.41
ciscoasa/ctx2(config-if)# asr-group 1
```
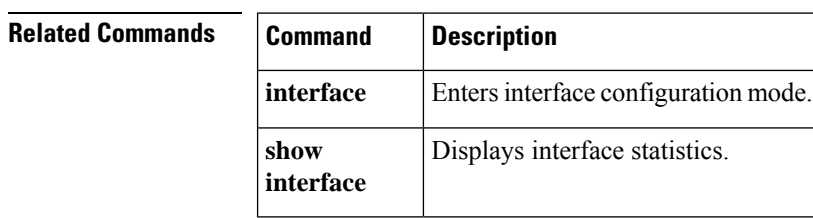

 $\mathbf{l}$ 

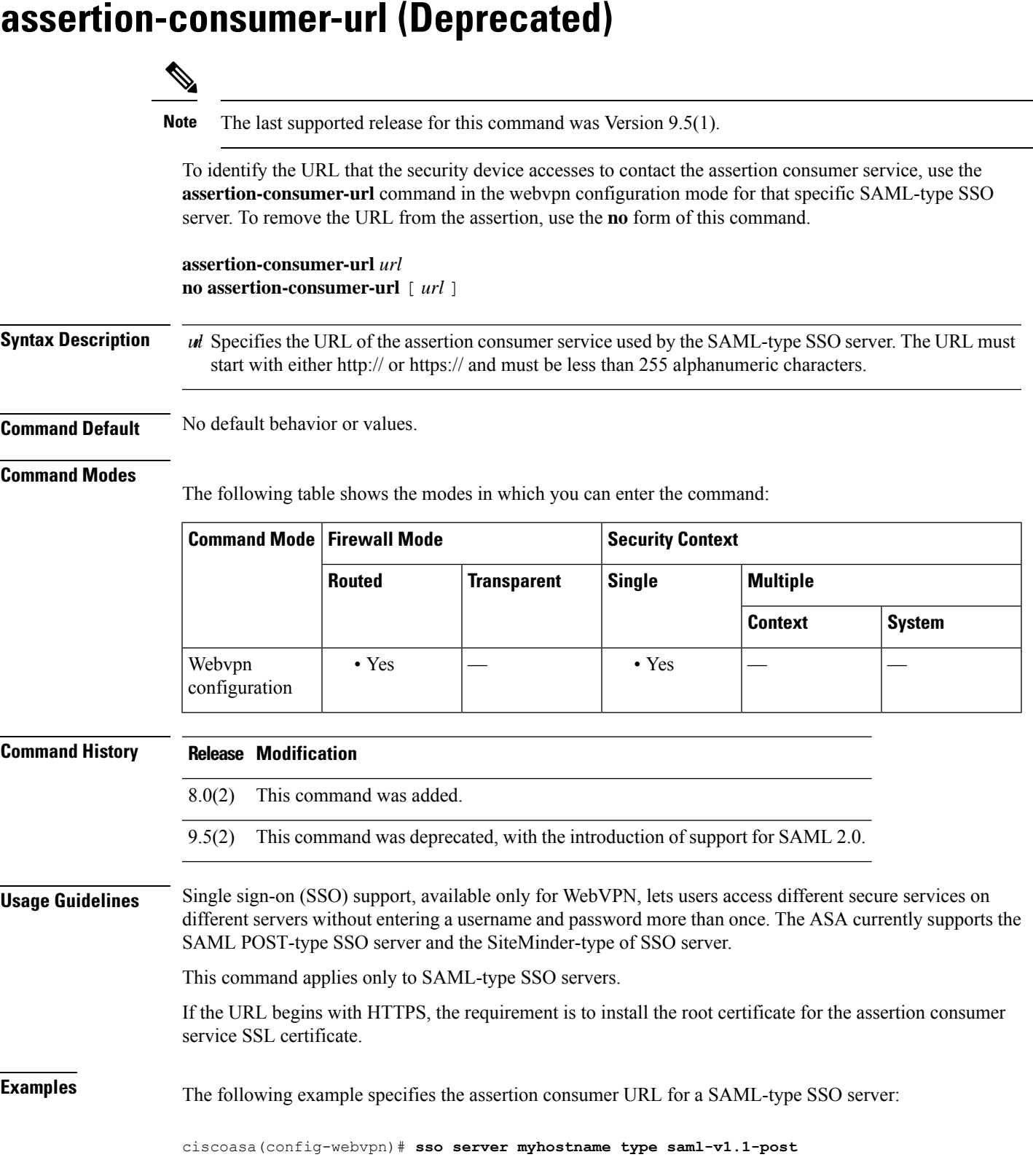

### **Related Commands**

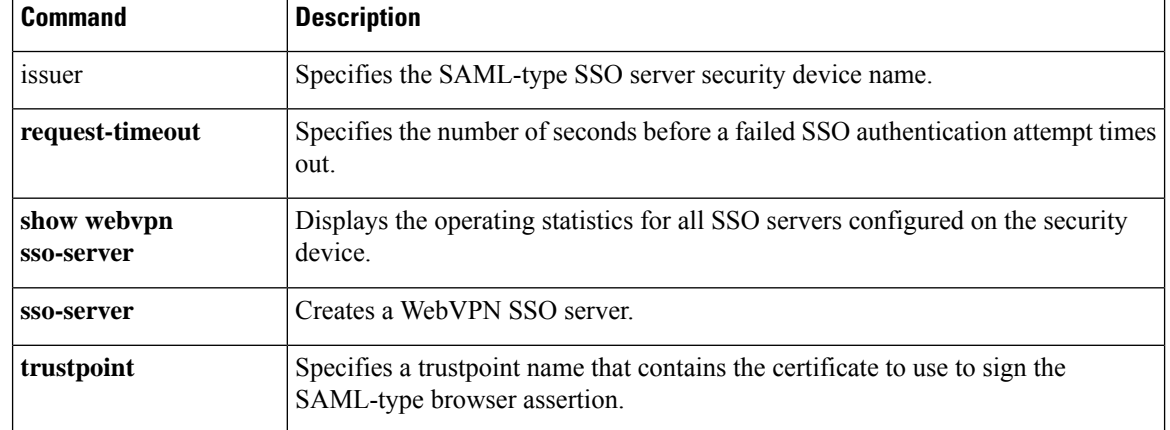

**54**

**ar - az**

# **attribute bind**

To change the IP-to-attribute binding for an attribute-based network object, use the **attribute bind** command in EXEC mode.

**attribute bind** *agent-name* **binding** *ip-address* **type** *attribute-type* **value** *attribute-value*

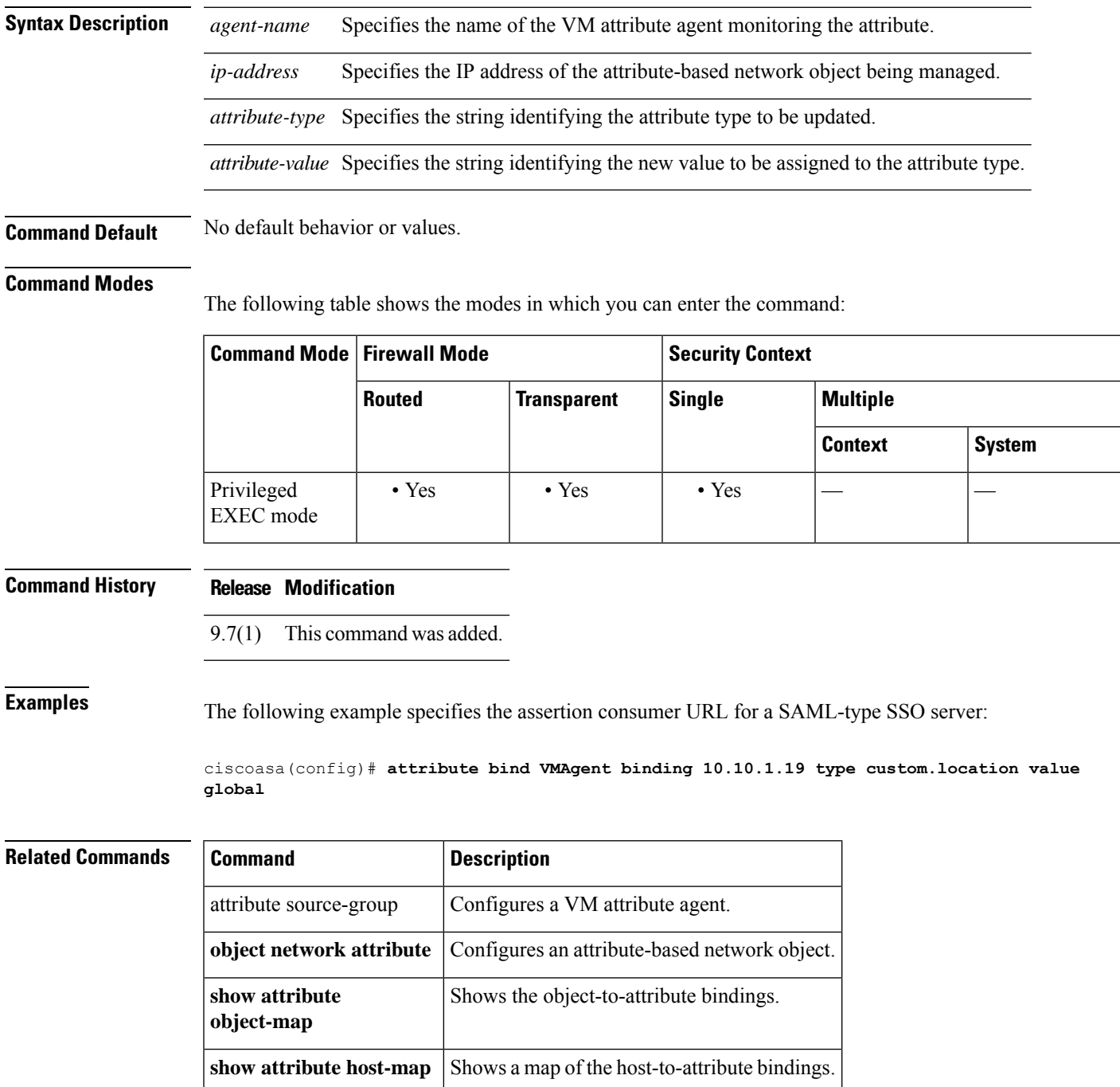

## **attribute source-group**

To configure a VM attribute agent to communicate with VMware vCenter or a single ESXi host, use the **attribute source-group** command in EXEC mode. To delete an agent, use the **no** form of this command.

**attribute source-group** *agent-name* **type** *agent-type* **no attribute source-group** *agent-name*

**Syntax Description** *agent-name* Specifies the name of the VM attribute agent name. *agent-type* Specifies the the type of attribute agent. Currently ESXi is the only supported agent type.

**Command Default** No default behavior or values.

### **Command Modes**

The following table shows the modes in which you can enter the command:

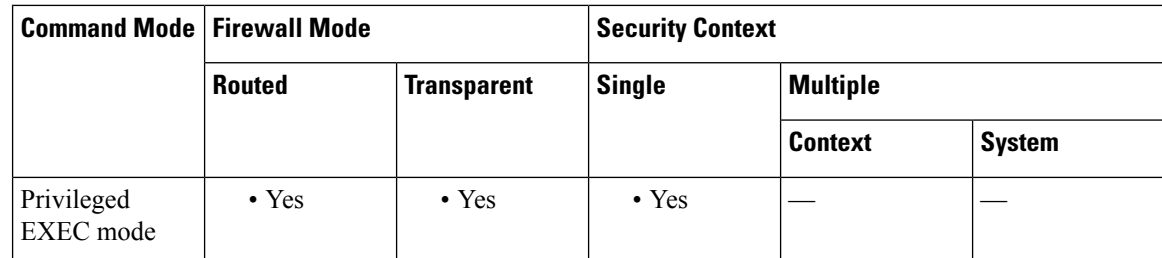

**Command History Release Modification**

9.7(1) This command was added.

**Examples** The following example shows how to configure a VM attribute agent:

ciscoasa(config)# **attribute source-group VMAgent type esxi**

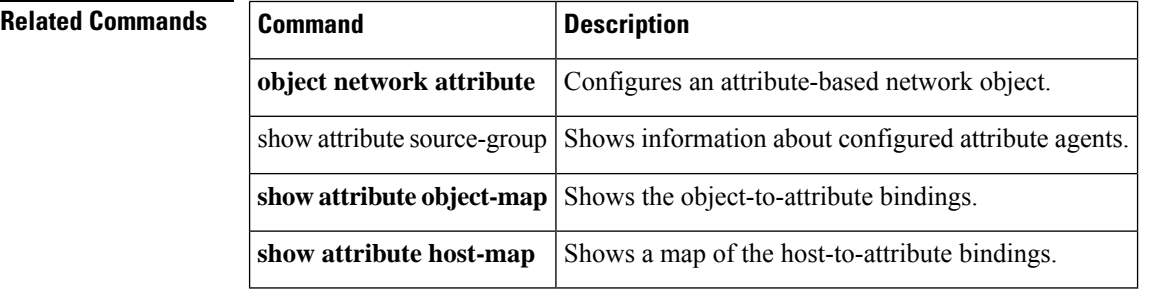

# **attribute source-group host**

To configure VMware vCenter host credentials that allow a VM attribute agent to communicate with vCenter or a single ESXi host, use the **attribute source-group host** command in attribute agent configuration mode. To delete host credentials, use the **no** form of this command.

**host** *ip-address* **username** *ESXi-username* **password** *ESXi-password* **no host** *ip-address*

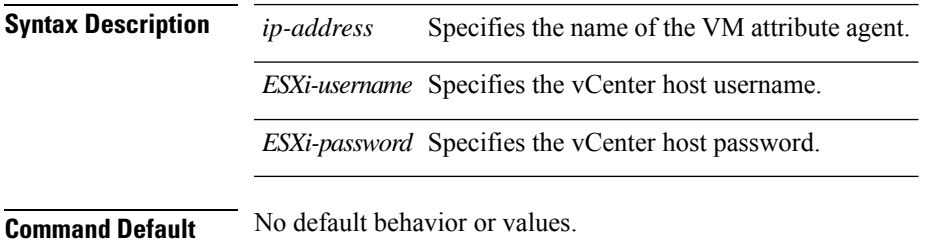

**Command Modes**

The following table shows the modes in which you can enter the command:

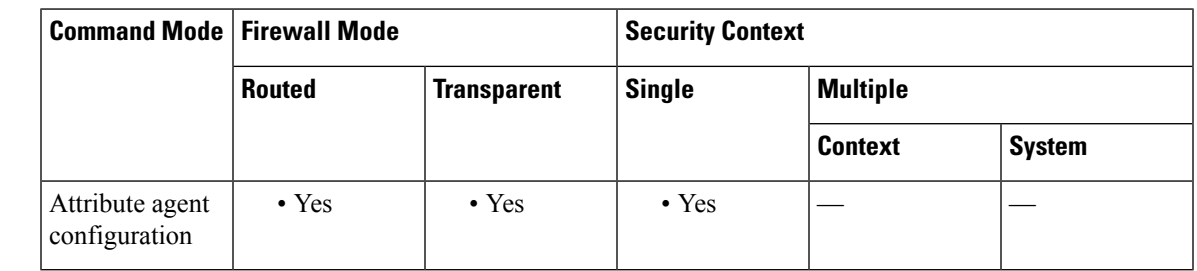

**Command History Release Modification**

9.7(1) This command was added.

**Usage Guidelines** Use this command after you configure or modify an attribute agent.

**Examples** The following example shows how to configure host credentials for an attribute agent:

ciscoasa(config)# **attribute source-group VMAgent** ciscoasa(config-attr)# **host 10.122.202.217 user admin password Cisco123**

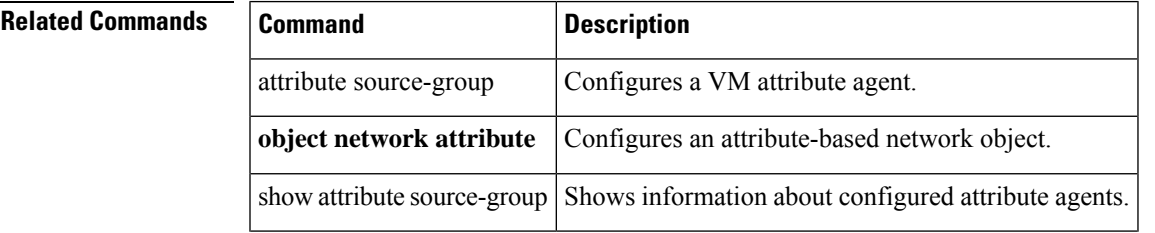

I

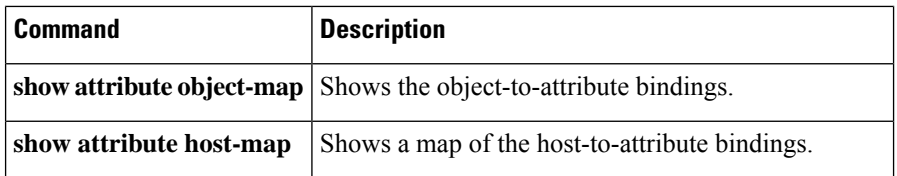

To configure keepalive settings for VMware vCenter communication, use the **attribute** source-group keepalive command in attribute agent configuration mode. To restore the default values, use the**no** form of this command.

**keepalive retry-interval** *interval* **retry-count** *count* **no keepalive**

**Syntax Description** *interval* Specifies the interval between keepalive messages from the attribute agent to vCenter. Each time a keepalive message receives a response from the source, the agent is considered to be in contact with the source, and the keepalive timer for that agent is restarted. The default is 30 seconds.

> Specifies the retry count when a keepalive message is not received. Each time the timer expires without receiving a keepalive, the retry count for that agent is incremented. If the retry count reaches the configured threshold value, the agent declares that it has lost contact with the source. The default is 3. *count*

**Command Default** No default behavior or values.

**Command Modes**

The following table shows the modes in which you can enter the command:

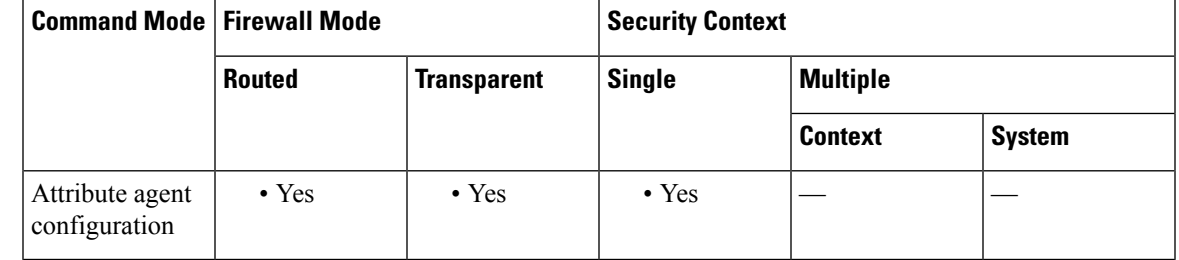

**Command History Release Modification** 9.7(1) This command was added.

**Usage Guidelines** Use this command after you configure or modify an attribute agent.

**Examples** The following example specifies the assertion consumer URL for a SAML-type SSO server:

ciscoasa(config)# **attribute source-group VMAgent** ciscoasa(config-attr)# **keepalive retry-timer 100 retry-count 5**

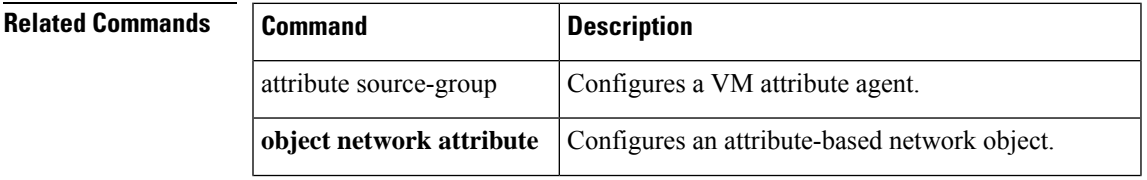

I

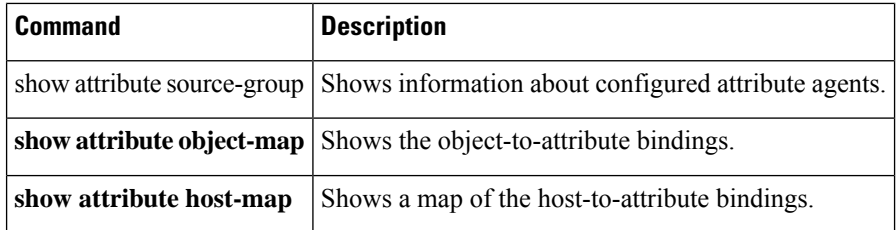

 $\overline{\phantom{a}}$ 

# **attributes**

To specify attribute value pairs that the ASA writes to the DAP attribute database, enter the **attributes** command in dap test attributes mode.

**attributes** *name value*

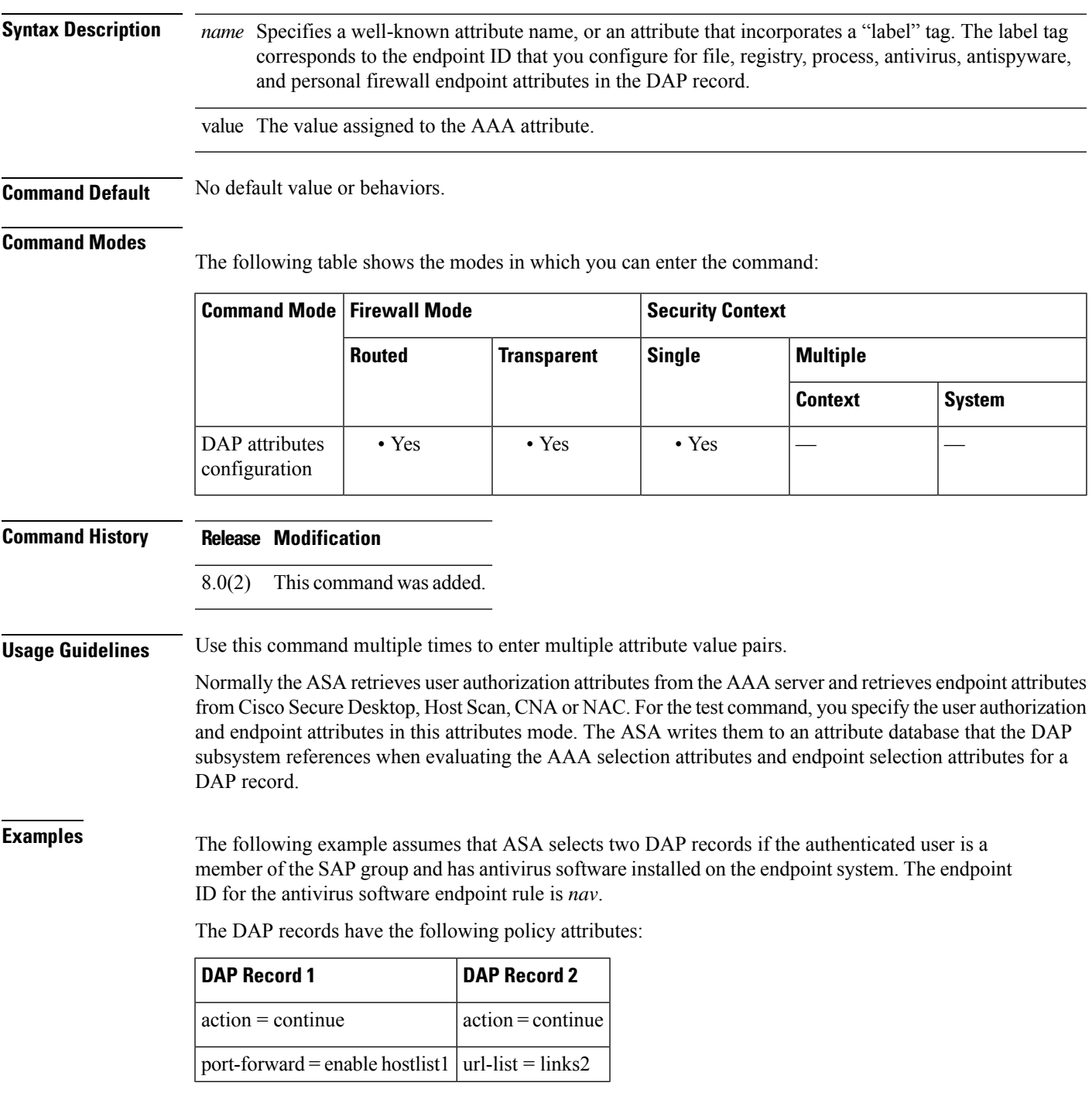

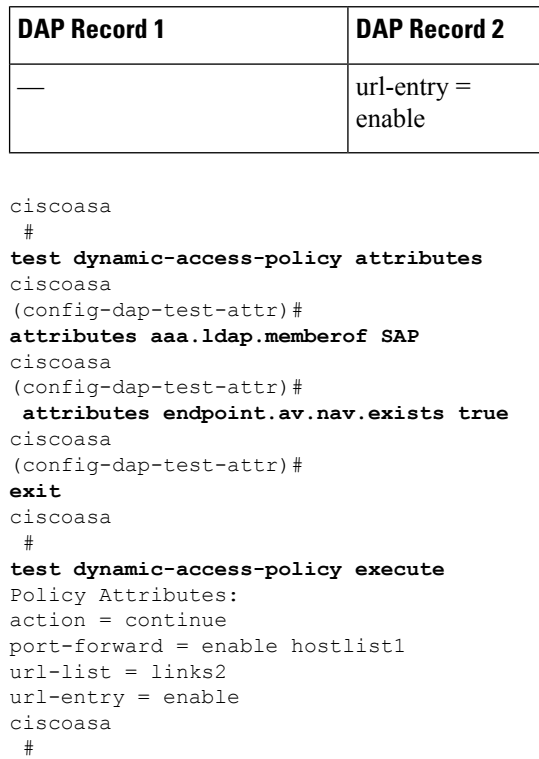

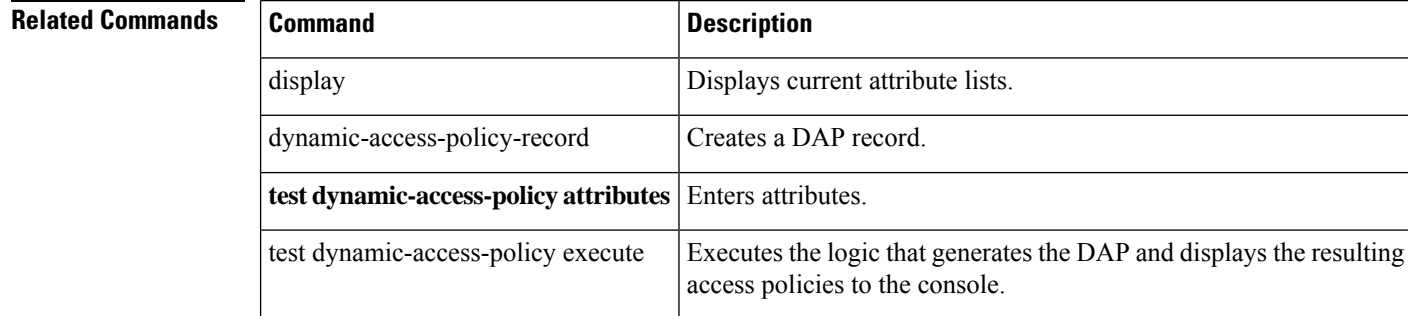

# **auth-cookie-name**

To specify the name of an authentication cookie, use the **auth-cookie-name** command in aaa-server host configuration mode. This is an SSO with HTTP Forms command.

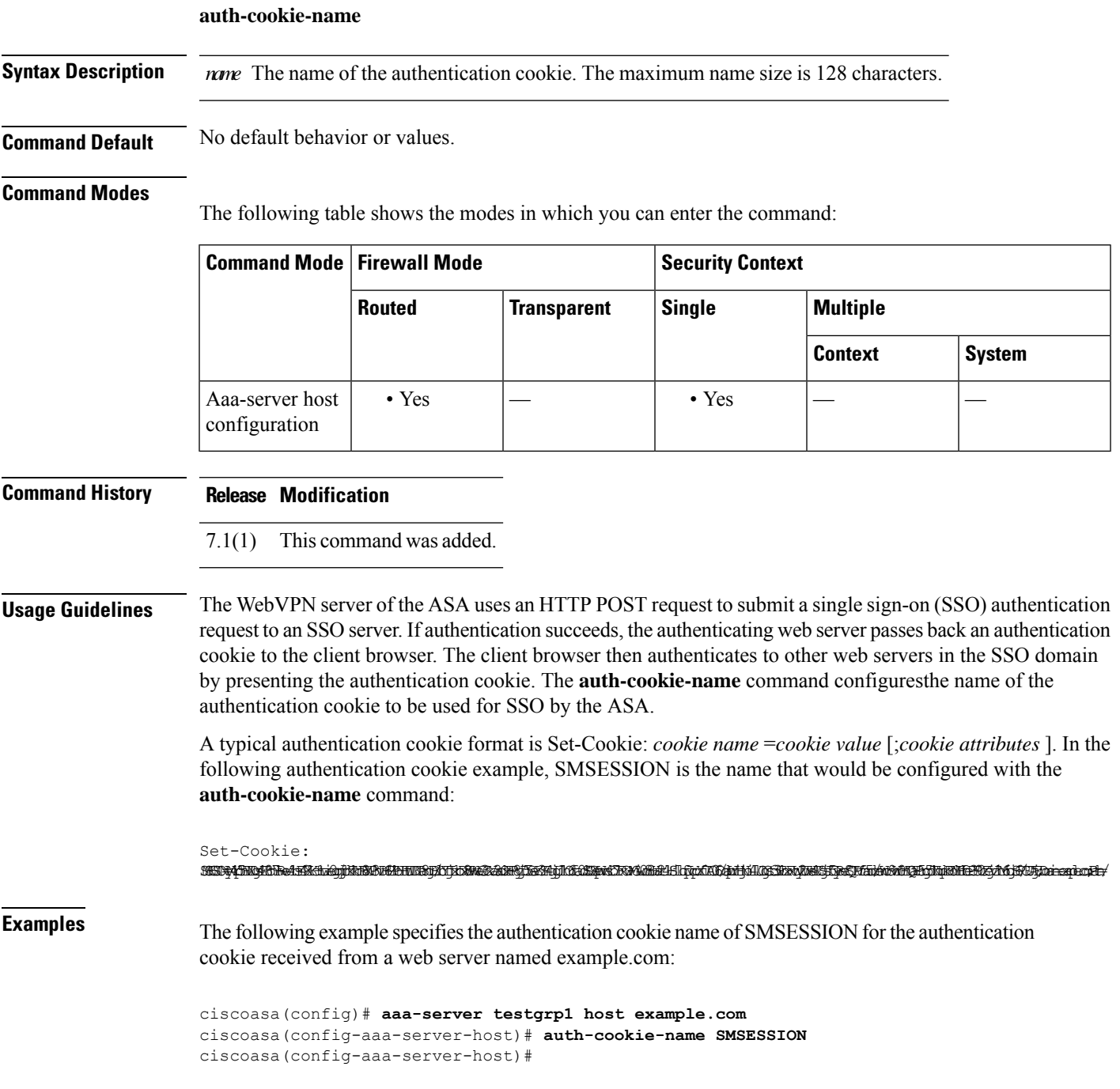

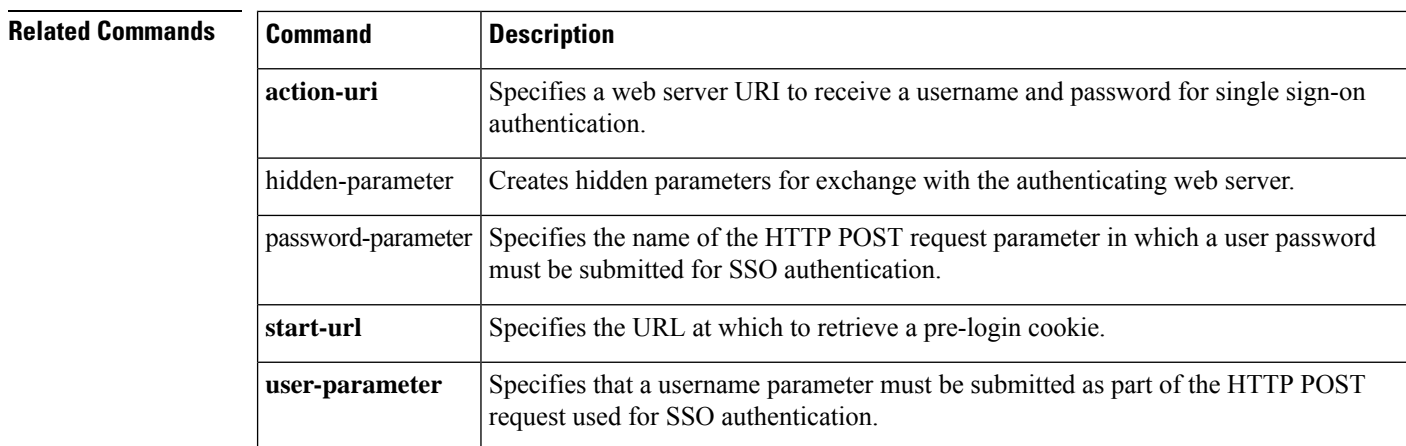

# **authenticated-session-username**

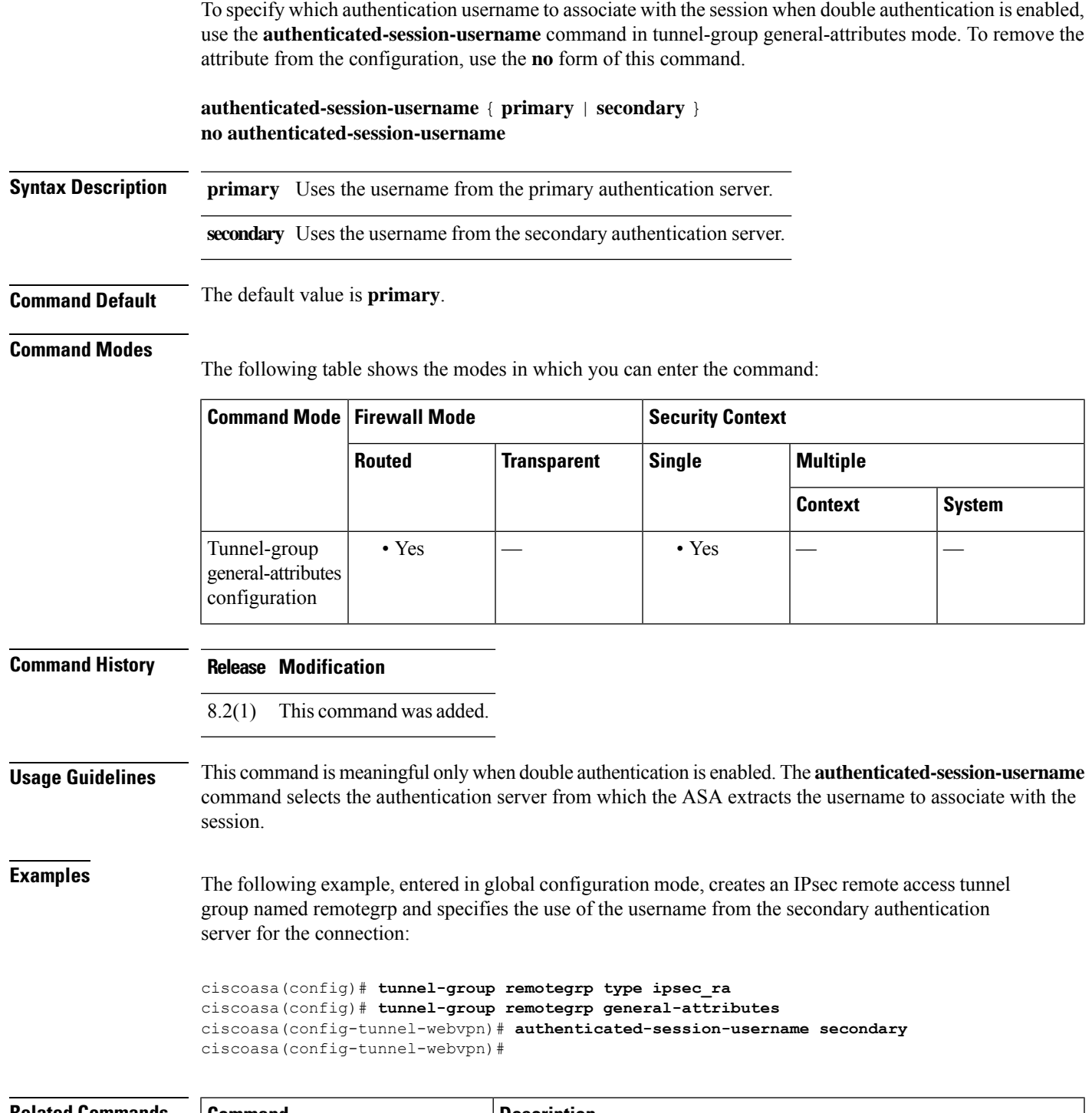

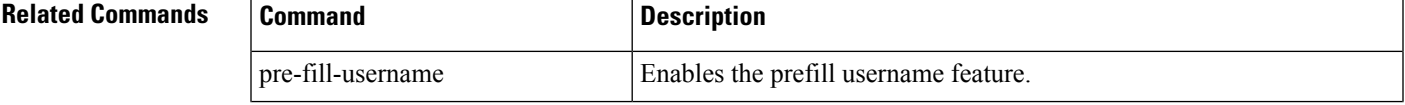

I

I

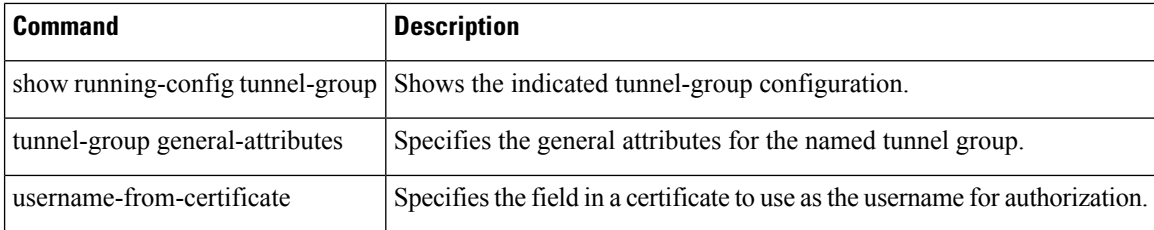

# **authentication (bfd-template)**

To configure authentication in a BFD template for single-hop and multi-hop sessions, use the authentication command in BFD configuration mode. To disable authentication in the BFD template for single-hop or multi-hop sessions, use the **no** form of this command.

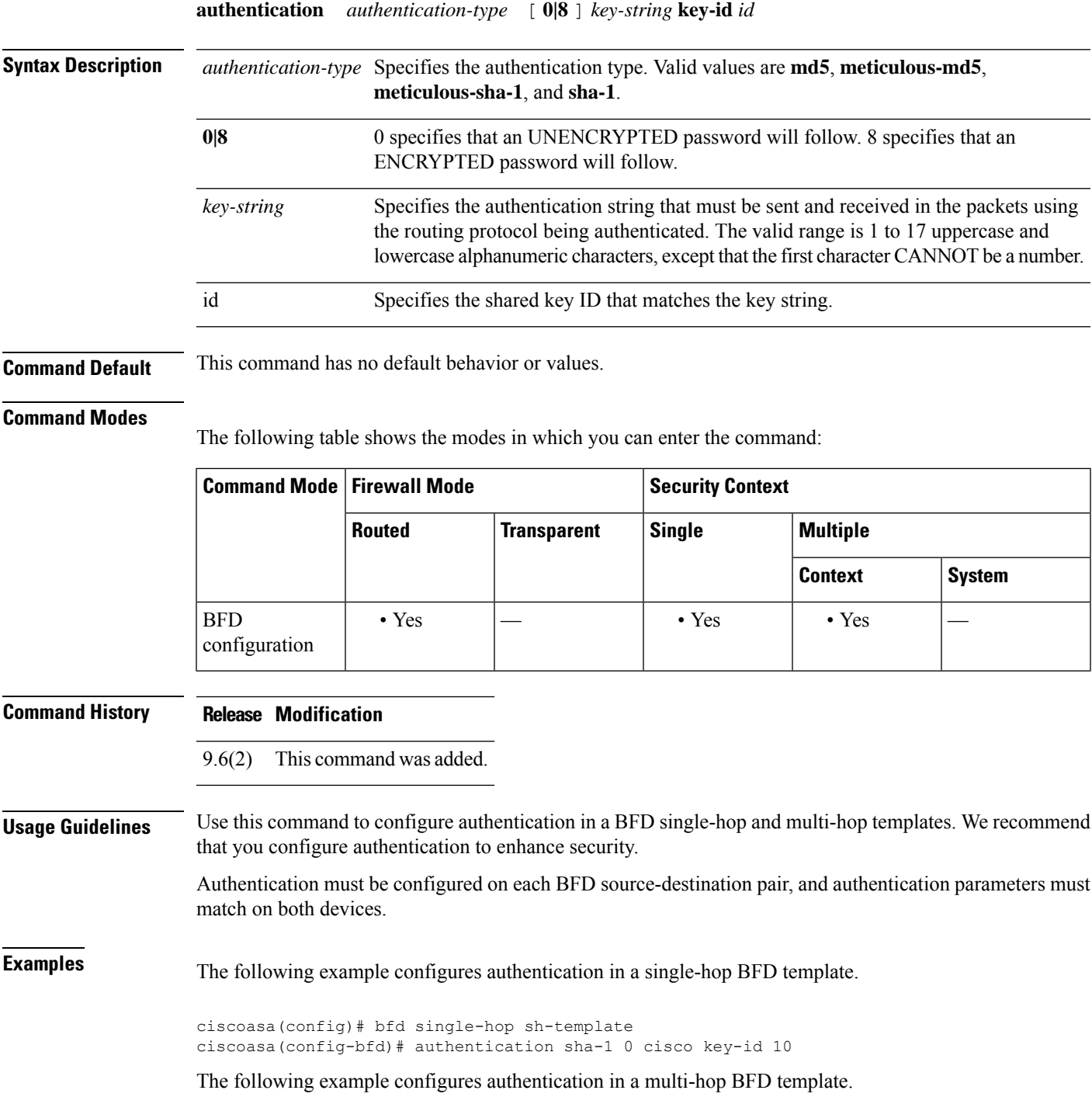

ciscoasa(config)# bfd multi-hop mh-template ciscoasa(config-bfd)# authentication shat-1 0 cisco key-id 10

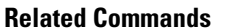

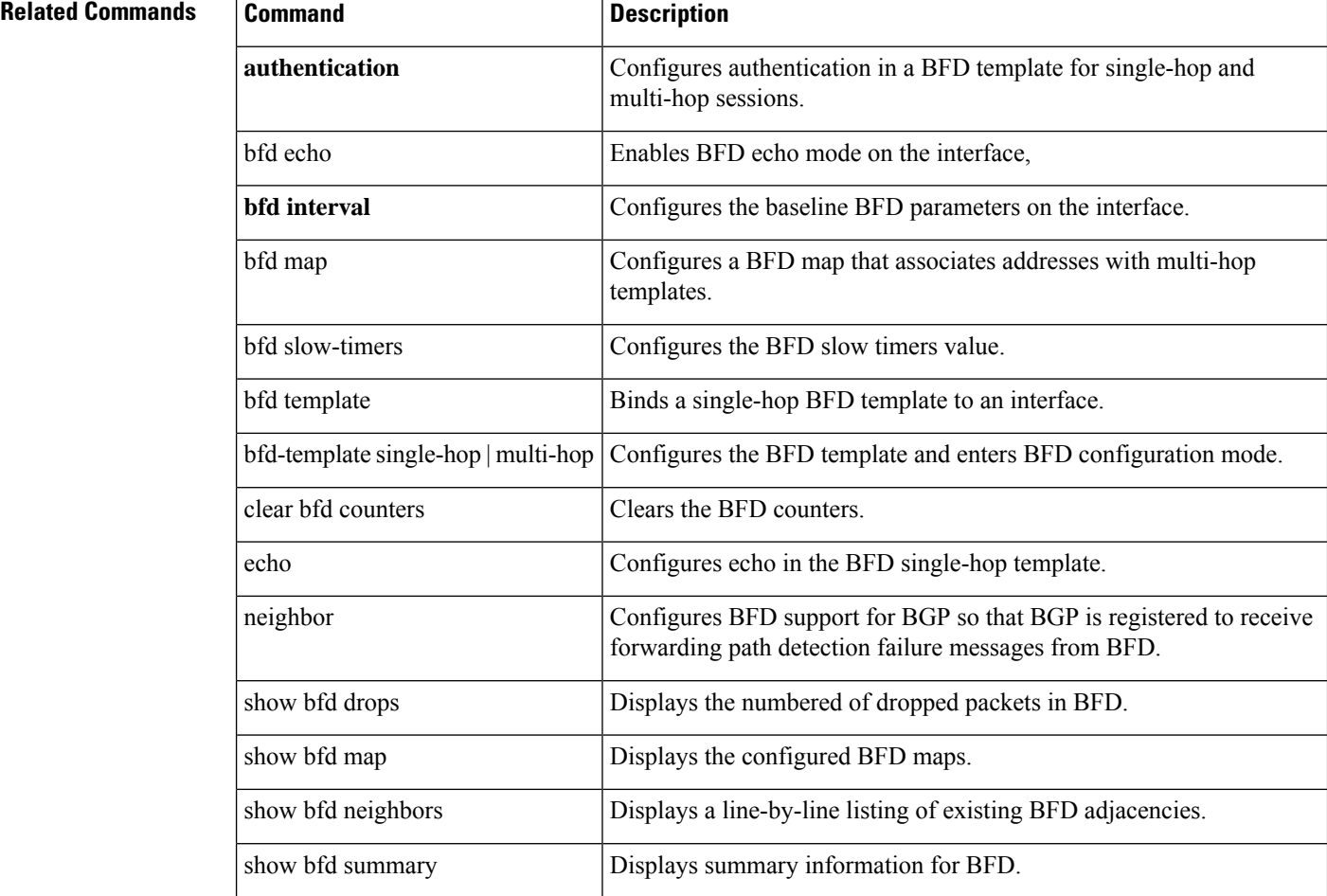

## **authentication**

To configure the authentication method for WebVPN and e-mail proxies, use the **authentication** command in various modes. To restore the default method, use the **no** form of this command. The ASA authenticates users to verify their identity.

**authentication** [ { [ **aaa** ] [ **certificate** ] [ **multiple certificate** ] [ **saml** ] [ **mailhost** ] [ **piggyback** ] } **no authentication** [ [ **aaa** ] [ **certificate** ] [ **multiple certificate** ] [ **saml** ] [ **mailhost** ] [ **piggyback** ]

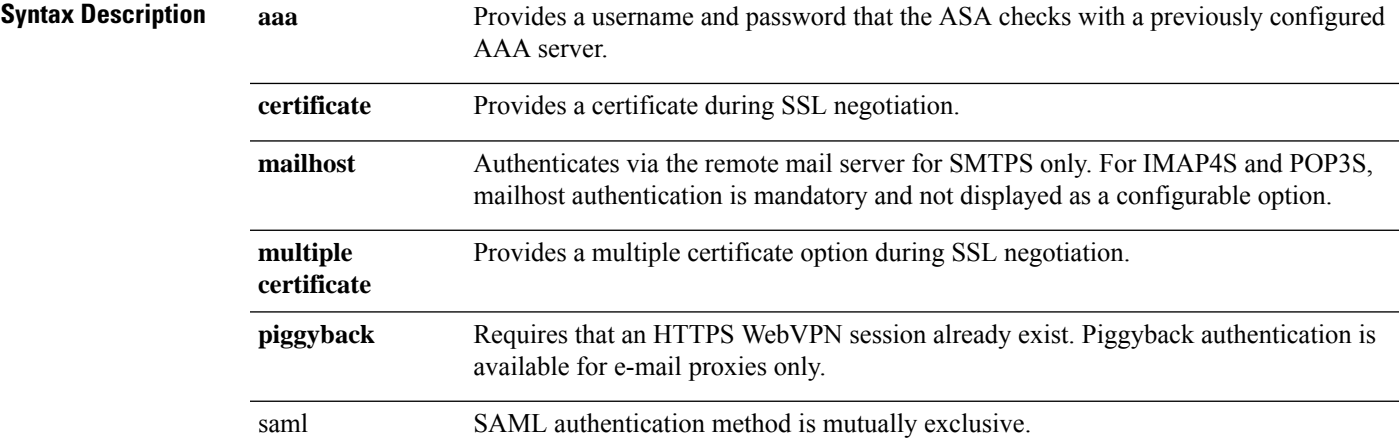

**Command Default** The following table shows the default authentication methods for WebVPN and e-mail proxies:

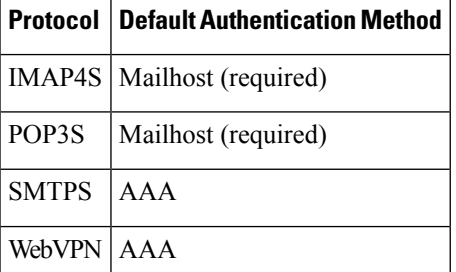

### **Command Modes**

The following table shows the modes in which you can enter the command:

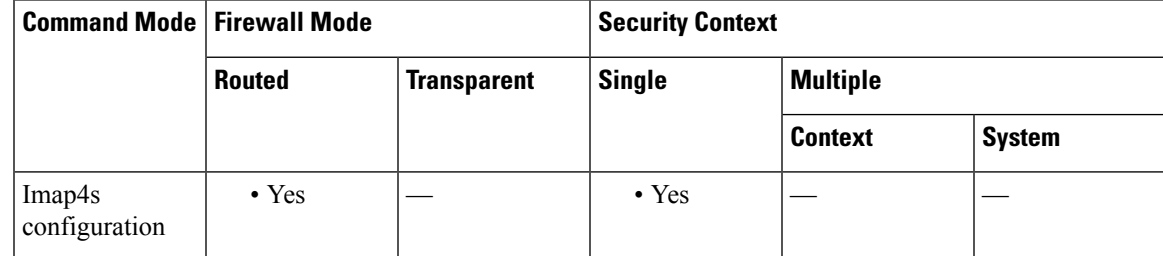

 $\mathbf I$ 

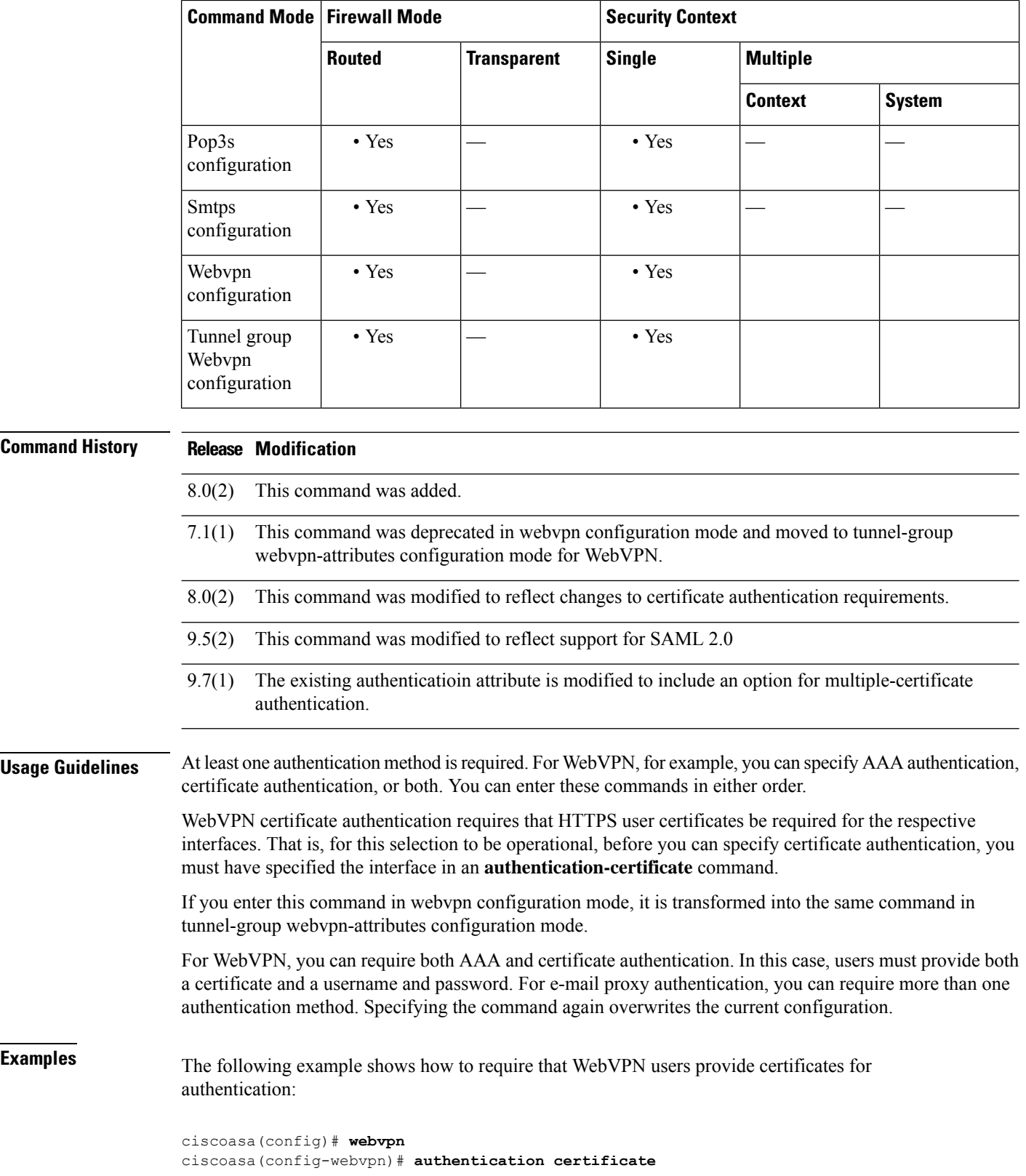

**Examples** The following example shows how to require that WebVPN users provide certificates for authentication:

```
ciscoasa(config)# webvpn
ciscoasa(config-webvpn)# authentication certificate
```
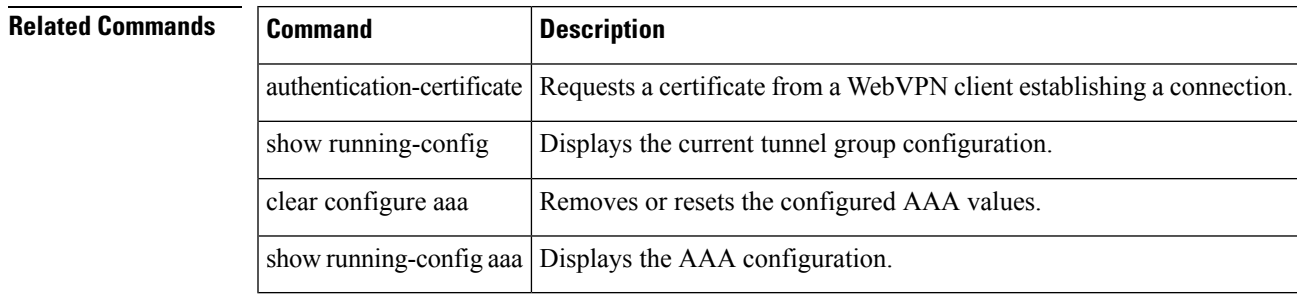

## **authentication eap-proxy**

For L2TP over IPsec connections, to enable EAP and permit the ASA to proxy the PPP authentication process to an external RADIUS authentication server, use the **authentication eap-proxy** command in tunnel-group ppp-attributes configuration mode. To return the command to its default setting (permit CHAP and MS-CHAP), use the **no** form of this command.

**authentication eap-proxy no authentication eap-proxy**

**Syntax Description** This command has no keywords or arguments.

**Command Default** By default, EAP is not a permitted authentication protocol.

### **Command Modes**

The following table shows the modes in which you can enter the command:

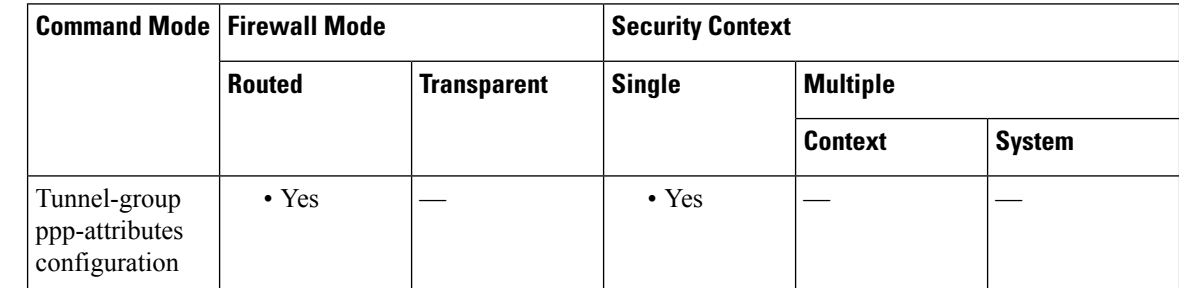

**Command History Release Modification** 7.2(1) This command was added. **Usage Guidelines** You can apply this attribute only to the L2TP or IPsec tunnel group type. **Examples** The following example entered in config-ppp configuration mode, permits EAP for PPP connections for the tunnel group named pppremotegrp:

> ciscoasa(config)# **tunnel-group pppremotegrp type IPSec/IPSec** ciscoasa(config)# **tunnel-group pppremotegrp ppp-attributes** ciscoasa(config-ppp)# **authentication eap** ciscoasa(config-ppp)#

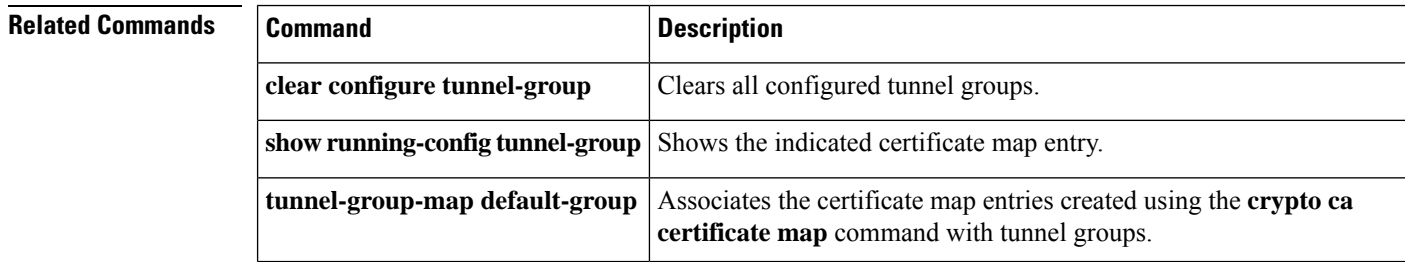
## **authentication key**

To enable authentication for IS-IS, use the **authentication key** command in router isis configuration mode. To disable such authentication, use the **no** form of this command

**authentication key** [ **0** | **8** ] *password* [ **level-1** | **level-2** ] **no authentication key** [ **0** | **8** ] *password* [ **level-1** | **level-2** ]

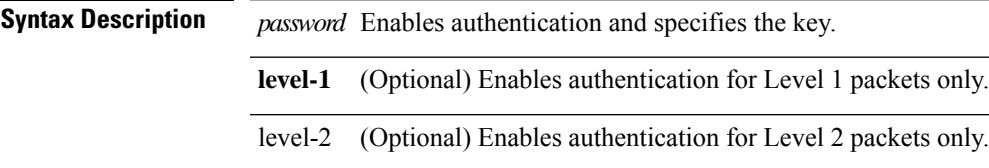

**Command Default** No key authentication is provided for IS-IS packets at the router level.

## **Command Modes**

The following table shows the modes in which you can enter the command:

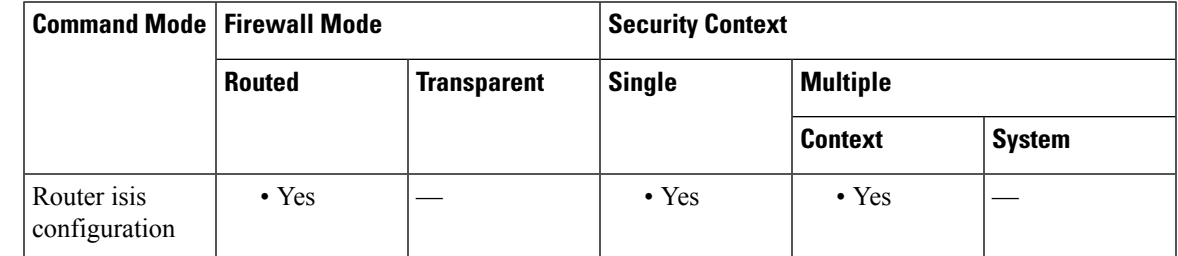

## **Command History Release Modification**

9.6(1) This command was added.

**Usage Guidelines** If no password is configured with the **key** command, no key authentication is performed.

Key authentication could apply to clear text authentication or MD5 authentication. The mode is determined by the authentication mode command.

Only one authentication key is applied to IS-IS at one time. That is, if you configure a second authentication key command, the first is overridden.

If neither the **level-1** nor **level-2** keyword is configured, the password applies to both levels.

You can specify authentication for an individual IS-IS interface by using the **isis authentication key** command.

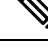

In IS-IS, the **authentication key-chain** command is used to select live for the globally configured key chain. Due to the absence of the key chain infrastructure in ASA, we supply the key along with the command. **Note**

**Examples** The following example configures IS-IS to accept and send any key belonging to the key chain named site1:

```
ciscoasa(config)# router isis
ciscoasa(config-router)# net 49.0000.0101.0101.0101.00
ciscoasa(config-router)# is-type level-1
ciscoasa(config-router)# authentication mode md5 level-1
ciscoasa(config-router)# authentication key 0 site1 level-1
```
## **Related Commands**

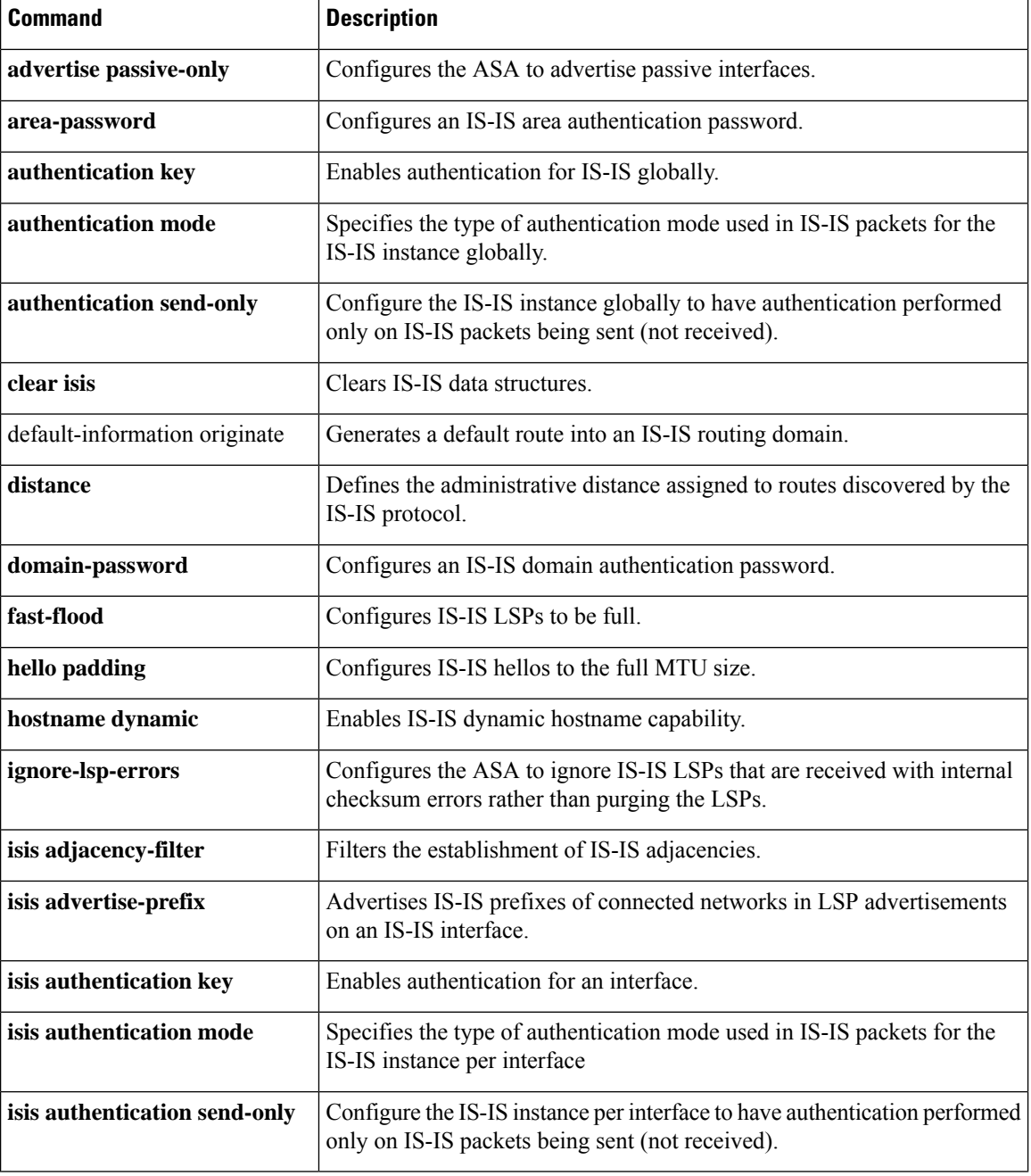

**ar - az**

I

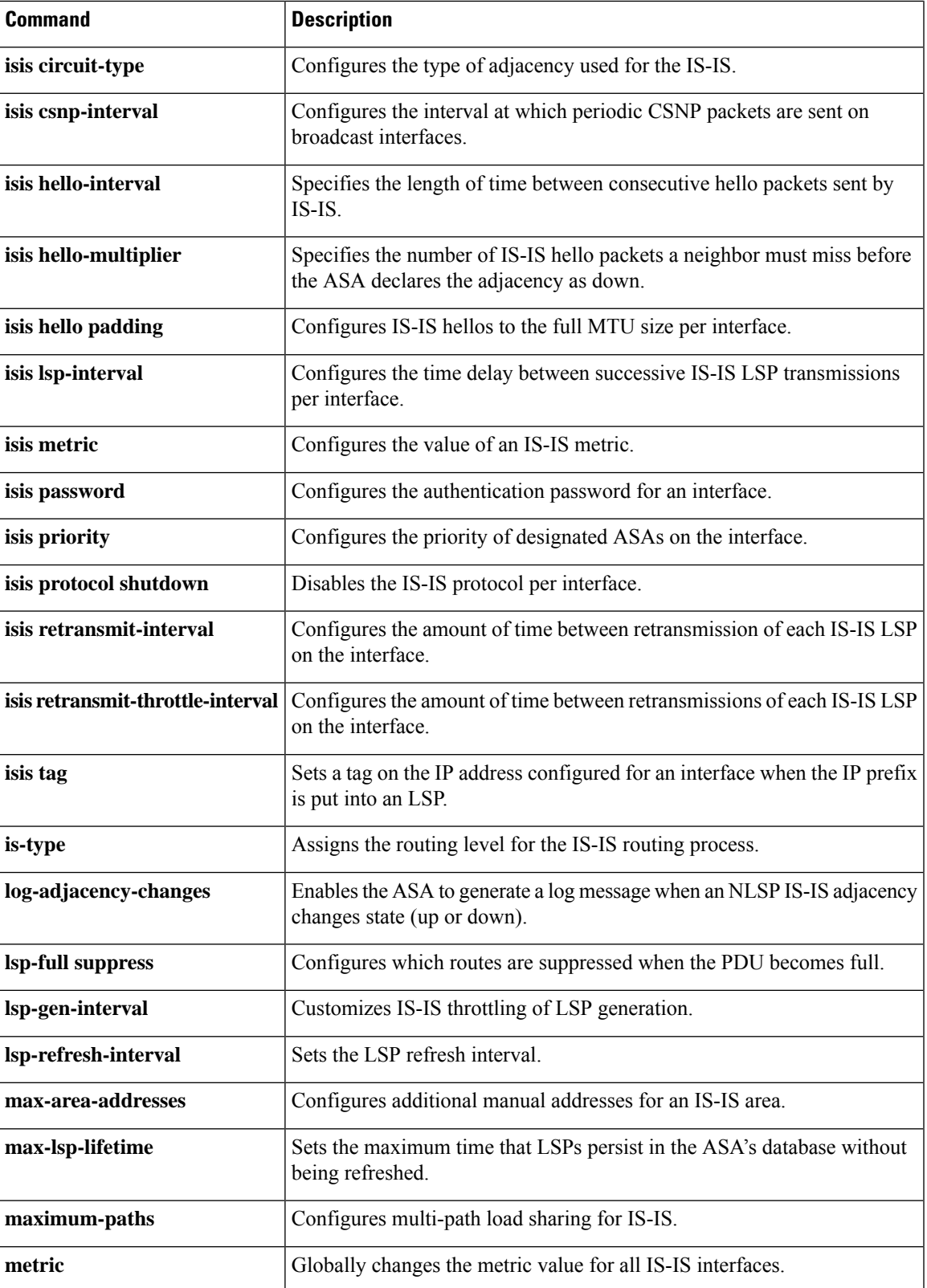

 $\mathbf{l}$ 

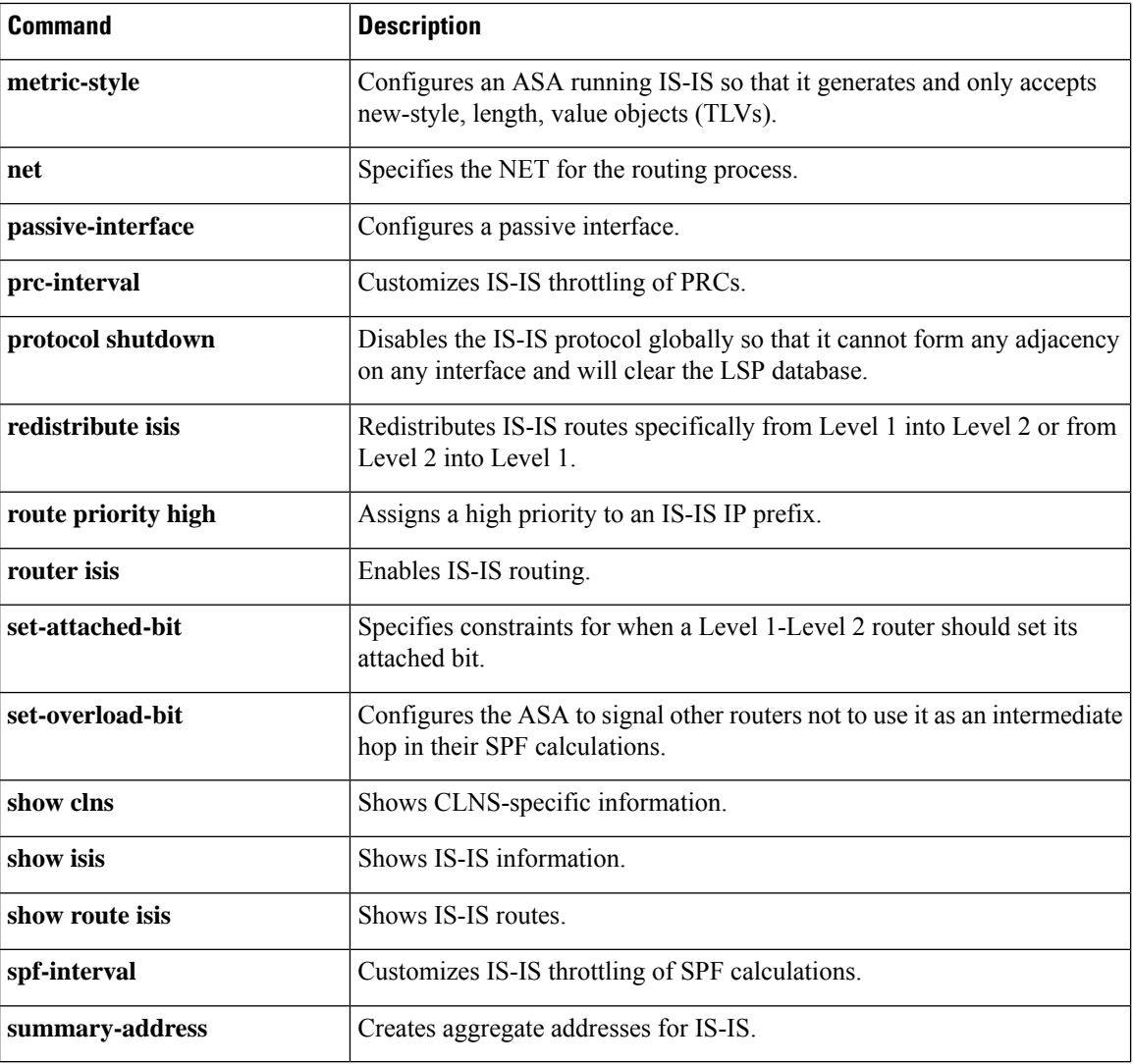

## **authentication key eigrp**

To enable authentication of EIGRP packets and specify the authentication key, use the **authentication key eigrp** command in interface configuration mode. To disable EIGRP authentication, use the **no** form of this command.

**authentication key eigrp** *as-number key* **key-id** *key-id* **no authentication key eigrp** *as-number*

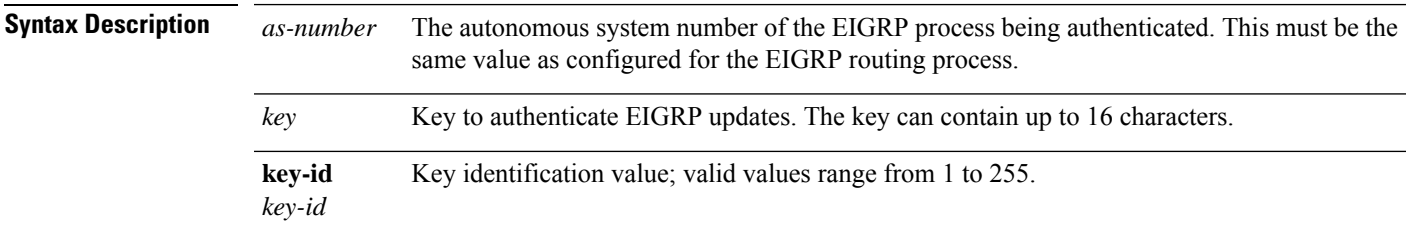

### **Command Default** EIGRP authentication is disabled.

### **Command Modes**

The following table shows the modes in which you can enter the command:

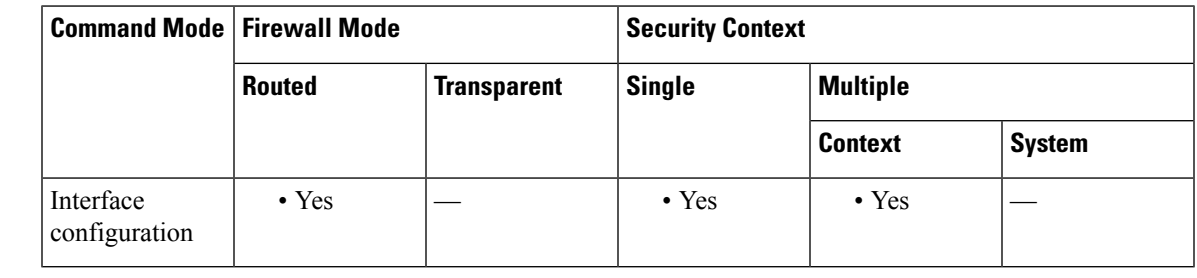

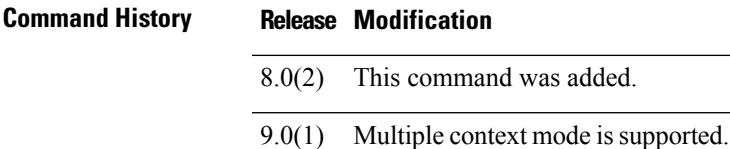

**Usage Guidelines** You must configure both the **authentication mode eigrp** and the **authentication key eigrp** commands on an interface to enable EIGRP message authentication. Use the **show running-config interface** command to view the **authentication** commands configured on an interface.

**Examples** The following examples shows EIGRP authentication configured on interface GigabitEthernet0/3:

ciscoasa(config)# **interface Gigabit0/3** ciscoasa(config-if)# **authentication mode eigrp md5** ciscoasa(config-if)# **authentication key eigrp 100 thisismykey key\_id 5**

 $\mathbf I$ 

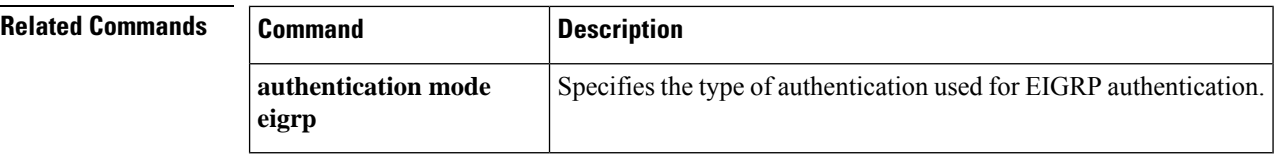

# **authentication mode**

To specify the type of authentication used in IS-IS packets for the IS-IS instance, use the **authentication mode** command in router isis configuration mode. To restore clear text authentication, use the **no** form of this command.

**authentication mode** { **md5** | **text** } [ **level-1** | **level-2** ] **no authentication mode**

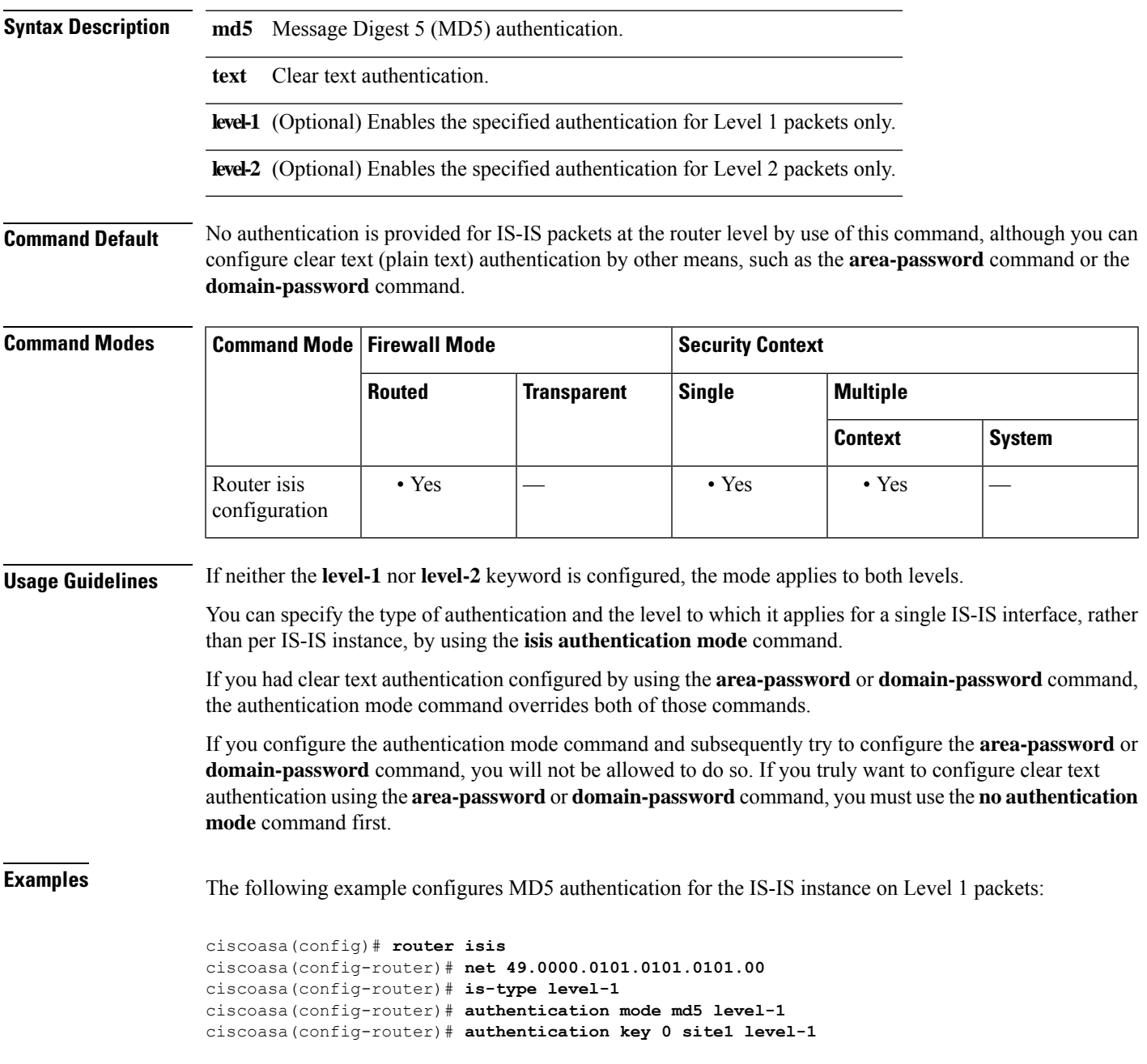

## **ar - az**

## **Related Commands**

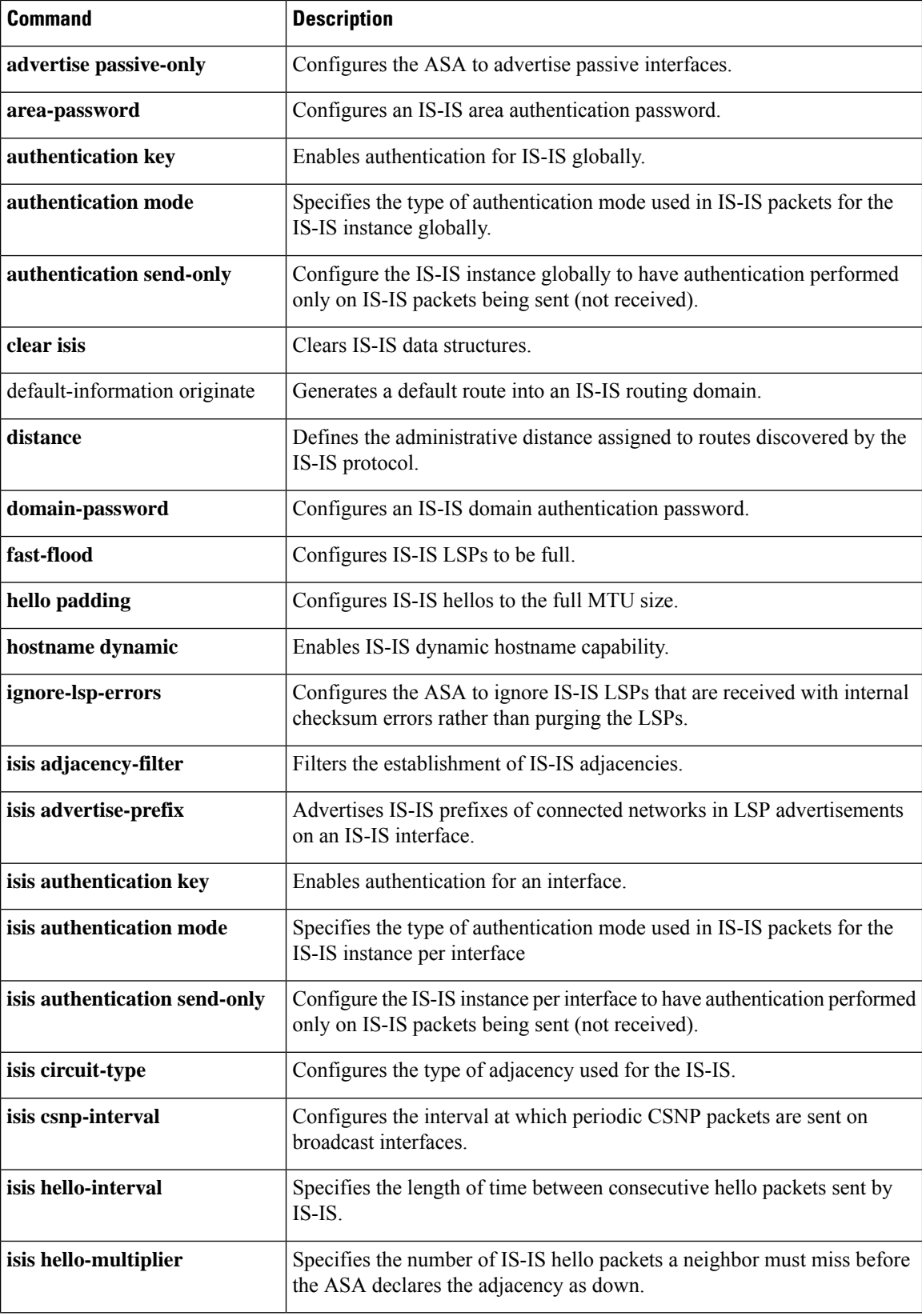

I

**80**

I

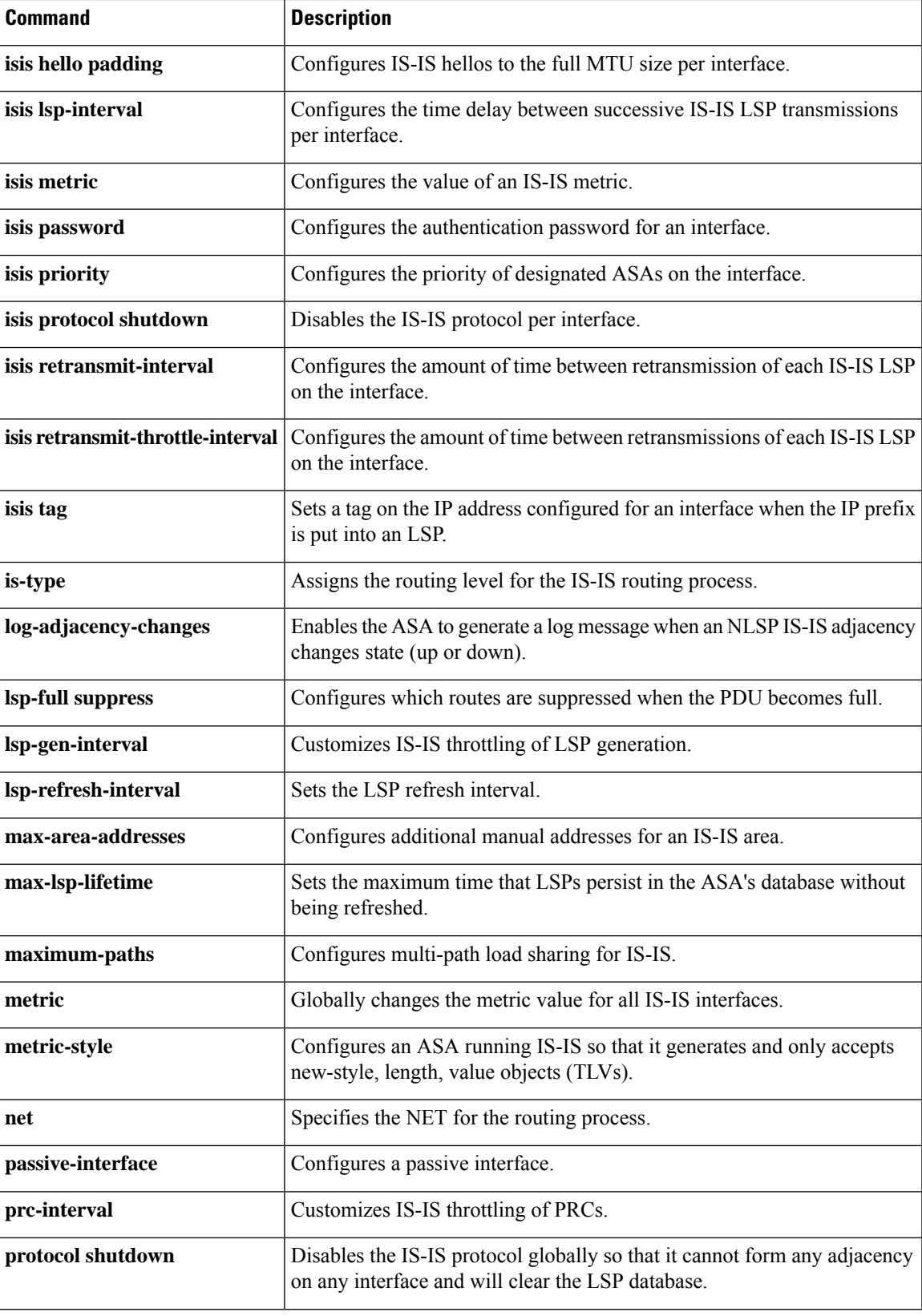

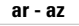

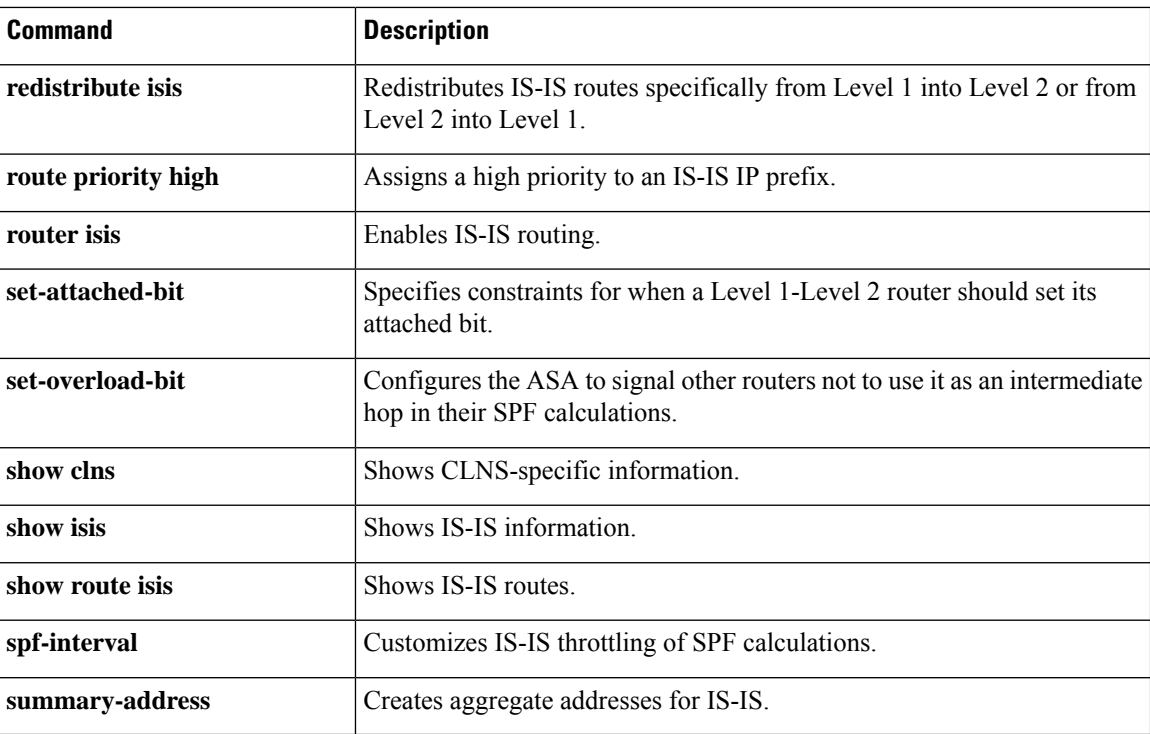

×

# **authentication ms-chap-v1**

For L2TP over IPsec connections, to enable Microsoft CHAP, Version 1 authentication for PPP, use the **authentication ms-chap-v1** command in tunnel-group ppp-attributes configuration mode.To return the command to its default setting (permit CHAP and MS-CHAP), use the **no** form of this command. To disable Microsoft CHAP, Version 1, use the **no** form of this command.

**authentication ms-chap-v1 no authentication ms-chap-v1**

**Syntax Description** This command has no arguments or keywords.

**Command Default** No default behavior or values.

### **Command Modes**

The following table shows the modes in which you can enter the command:

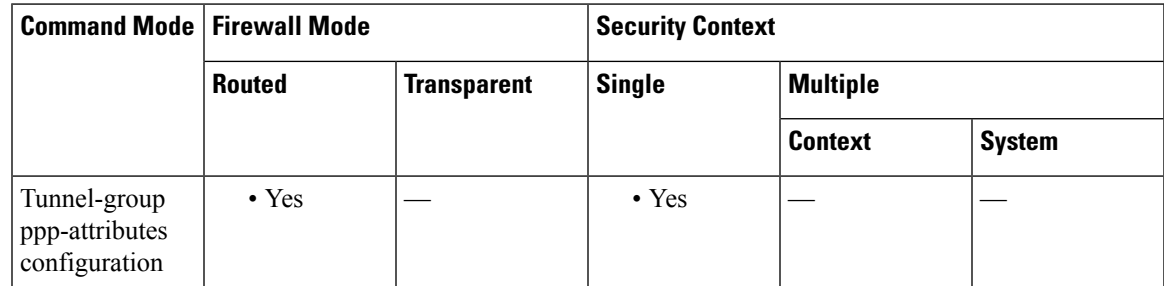

### **Command History Release Modification**

7.2(1) This command was added.

**Usage Guidelines** You can apply this attribute only to the L2TP or IPsec tunnel-group type. This protocol is similar to CHAP, but more secure in that the server stores and compares only encrypted passwords rather than cleartext passwords as in CHAP. This protocol also generates a key for data encryption by MPPE.

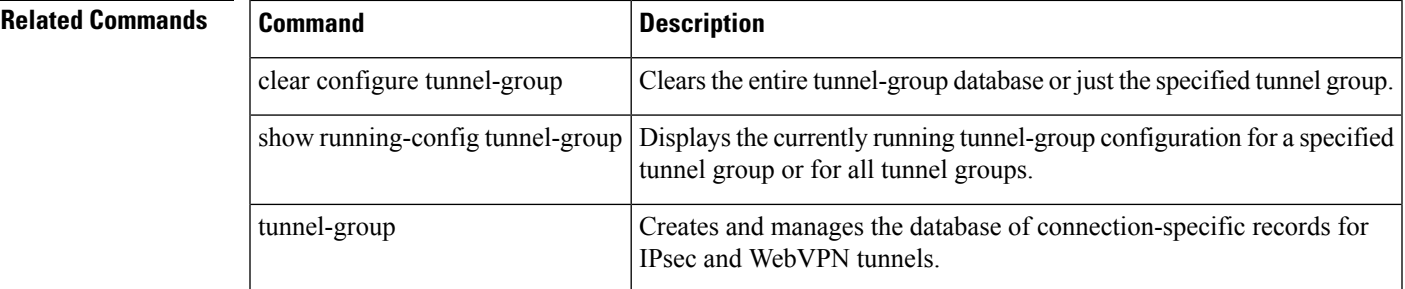

## **authentication ms-chap-v2**

For L2TP over IPsec connections, to enable Microsoft CHAP, Version 2 authentication for PPP, use the **authentication ms-chap-v1** command in tunnel-group ppp-attributes configuration mode. To return the command to its default setting (permit CHAP and MS-CHAP), use the **no** form of this command.

**authentication ms-chap-v2 no authentication ms-chap-v2**

**Syntax Description** This command has no arguments or keywords.

**Command Default** No default behavior or values.

### **Command Modes**

The following table shows the modes in which you can enter the command:

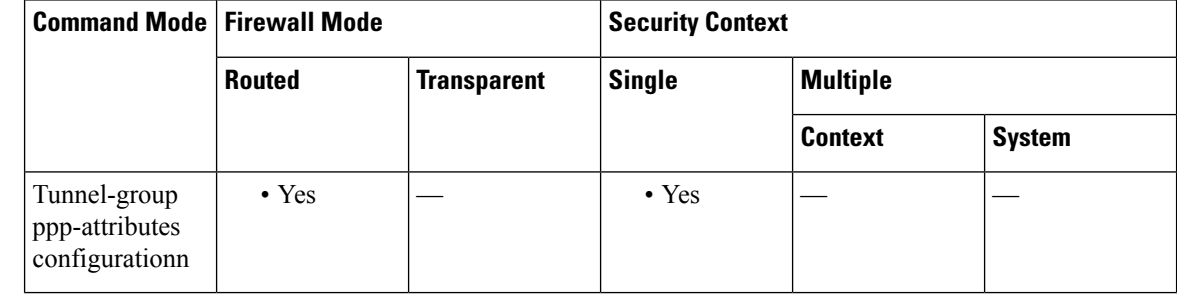

## **Command History Release Modification**

7.2(1) This command was added.

**Usage Guidelines** You can apply this attribute only to the L2TP or IPsec tunnel-group type.

This protocol is similar to CHAP but more secure in that the server stores and compares only encrypted passwords rather than clear text passwords as in CHAP. This protocol also generates a key for data encryption by MPPE.

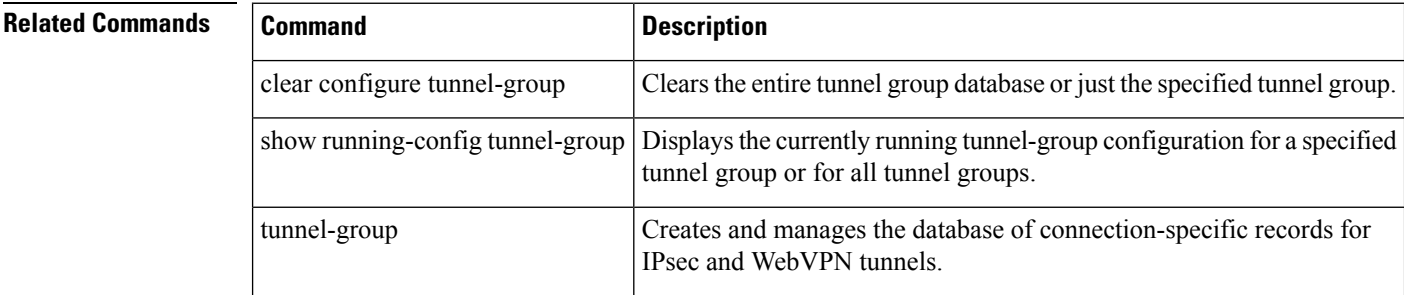

# **authentication pap**

For L2TP over IPsec connections, to permit PAP authentication for PPP, use the **authentication pap** command in tunnel-group ppp-attributes configuration mode. To return the command to its default setting (permit CHAP and MS-CHAP), use the **no** form of this command.

**authentication pap no authentication pap**

**Syntax Description** This command has no keywords or arguments.

**Command Default** By default, PAP is not a permitted authentication protocol.

### **Command Modes**

The following table shows the modes in which you can enter the command:

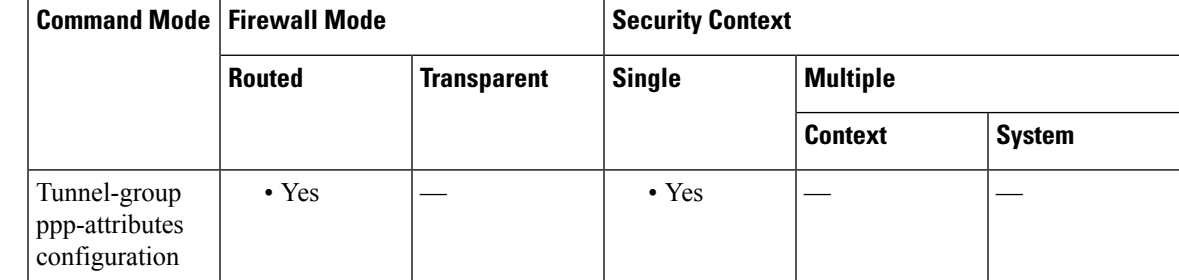

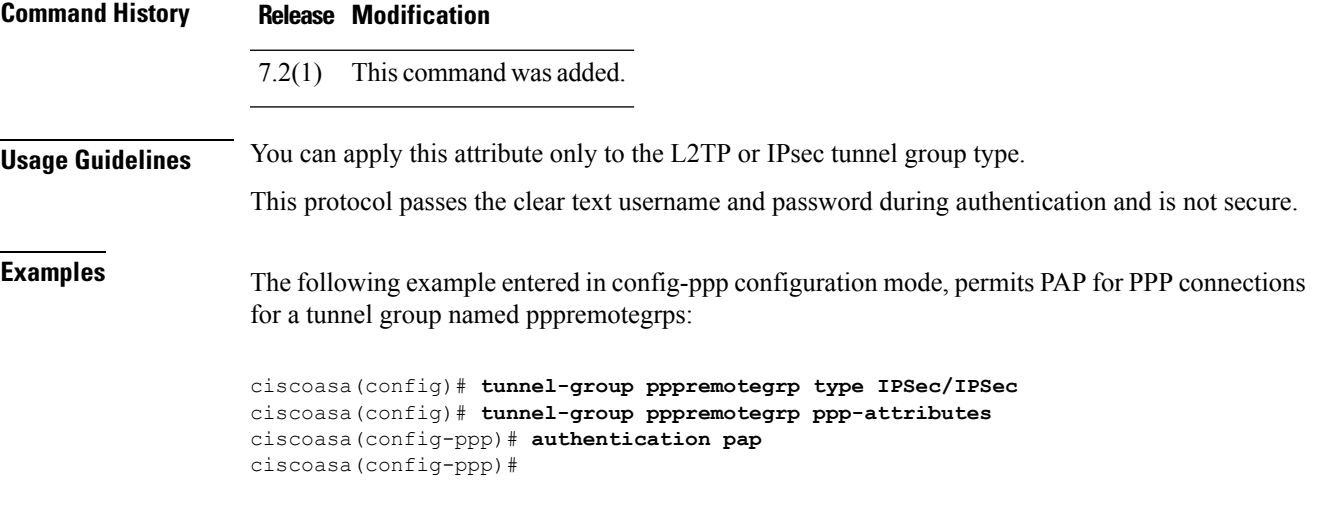

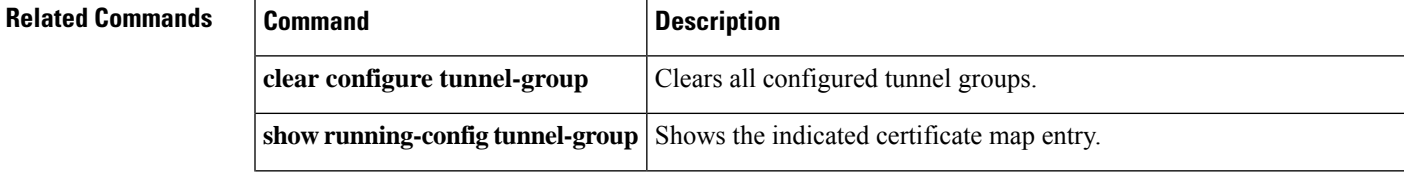

 $\mathbf I$ 

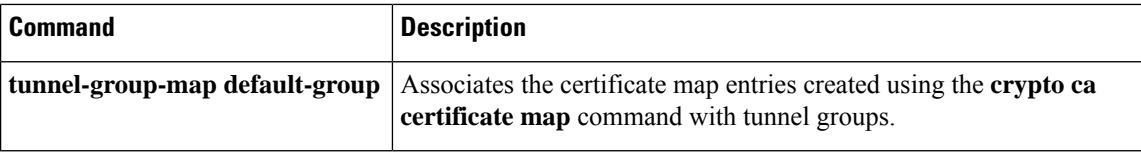

To specify for the IS-IS instance that authentication is performed only on IS-IS packets being sent (not received), use the **authentication send-only** command in router isis configuration mode. To configure authentication to be performed on packets being sent and received, use the **no** form of this command.

**authentication send-only** [ **level-1** | **level-2** ] **no authentication send-only**

**Syntax Description level-1** (Optional) Authentication is performed only on Level 1 packets that are being sent (not received).

**level-2** (Optional) Authentication is performed only on Level 2 packets that are being sent (not received).

**Command Default** If authentication is configured at the router level, it applies to IS-IS packets being sent and received.

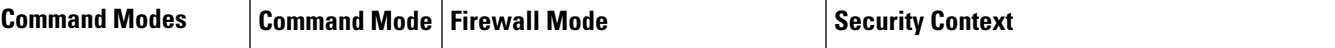

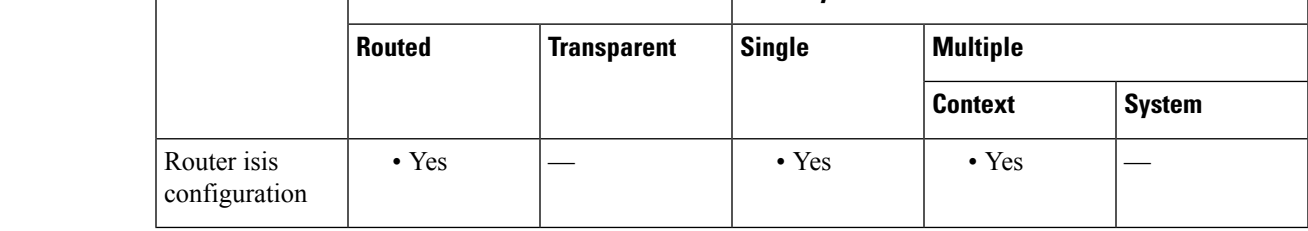

**Usage Guidelines** Use this command before configuring the authentication mode and authentication key chain so that the implementation of authentication goessmoothly. The routers will have more time for the keysto be configured on each router if authentication is inserted only on the packets being sent, not checked on packets being received. After all of the routers that must communicate are configured with this command, enable the authentication mode and key chain on each router. Then specify the **no authentication send-only** command to disable the send only feature.

If neither the **level-1** nor **level-2** keyword is configured, the send only feature applies to both levels.

This command can apply to clear text authentication or MD5 authentication. The mode is determined by the **authentication mode** command.

**Examples** The following example configures IS-IS Level 1 packets to use clear text authentication on packets being sent (not received):

> ciscoasa(config)# **router isis** ciscoasa(config-router)# **net 49.0000.0101.0101.0101.00** ciscoasa(config-router)# **is-type level-1** ciscoasa(config-router)# **authentication send-only level-1** ciscoasa(config-router)# **authentication key-chain site1 level-1**

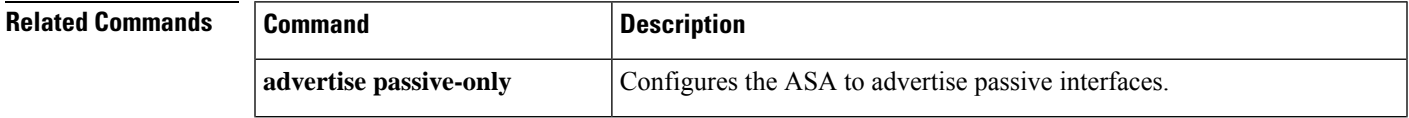

I

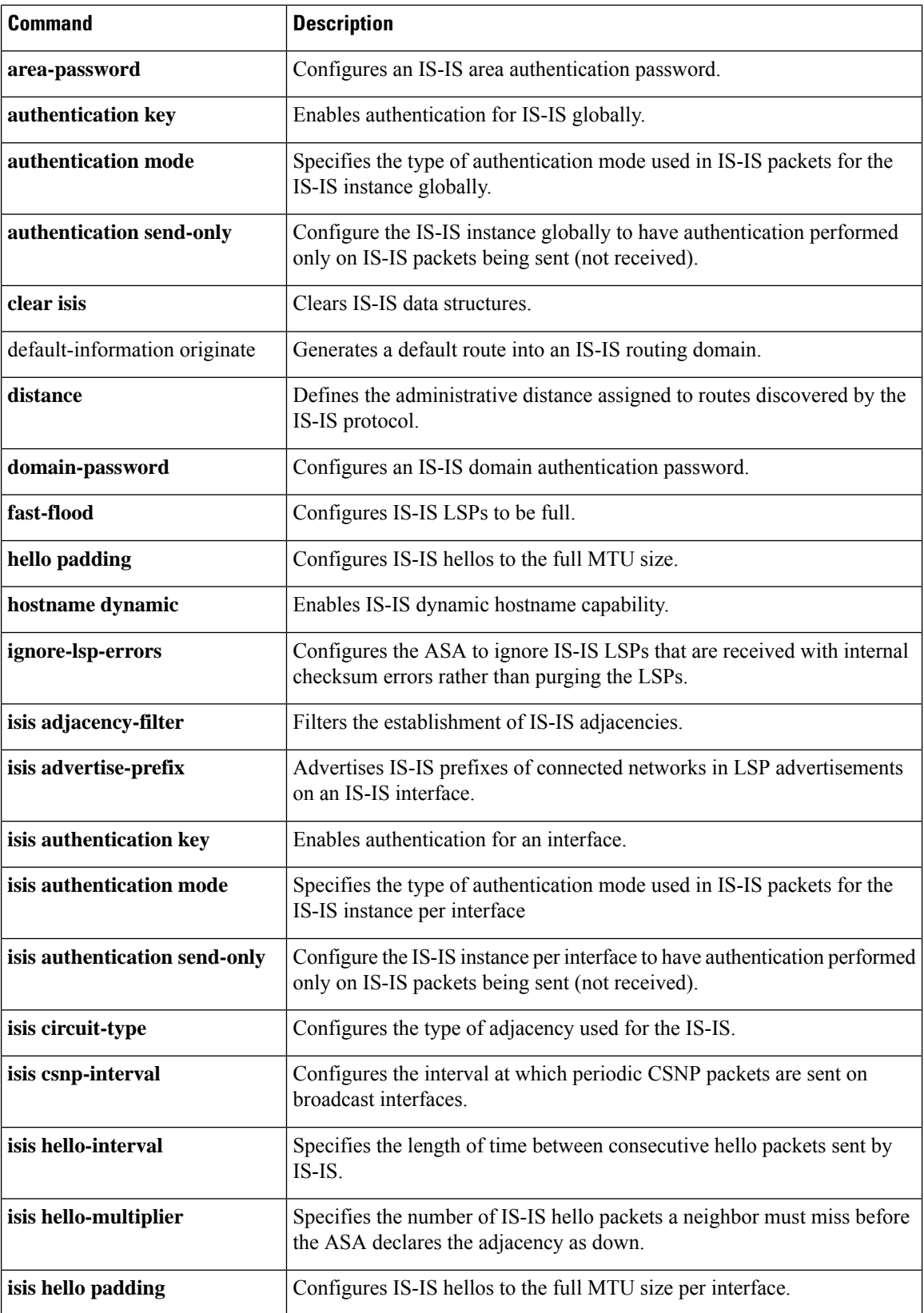

I

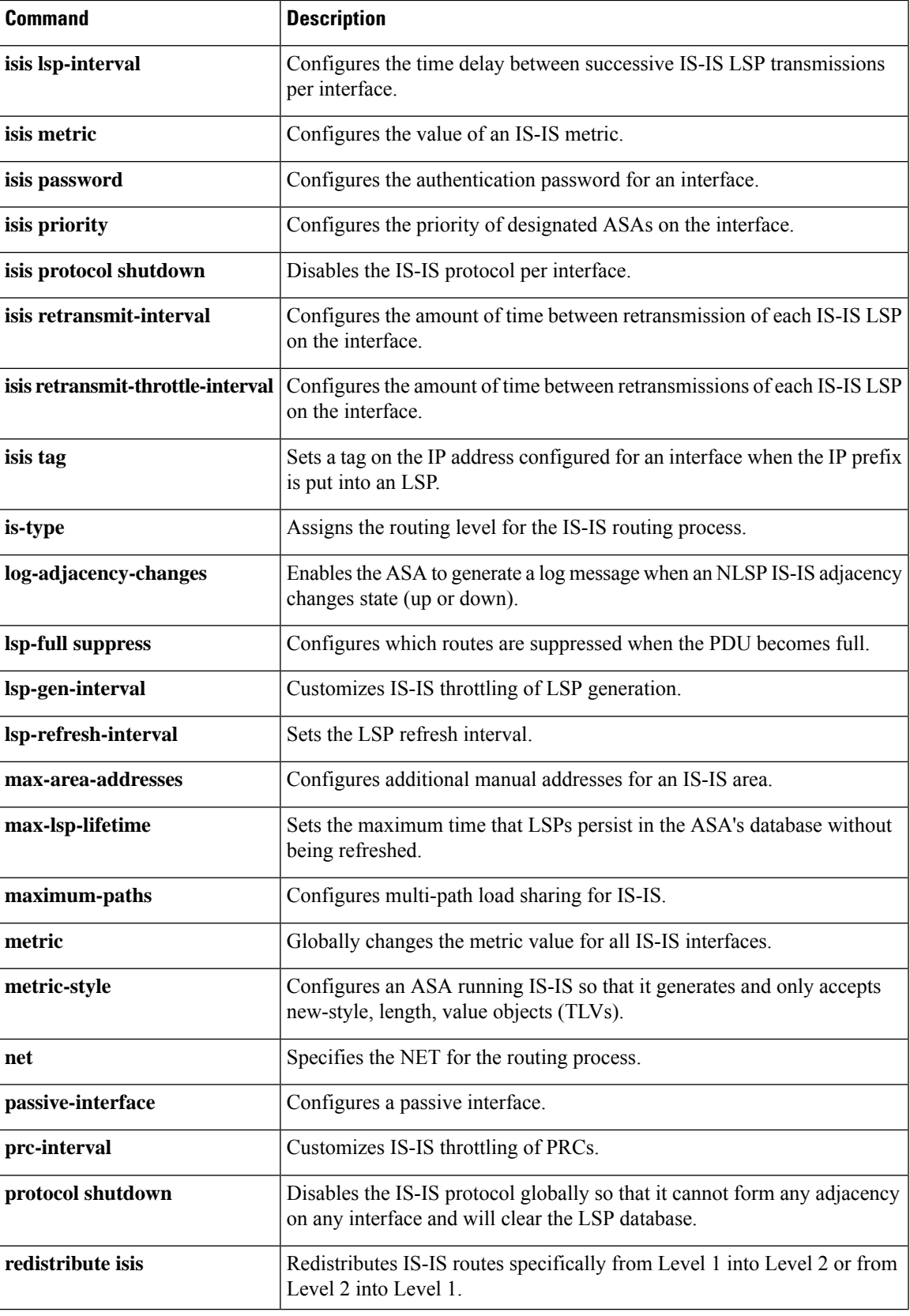

 $\mathbf I$ 

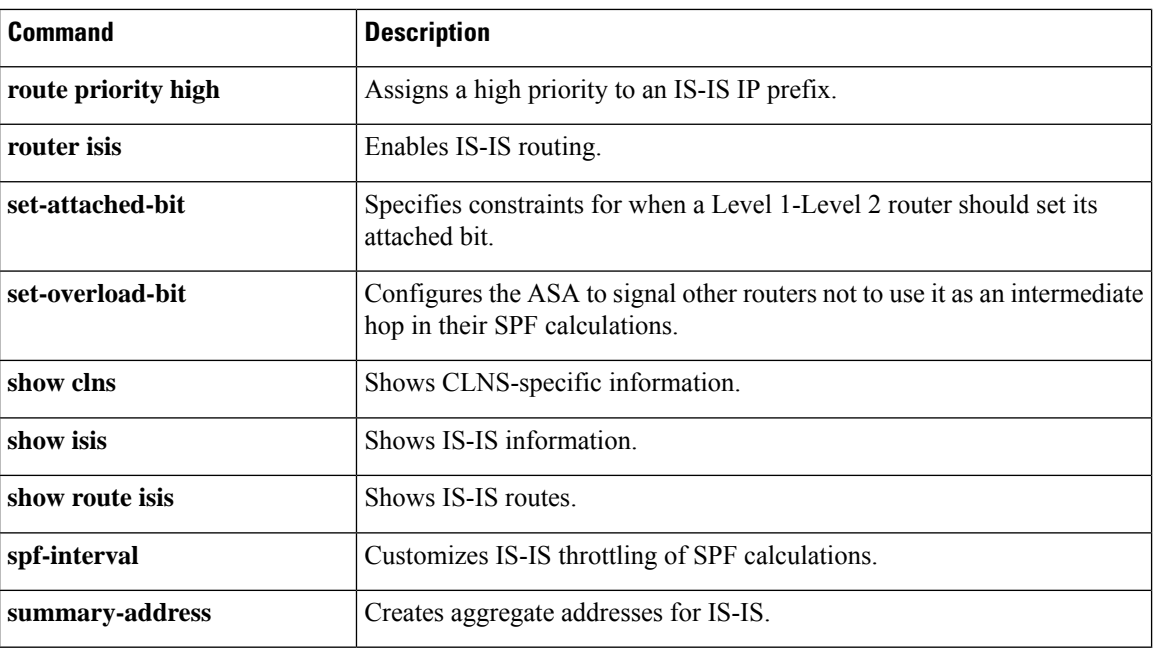

×

## **authentication-attr-from-server**

To specify which authentication server authorization attributes to apply to the connection when double authentication is enabled, use the **authentication-attr-from-server** command in tunnel-group general-attributes mode. To remove the attribute from the configuration, use the **no** form of this command.

**authentication-attr-from-server** { **primary** | **secondary** } **no authentication-attr-from-server**

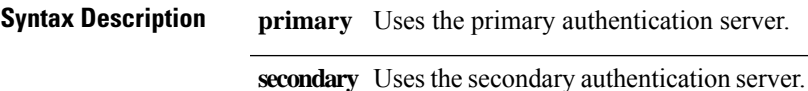

**Command Default** The default value is **primary**.

## **Command Modes**

The following table shows the modes in which you can enter the command:

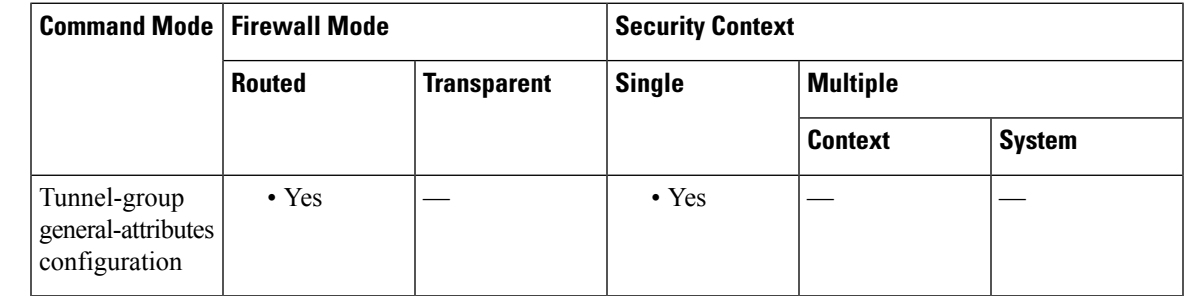

## **Command History Release Modification**

8.2(1) This command was added.

**Usage Guidelines** This command is meaningful only when double authentication is enabled. The **authentication-attr-from-server** command selects the authentication server from which the ASA extracts the authorization attributes to be applied to the connection.

**Examples** The following example, entered in global configuration mode, creates an IPsec remote access tunnel group named remotegrp and specifies that the authorization attributes to be applied to the connection must come from the secondary authentication server:

```
ciscoasa(config)# tunnel-group remotegrp type ipsec_ra
ciscoasa(config)# tunnel-group remotegrp general-attributes
ciscoasa(config-tunnel-webvpn)# authentication-attr-from-server secondary
ciscoasa(config-tunnel-webvpn)#
```
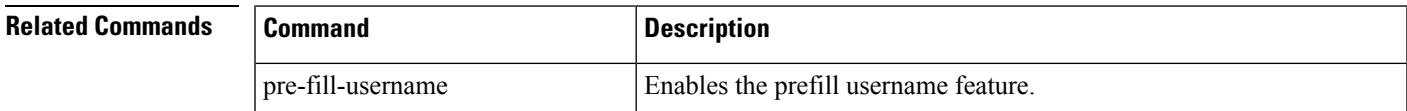

I

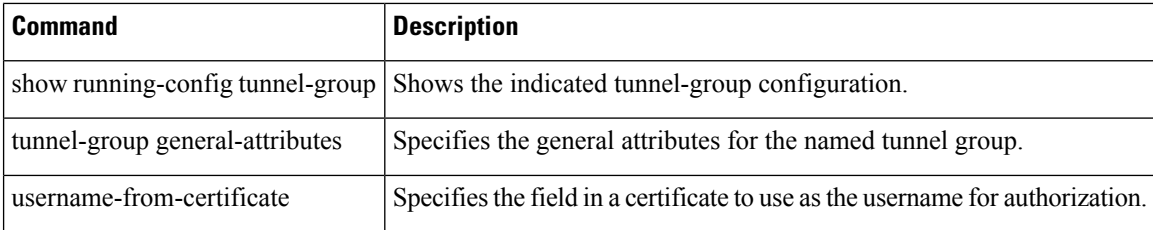

## **authentication-certificate**

To request a certificate from a WebVPN client establishing a connection, use the **authentication-certificate** command in webvpn configuration mode. To cancel the requirement for a client certificate, use the **no** form of this command.

**authentication-certificate** *interface-name* **no authentication-certificate** [ *interface-name* ]

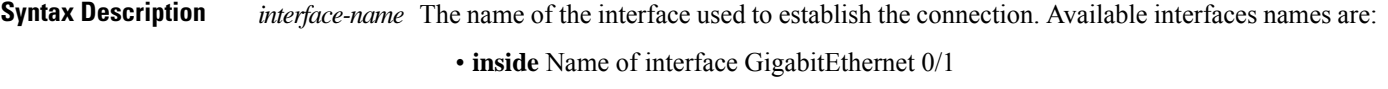

• **outside** Name of interface GigabitEthernet 0/0

## **Command Default** If you omit the **authentication-certificate** command, client certificate authentication is disabled. If you do not specify an interface name with the **authentication-certificate** command, the default interface name is **inside**.

## **Command Modes**

The following table shows the modes in which you can enter the command:

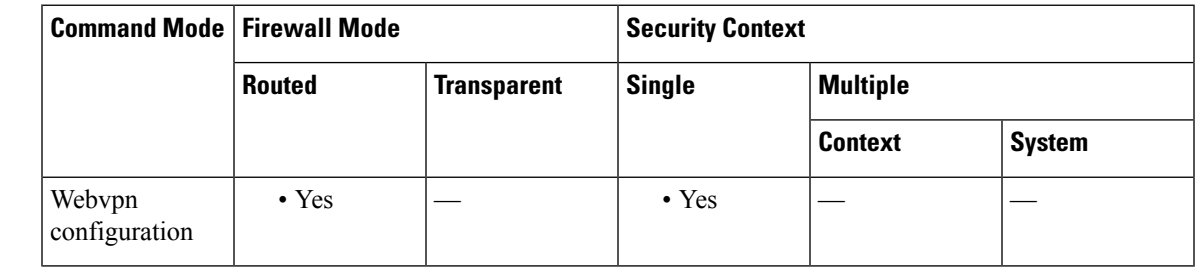

**Command History Release Modification**

8.0(2) This command was added.

**Usage Guidelines** For this command to take effect, WebVPN must already be enabled on the corresponding interface. An interface is configured and named with the **interface**, **IP address**, and **nameif** commands.

> This command applies only to WebVPN client connections; however, the ability to specify client certificate authentication for management connections with the **http authentication-certificate** command is available on all platforms, including those that do not support WebVPN.

> The ASA validates certificates using the PKI trustpoints. If a certificate does not pass validation, then one of the following actions occurs:

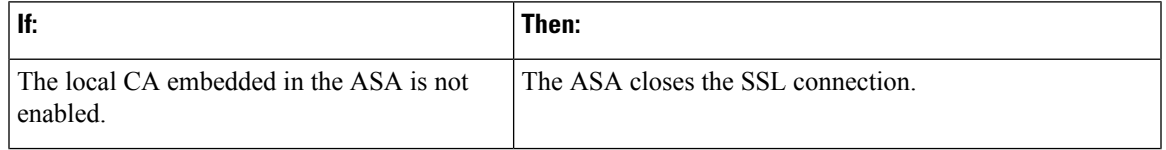

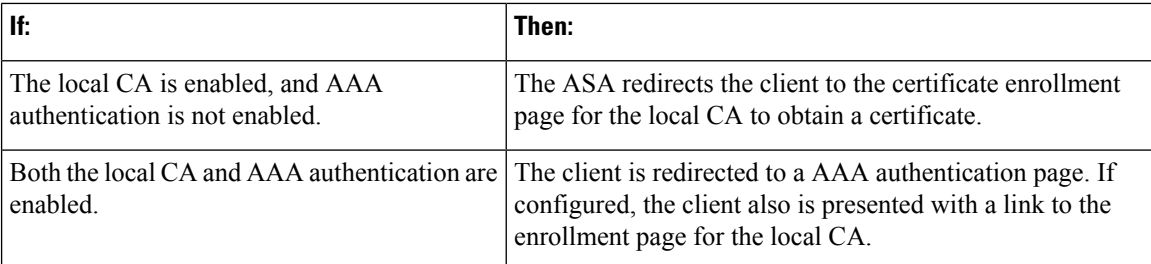

**Examples** The following example configures certificate authentication for WebVPN user connections on the outside interface:

```
ciscoasa(config)# webvpn
ciscoasa(config-webvpn)# authentication-certificate outside
```

```
ciscoasa(config-webvpn)#
```
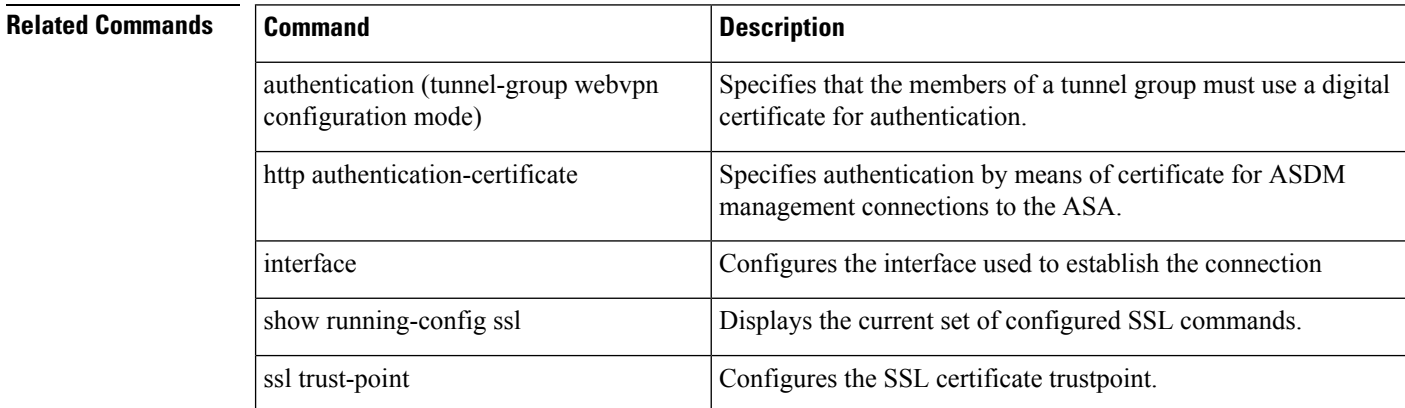

## **authentication-exclude**

To enable end users to browse to configured links without logging in to clientless SSL VPN, enter the authentication-exclude command in webvpn configuration mode. Use this command multiple times to permit acccess to multiple sites.

**authentication-exclude** *url-fnmatch*

**Syntax Description** *url-fnmatch* Identifies the link to exempt from the requirement to log in to a clientless SSL VPN. **Command Default** Disabled.

## **Command Modes**

The following table shows the modes in which you can enter the command:

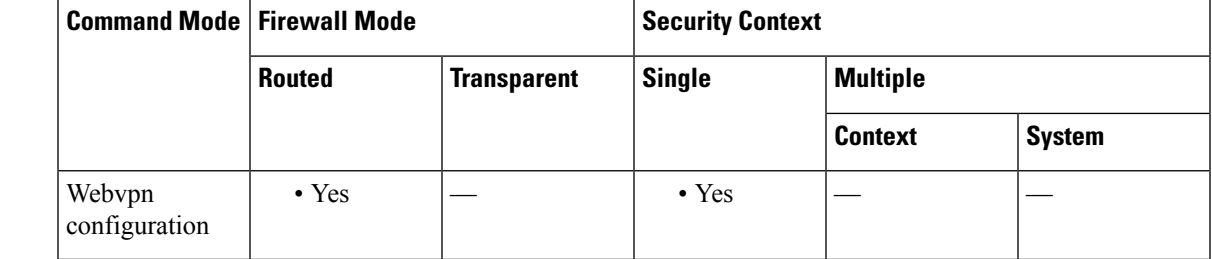

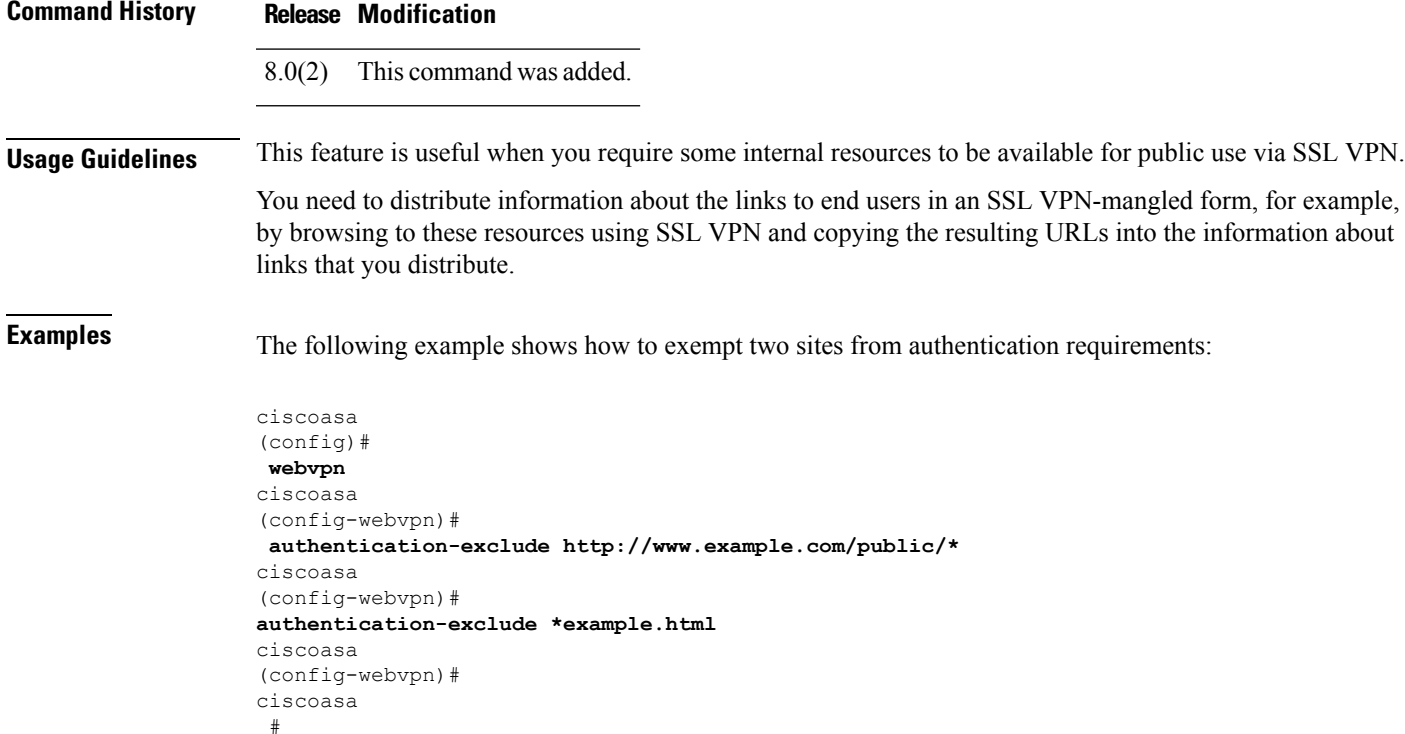

## **authentication-port**

To specify the port number used for RADIUS authentication for this host, use the **authentication-port** command in aaa-server configuration host configuration mode. To remove the authentication portspecification, use the **no** form of this command.

**authentication-port** *port* **no authentication-port**

**Syntax Description** *port* A port number, in the range 1-65535, for RADIUS authentication. **Command Default** By default, the device listens for RADIUS on port 1645 (in compliance with RFC 2058). If the port is not specified, the RADIUS authentication default port number 1645 is used.

### **Command Modes**

The following table shows the modes in which you can enter the command:

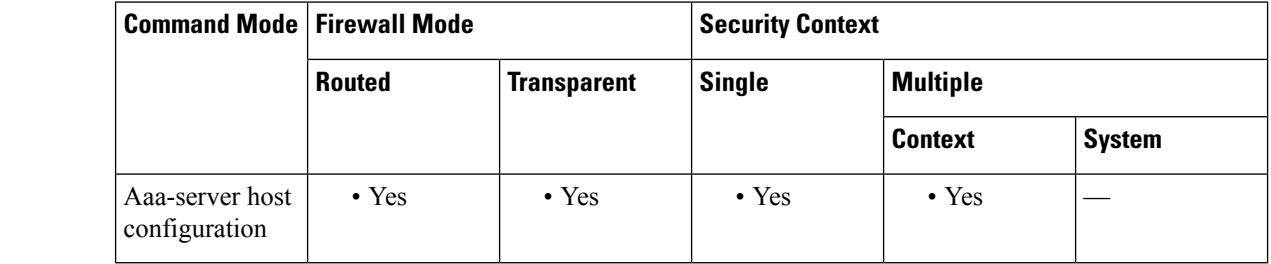

Semantic change to the command to support the specification of server ports on a per-host basis for server groups that contain RADIUS servers. 7.0(1)

## **Usage Guidelines** This command specifies the destination TCP/UDP port number of the remote RADIUS server hosts to which you want to assign authentication functions. If your RADIUS authentication server uses a port other than 1645, you must configure the ASA for the appropriate port before starting the RADIUS service with the **aaa-server** command.

This command is valid only for server groups that are configured for RADIUS.

**Examples** The following example configures a RADIUS AAA server named "srvgrp1" on host "1.2.3.4", sets a timeout of 9 seconds, sets a retry interval of 7 seconds, and configures authentication port 1650.

```
ciscoasa
(config)# aaa-server svrgrp1 protocol radius
ciscoasa
(config-aaa-server-group)# aaa-server svrgrp1 host 1.2.3.4
ciscoasa
(config-aaa-server-host)# timeout 9
ciscoasa
(config-aaa-server-host)# retry-interval 7
ciscoasa
```
**Command History Release Modification**

```
(config-aaa-server-host)#
authentication-port 1650
ciscoasa
(config-aaa-server-host)#
exit
ciscoasa
(config)#
```
## $\overline{\text{Related} }$  **Commands**

Ι

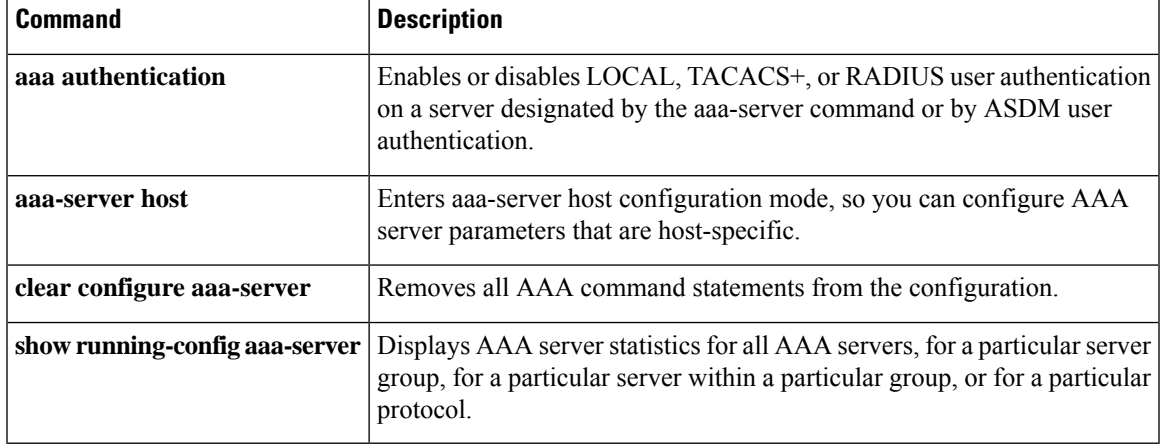

# **authentication-server-group (imap4s, pop3s, smtps) (Deprecated)**

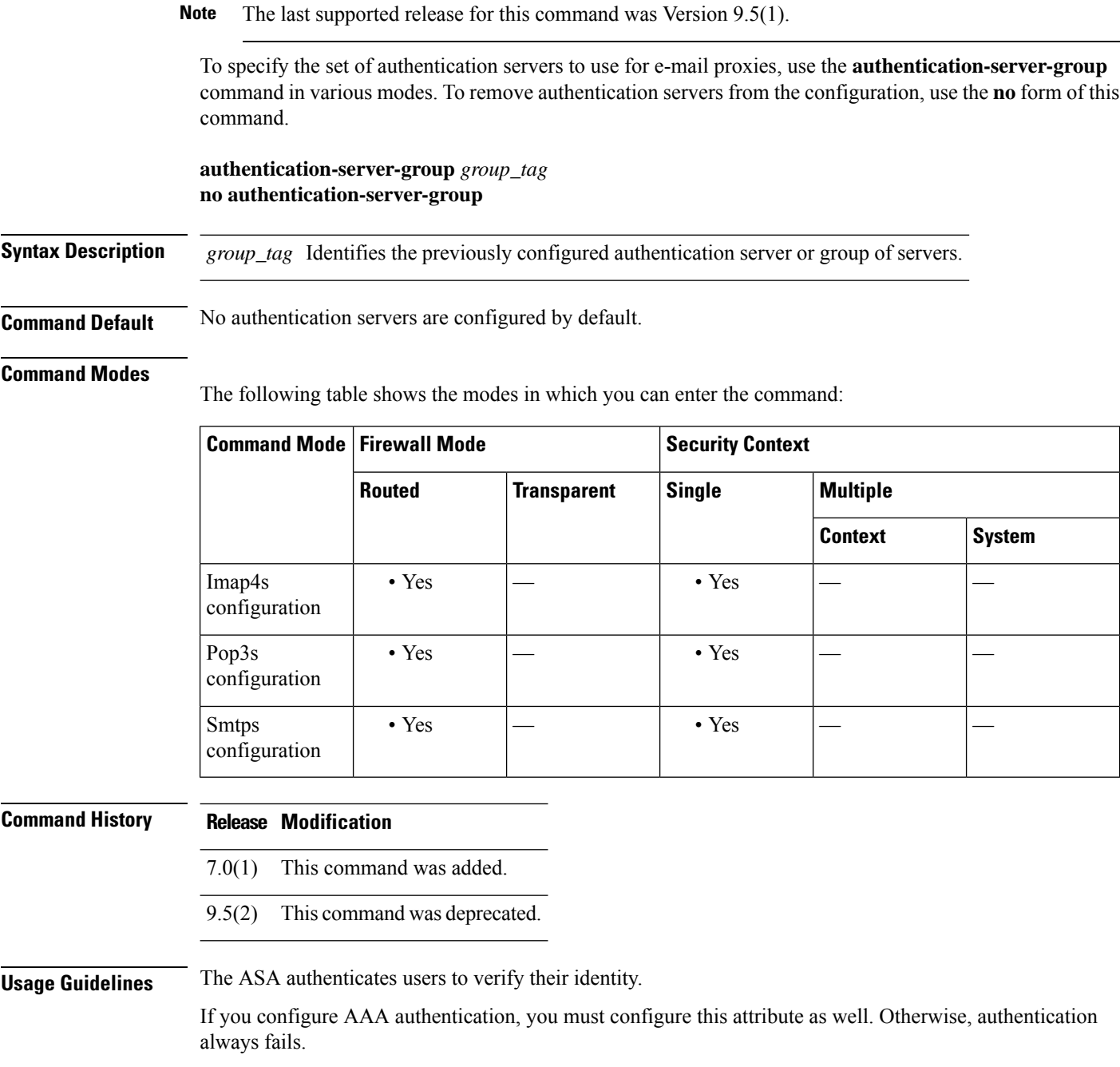

Use the **aaa-server** command to configure authentication servers.

**98**

 $Related$ 

**Examples** The following example shows how to configure an IMAP4S e-mail proxy to use the set of authentication servers named "IMAP4SSVRS":

```
ciscoasa
(config)#
imap4s
ciscoasa(config-imap4s)# authentication-server-group IMAP4SSVRS
```
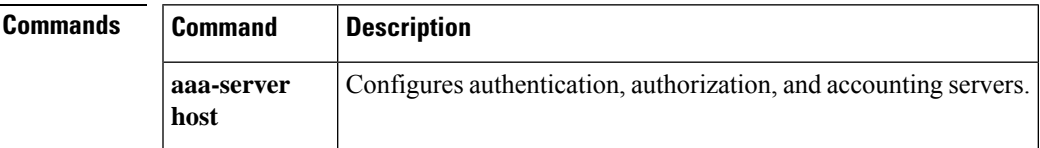

## **authentication-server-group (tunnel-group general-attributes)**

To specify the AAA server group to use for user authentication for a tunnel group, use the **authentication-server-group** command in tunnel-group general-attributes configuration mode. To return this attribute to the default, use the **no** form of this command.

**authentication-server-group** [( *interface\_name* )] *server\_group* [ **LOCAL** ] **authentication-server-group** [( *interface\_name* )] *server\_group*

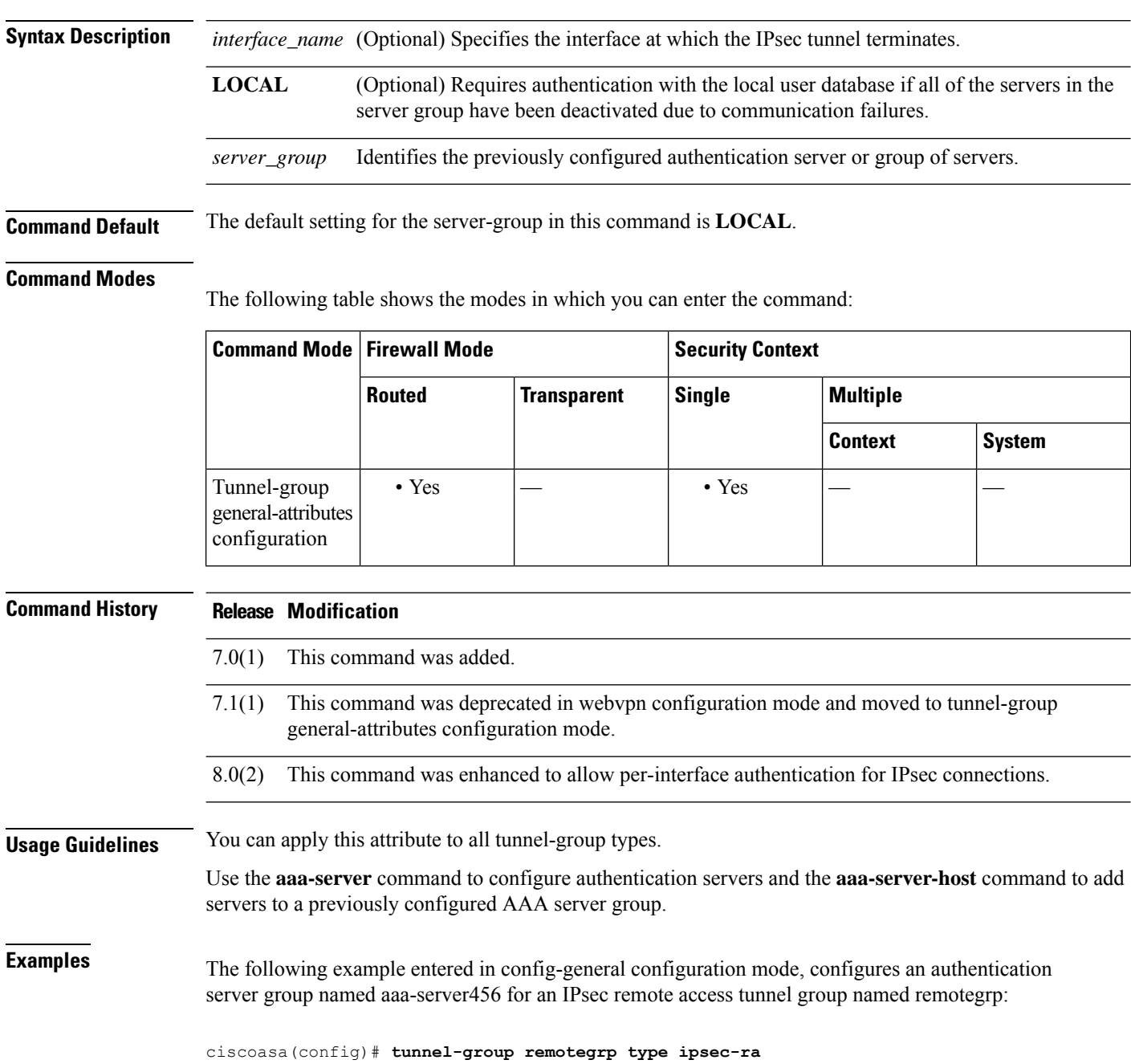

ciscoasa(config)# **tunnel-group remotegrp general-attributes** ciscoasa(config-tunnel-general)# **authentication-server-group aaa-server456** ciscoasa(config-tunnel-general)#

## **Related Commands**

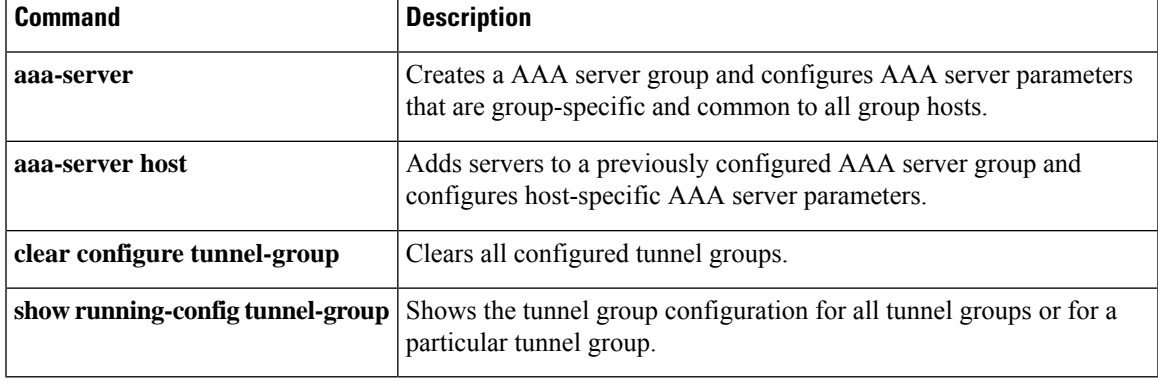

## **authorization-required**

To require users to authorize successfully prior to connecting, use the **authorization-required** command in various modes. To remove the attribute from the configuration, use the **no** form of this command.

**authorization-required no authorization-required**

**Syntax Description** This command has no arguments or keywords.

**Command Default** This command is disabled by default.

### **Command Modes**

The following table shows the modes in which you can enter the command:

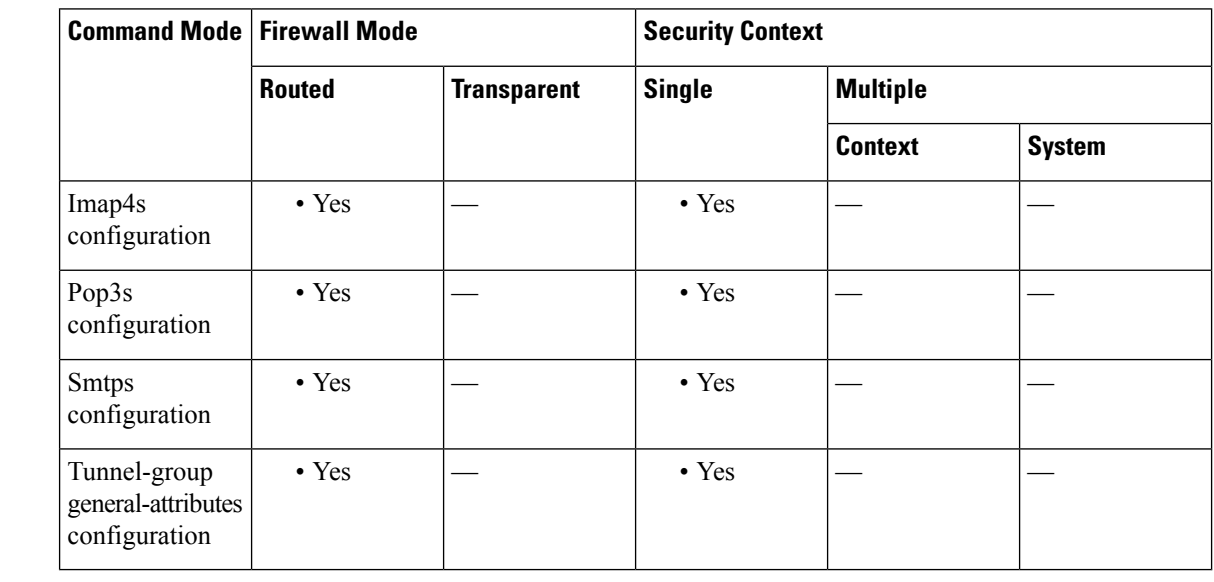

## **Command History Release Modification**

7.0(1) This command was added.

This command was deprecated in webvpn configuration mode and moved to tunnel-group general-attributes configuration mode. 7.1(1)

7.2(1) Replaced the webvpn configuration mode with the imap4s, pop3s, and smtps configuration modes.

9.5(2) This command was deprecated for the following modes: imap4s, pop3s, and smtps.

**Examples** The following example requires authorization based on the complete DN for users connecting through a remote access tunnel group named remotegrp. The first command configures the tunnel-group type as ipsec\_ra (IPsec remote access) for the remote group named remotegrp. The second command enters tunnel-group general-attributes configuration mode for the specified tunnel group, and the last command specifies that authorization is required for the named tunnel group.

```
ciscoasa(config)# tunnel-group remotegrp type ipsec_ra
ciscoasa(config)# tunnel-group remotegrp general-attributes
ciscoasa(config-tunnel-general)# authorization-required
ciscoasa(config-tunnel-general)#
```
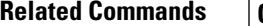

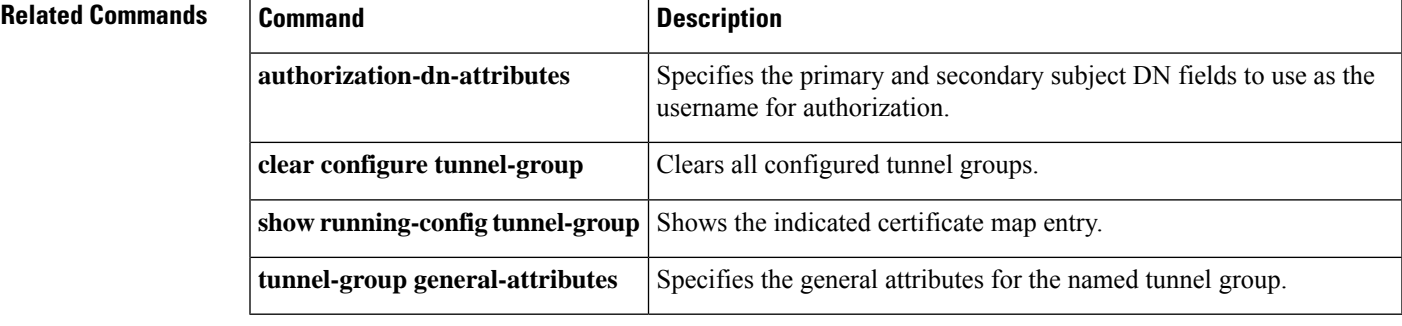

# **authorization-server-group (imap4s, pop3s, smtps) (Deprecated)**

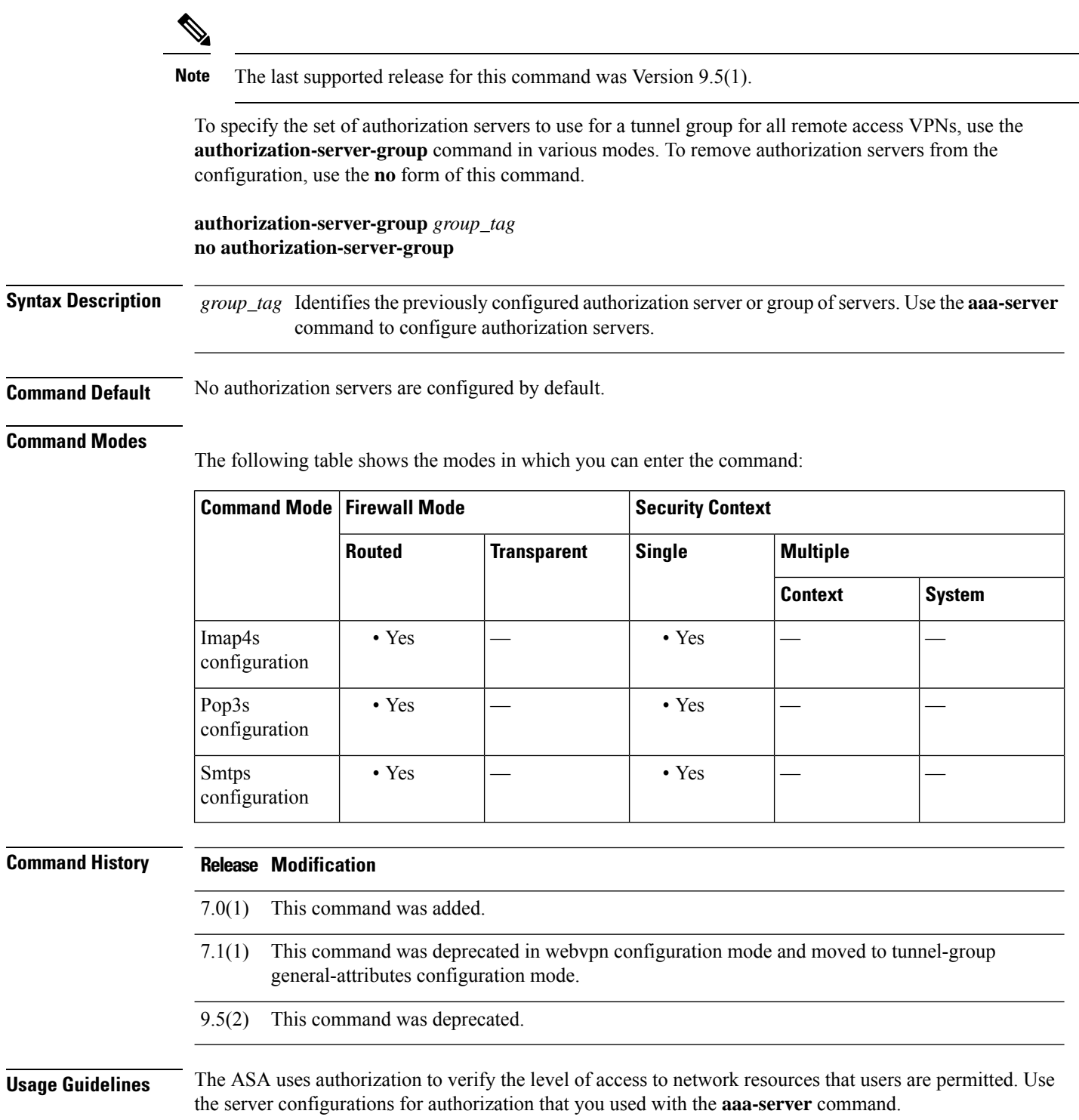

I

If you enter this command in webvpn configuration mode, it is transformed into the same command in tunnel-group general-attributes mode.

When VPN authorization is defined as LOCAL, the attributes configured in the default group policy DfltGrpPolicy are enforced.

**Examples** The following example shows how to configure POP3S e-mail proxy to use the set of authorization servers named "POP3Spermit":

```
ciscoasa
(config)#
pop3s
ciscoasa(config-pop3s)# authorization-server-group POP3Spermit
```
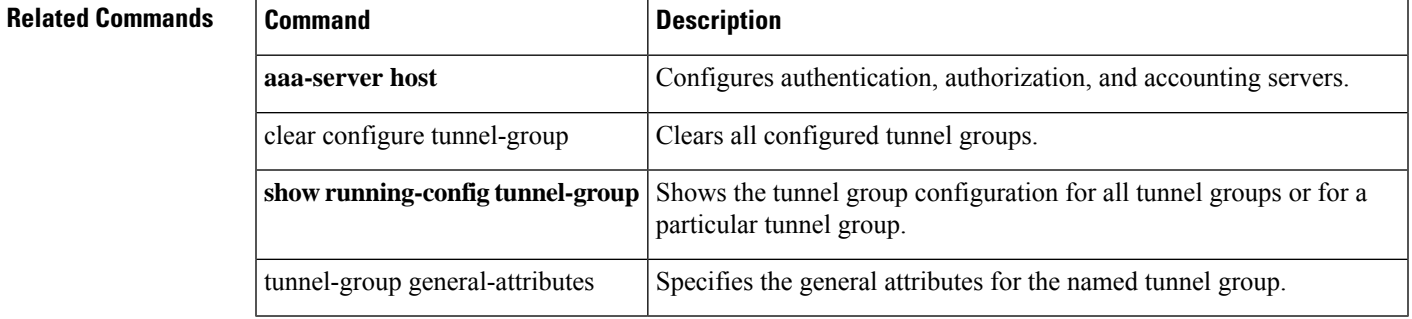

# **authorization-server-group (tunnel-group general-attributes)**

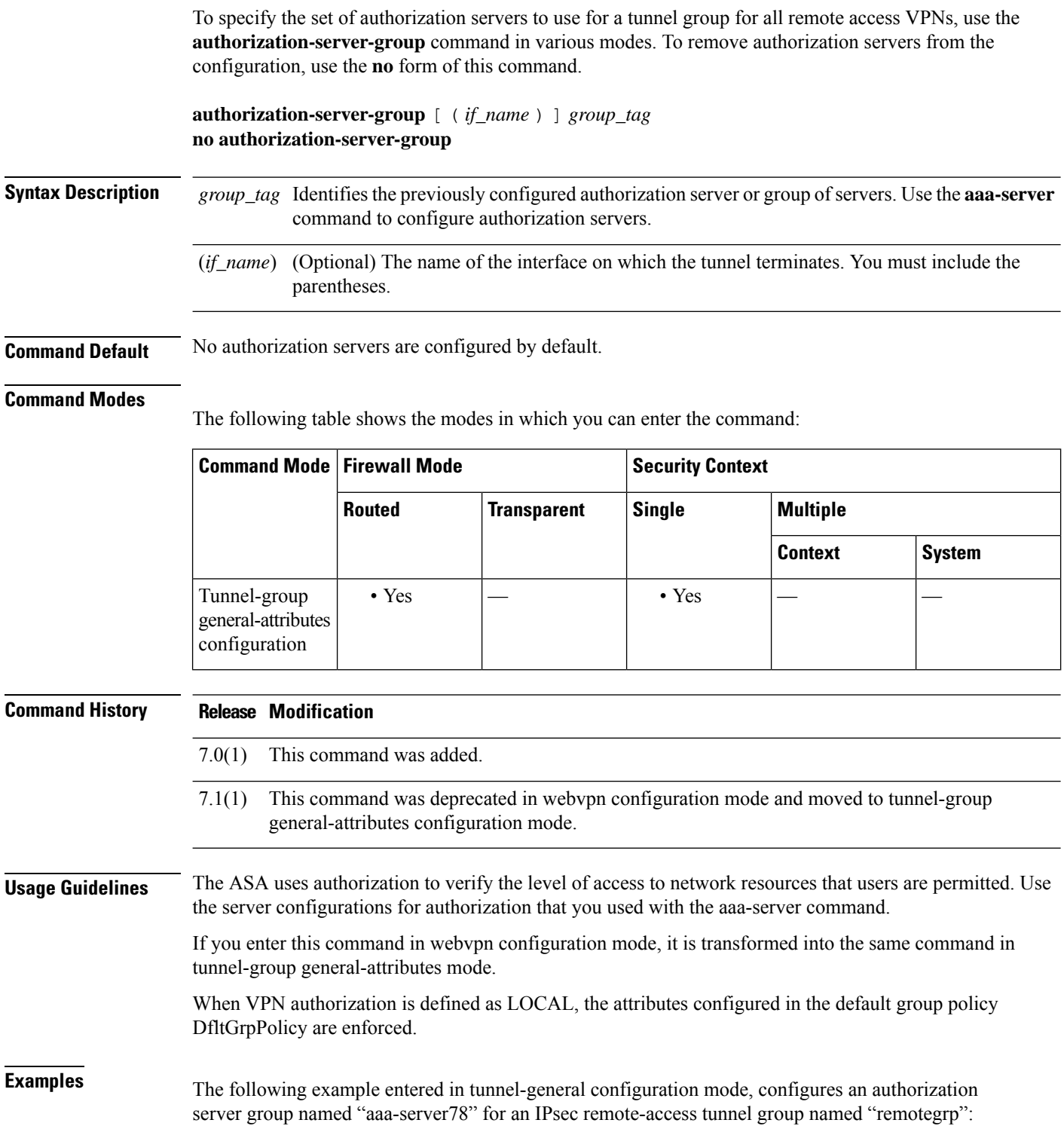

```
ciscoasa(config)# tunnel-group remotegrp type ipsec-ra
ciscoasa(config)# tunnel-group remotegrp general-attributes
ciscoasa(config-tunnel-general)# authorization-server-group aaa-server78
ciscoasa(config-tunnel-general)#
```
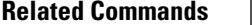

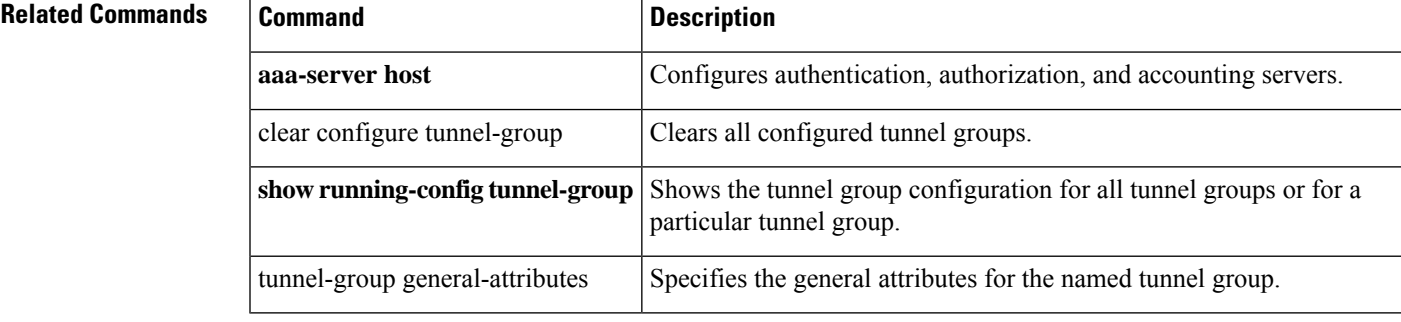

## **authorize-only**

To enable authorize-only mode for a RADIUS AAA server group, use the **authorize-only** command in aaa-server group configuration mode. To disable authorize-only mode, use the **no** form of this command.

**authorize-only no authorize-only**

**Syntax Description** This command has no arguments or keywords.

**Command Default** Authorize-only mode is not enabled.

## **Command Modes**

The following table shows the modes in which you can enter the command:

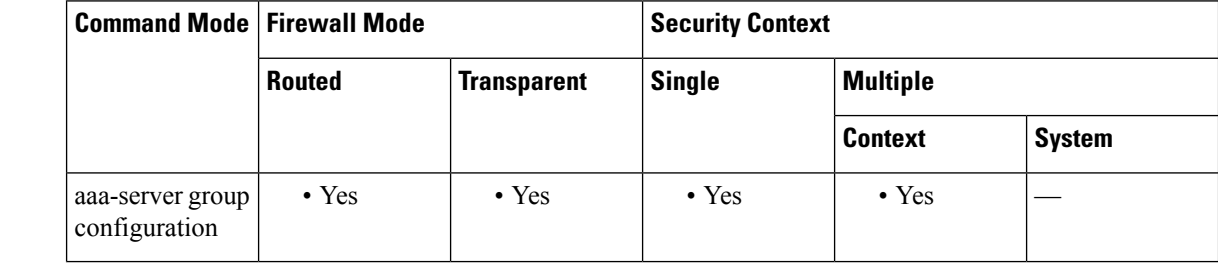

## **Command History Release Modification**

9.2(1) This command was added.

**Usage Guidelines** Use this command to configure a RADIUS server group in authorize-only mode for ISE Change of Authorization (CoA). If you use authorize-only mode, any RADIUS common password configured for a RADIUS host are ignored.

> The ISE Change of Authorization (CoA) feature provides a mechanism to change the attributes of an authentication, authorization, and accounting (AAA) session after it is established. When a policy changes for a user or user group in AAA, CoA packets can be sent directly to the ASA from the ISE to reinitialize authentication and apply the new policy. An Inline Posture Enforcement Point (IPEP) is no longer required to apply access control lists (ACLs) for each VPN session established with the ASA.

When an end user requests a VPN connection, the ASA authenticates the user to the ISE and receives a user ACL that provides limited access to the network. An accounting start message is sent to the ISE to register the session. Posture assessment occurs directly between the NAC agent and the ISE. This process is transparent to the ASA. The ISE sends a policy update to the ASA via a CoA "policy push." This identifies a new user ACL that provides increased network access privileges. Additional policy evaluations may occur during the lifetime of the connection, transparent to the ASA, via subsequent CoA updates.

## **Examples** The following example shows how to configure a tunnel group for local certificate validation and authorization with ISE. Include the **authorize-only** command in the server group configuration, because the server group will not be used for authentication.

ciscoasa(config)# aaa-server ise protocol radius
```
ciscoasa(config-aaa-server-group)# authorize-only
ciscoasa(config-aaa-server-group)# interim-accounting-update periodic 1
ciscoasa(config-aaa-server-group)# dynamic-authorization
ciscoasa(config-aaa-server-group)# exit
ciscoasa(config)# aaa-server ise (inside) host 10.1.1.3
ciscoasa(config-aaa-server-host)# key sharedsecret
ciscoasa(config-aaa-server-host)# exit
ciscoasa(config)# tunnel-group aaa-coa general-attributes
ciscoasa(config-tunnel-general)# address-pool vpn
ciscoasa(config-tunnel-general)# authentication certificate
ciscoasa(config-tunnel-general)# authorization-server-group ise
ciscoasa(config-tunnel-general)# accounting-server-group ise
ciscoasa(config-tunnel-general)# exit
```
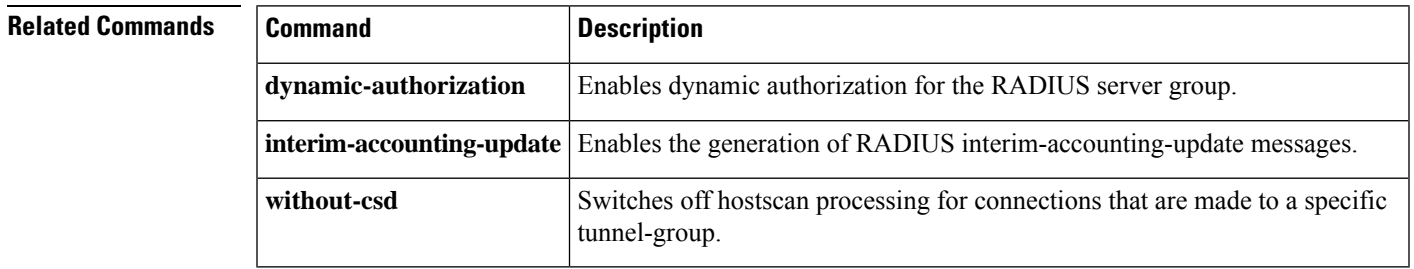

# **auth-prompt**

To specify or change the AAA challenge text for through-the-ASA user sessions, use the **auth-prompt** command in global configuration mode. To remove the authentication challenge text, use the **no** form of this command.

**auth-prompt prompt** [ **prompt** | **accept** | **reject** ] *string* **no auth-prompt prompt** [ **prompt** | **accept** | **reject** ]

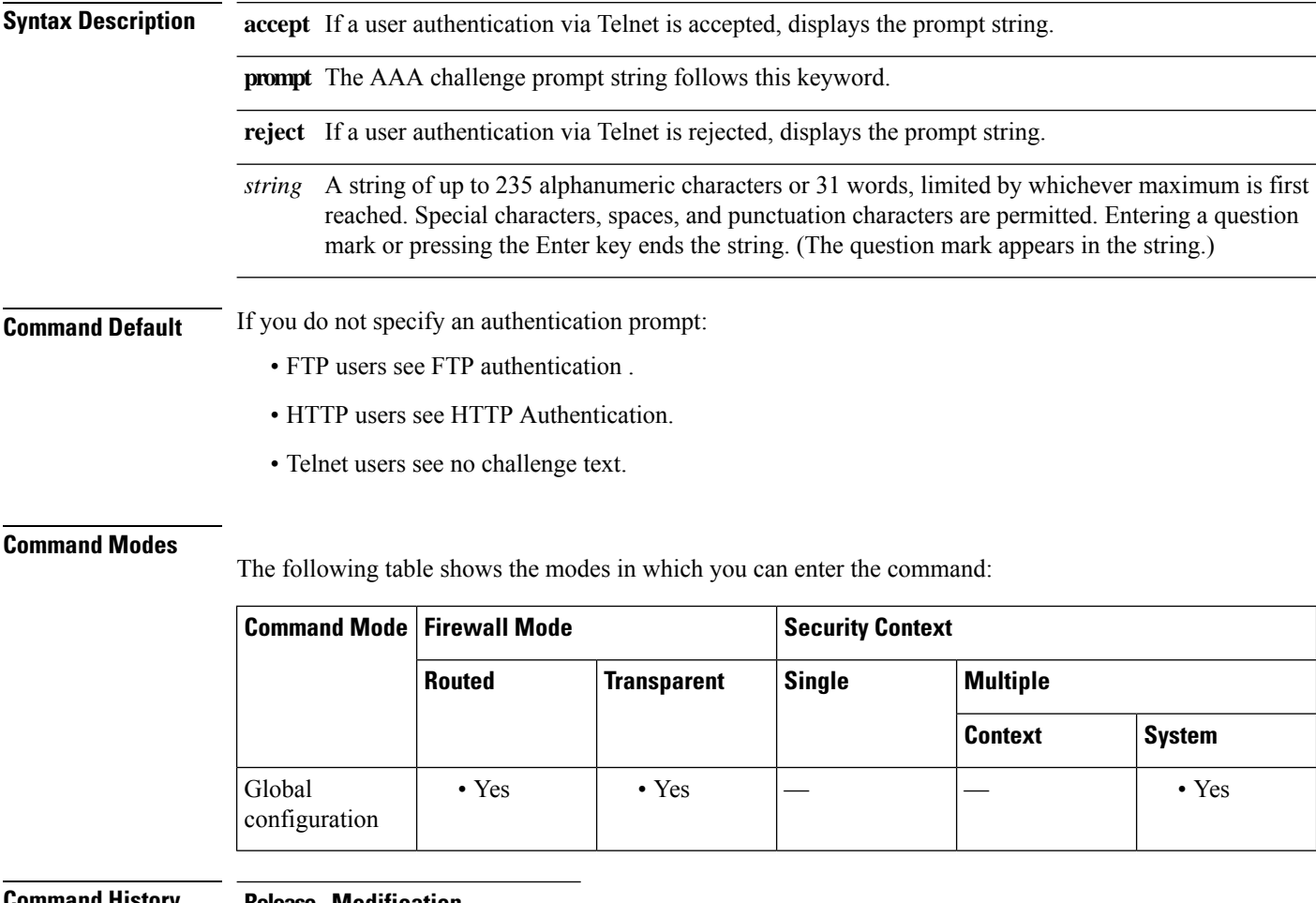

## **Command History Release Modification**

7.0(1) Minor semantic changes.

**Usage Guidelines** The auth-prompt command lets you specify the AAA challenge text for HTTP, FTP, and Telnet access through the ASA when requiring user authentication from TACACS+ or RADIUS servers. This text is primarily for cosmetic purposes and displays above the username and password prompts that users see when logging in.

> If user authentication occurs from Telnet, you can use the accept and reject options to display different status prompts to indicate that the authentication attempt is accepted or rejected by the AAA server.

If the AAA server authenticates the user, the ASA displays the auth-prompt accept text, if specified, to the user; otherwise, it displays the reject text, if specified. Authentication of HTTP and FTP sessions displays only the challenge text at the prompt. The accept and reject text do not appear.

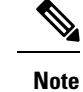

Microsoft Internet Explorer displays up to 37 characters in an authentication prompt. Telnet and FTP display up to 235 characters in an authentication prompt.

**Examples** The following example sets the authentication prompt to the string "Please enter your username and password.":

> ciscoasa(config)# **auth -prompt prompt Please enter your username and password**

After this string is added to the configuration, users see the following:

```
Please enter your username and password
User Name:
Password:
```
For Telnet users, you can also provide separate messages to display when the ASA accepts or rejects the authentication attempt; for example:

```
ciscoasa(config)# auth-prompt reject Authentication failed. Try again.
ciscoasa(config)# auth-prompt accept Authentication succeeded.
```
The following example sets the authentication prompt for a successful authentication to the string, "You're OK."

ciscoasa(config)# auth**-prompt accept You're OK.**

After successfully authenticating, the user sees the following message:

You're OK.

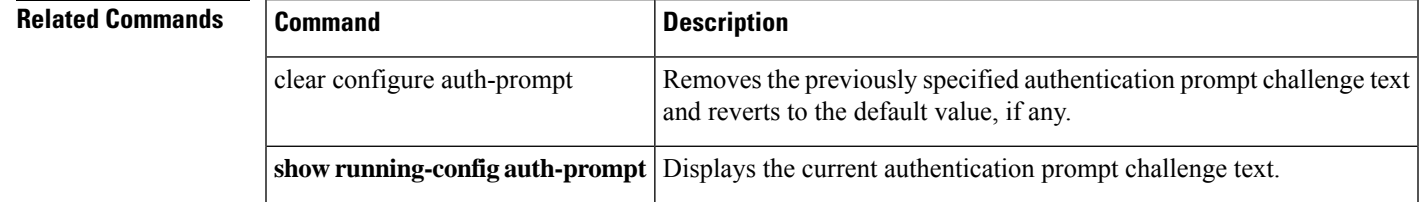

# **auto-signon**

To configure the ASA to automatically pass user login credentials for clientless SSL VPN connections on to internal servers, use the **auto-signon** command in any of three modes: webvpn configuration, webvpn group configuration, or webvpn username configuration mode. To disable auto-signon to a particular server, use the **no** form of this command with the original **ip**, **uri**, and **auth-type** arguments. To disable auto-signon to all servers, use the **no** form of this command without arguments.

**auto-signon allow** { **ip** *ip-address ip-mask* | **uri** *resource-mask* } **auth-type** { **basic** | **ftp** | **ntlm** | **all** } **no auto-signon** [ **allow** { **ip** *ip-address ip-mask* | **uri** *resource-mask* } **auth-type** { **basic** | **ftp** | **ntlm** | **all** } ]

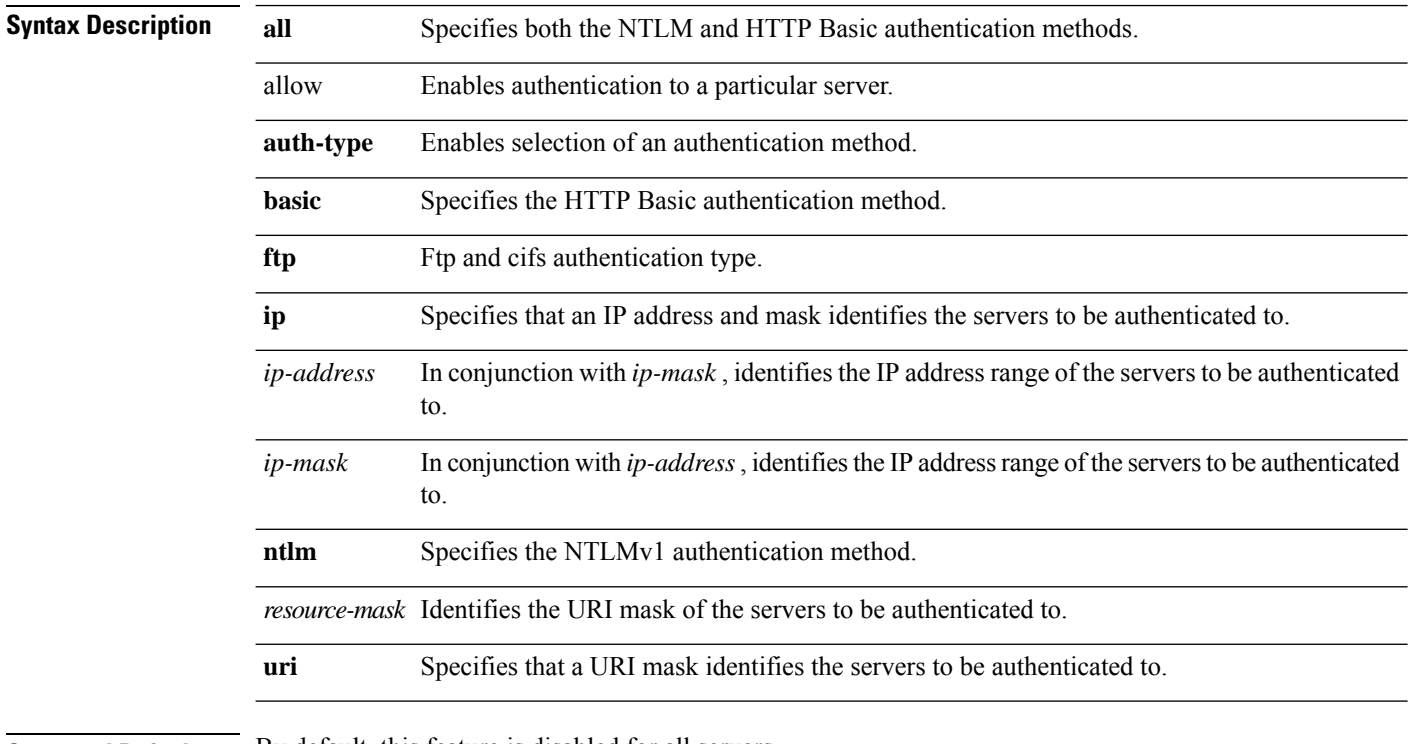

**Command Default** By default, this feature is disabled for all servers.

## **Command Modes**

The following table shows the modes in which you can enter the command:

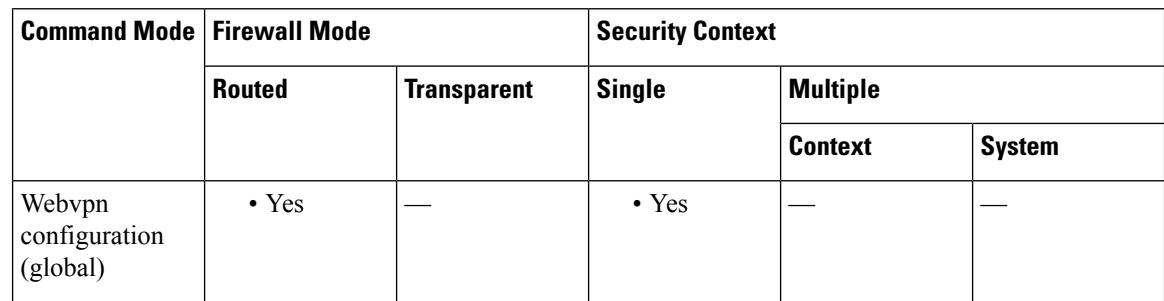

 $\mathbf I$ 

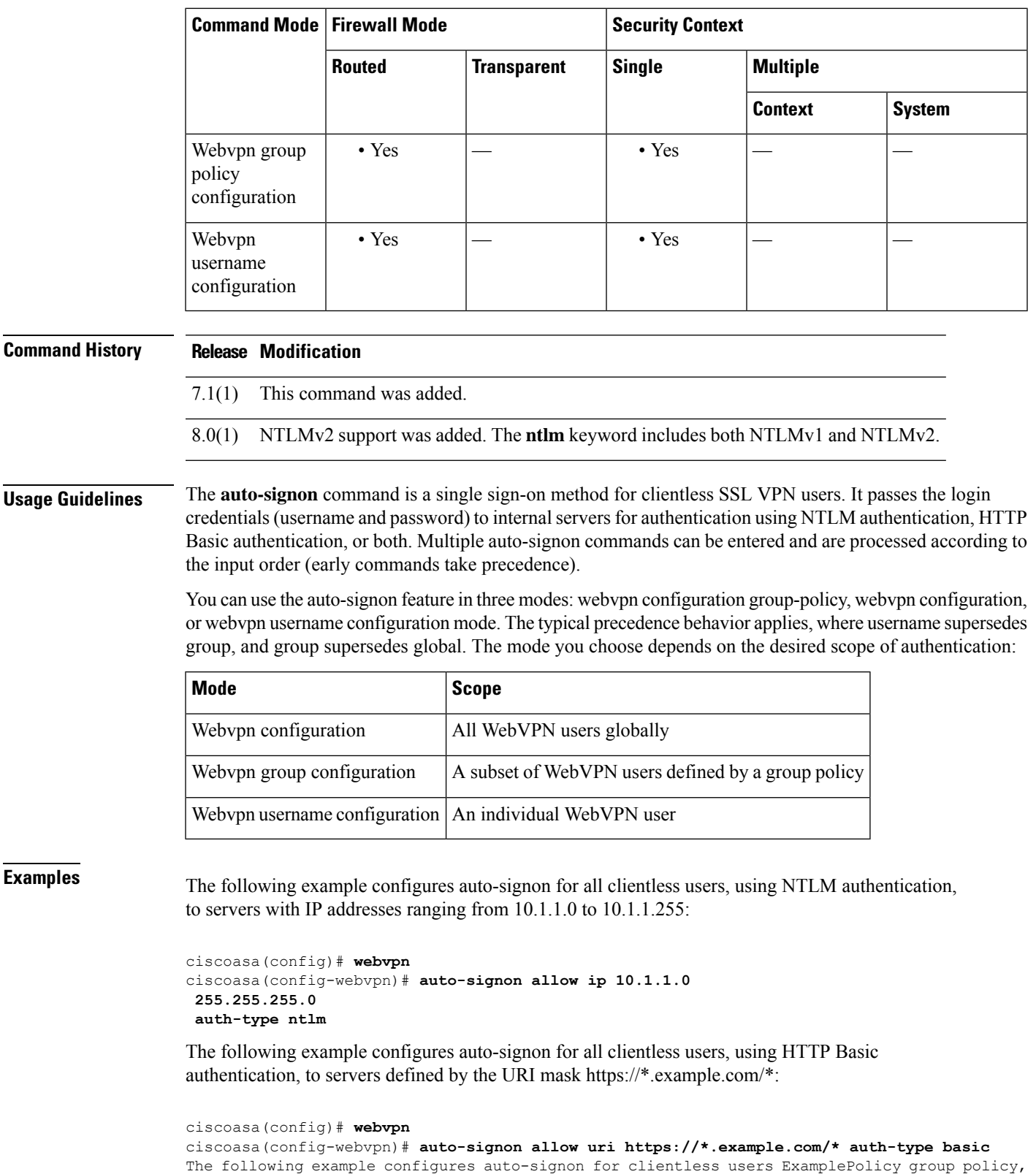

using either HTTP Basic or NTLM authentication, to servers defined by the URI mask https://\*.example.com/\*:

ciscoasa(config)# **group-policy ExamplePolicy attributes**

ciscoasa(config-group-policy)# **webvpn**

ciscoasa(config-group-webvpn)# **auto-signon allow uri https://\*.example.com/\* auth-type all**

The following example configures auto-signon for a user named Anyuser, using HTTP Basic authentication, to servers with IP addresses ranging from 10.1.1.0 to 10.1.1.255:

```
ciscoasa(config)# username Anyuser attributes
ciscoasa(config-username)# webvpn
ciscoasa(config-username-webvpn)# auto-signon allow ip 10.1.1.0
255.255.255.0
auth-type basic
```
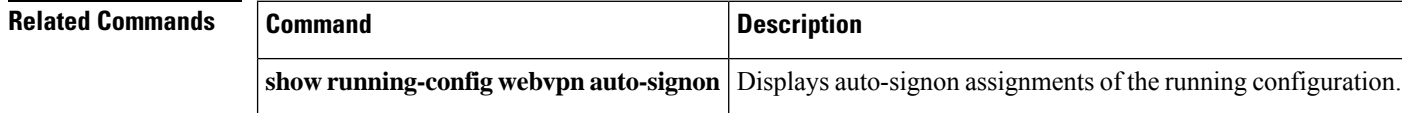

# **auto-summary**

To enable the automatic summarization of subnet routes into network-level routes, use the **auto-summary** command in router configuration mode. To disable route summarization, use the **no** form of this command.

**auto-summary no auto-summary**

**Syntax Description** This command has no arguments or keywords.

**Command Default** Route summarization is enabled for RIP Version 1, RIP Version 2, and EIGRP.

## **Command Modes**

The following table shows the modes in which you can enter the command:

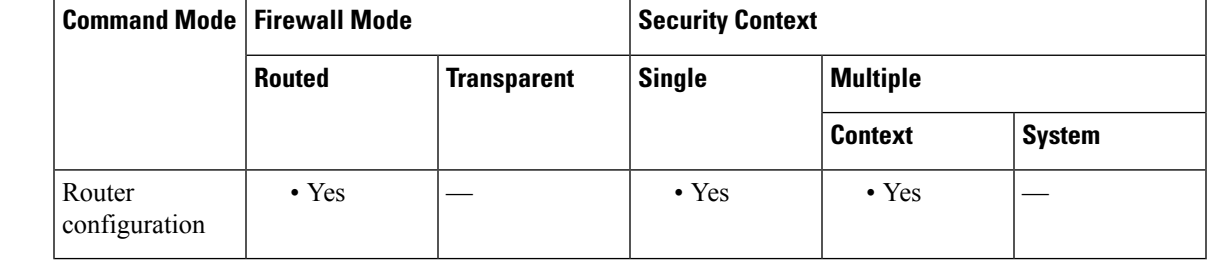

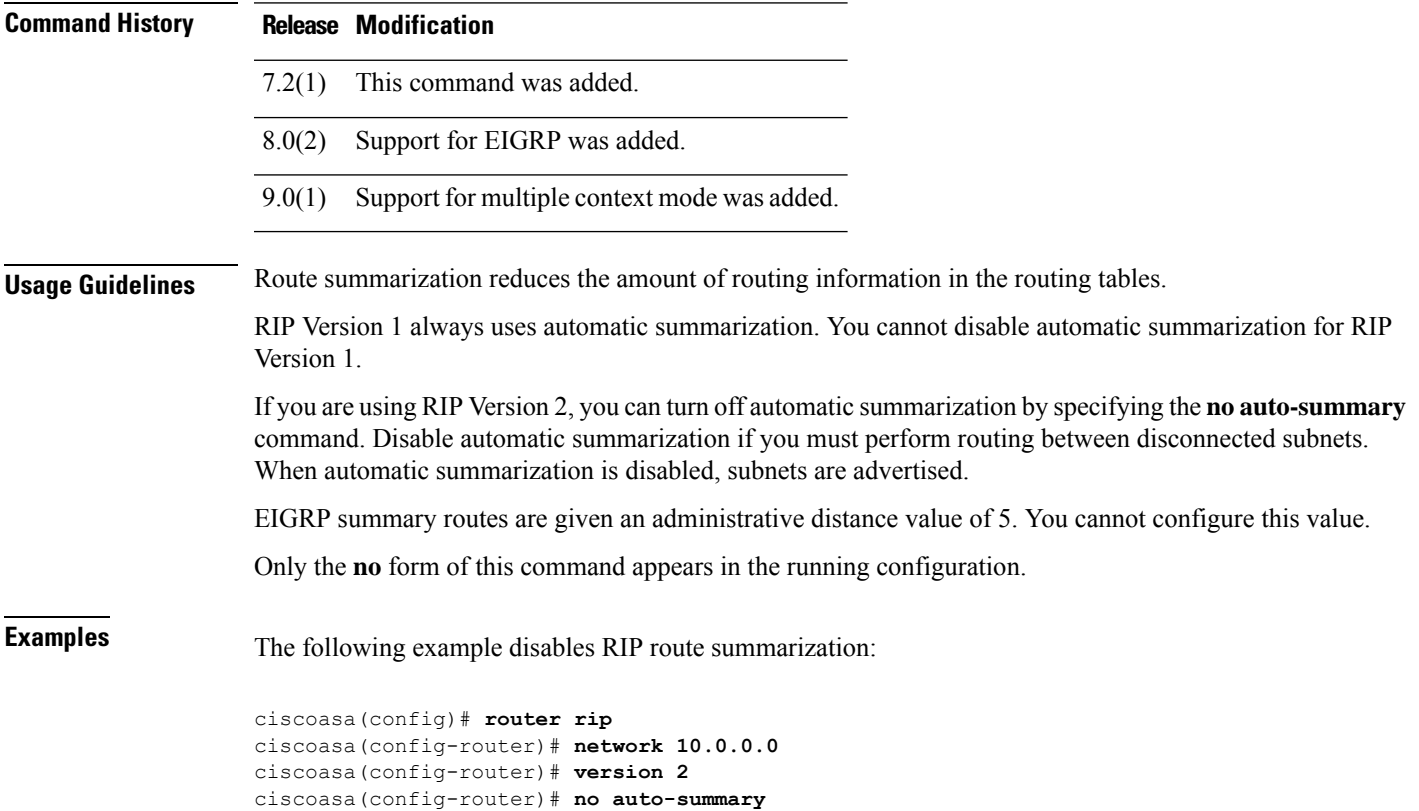

The following example disables automatic EIGRP route summarization:

```
ciscoasa(config)# router eigrp 100
ciscoasa(config-router)# network 10.0.0.0
ciscoasa(config-router)# no auto-summary
```
## **Related Commands**

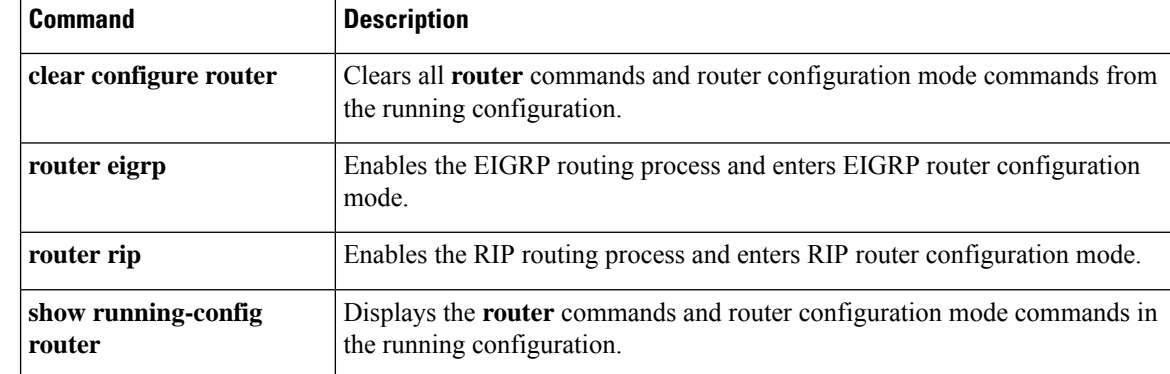

**ar - az**

To configure the ASA device ID for use with an Auto Update Server, use the **auto-update device-id** command in global configuration mode. To remove the device ID, use the **no** form of this command.

**auto-update device-id** [ **hardware-serial** | **hostname** | **ipaddress** | [ *if\_name* ] | **mac-address** [ *if\_name* ] | **string** *text* ]

**no auto-update device-id** [ **hardware-serial** | **hostname** | **ipaddress** | [ *if\_name* ] | **mac-address** [ *if\_name* ] | **string** *text* ]

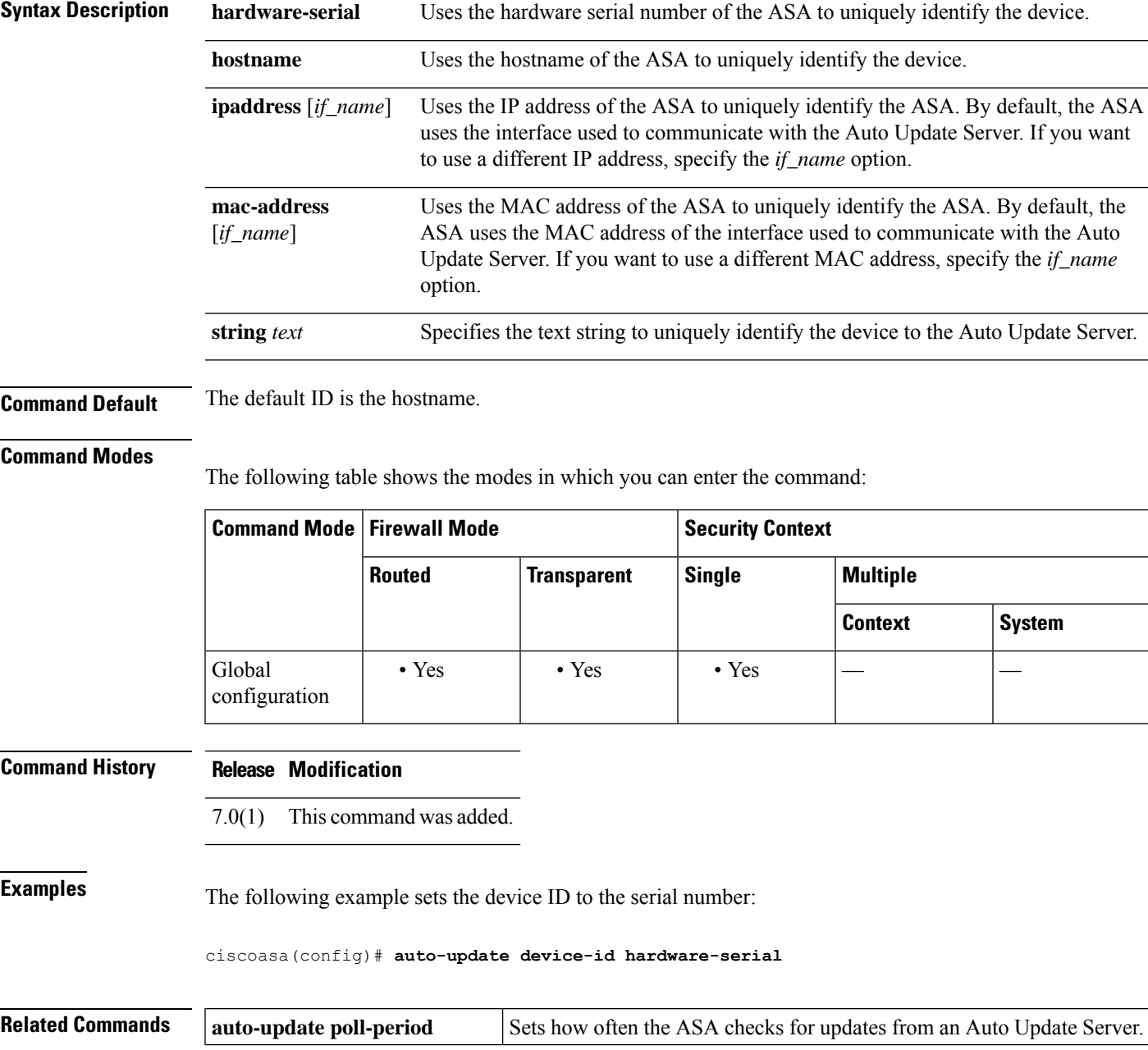

I

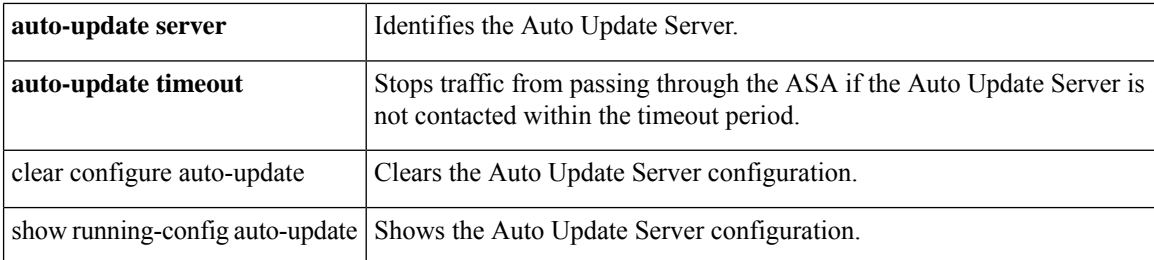

# **auto-update poll-at**

To schedule a specific time for the ASA to poll the Auto Update Server, use the **auto-update poll-at** command in global configuration mode. To remove all specified scheduling times for the ASA to poll the Auto Update Server, use the **no** form of this command.

**auto-update poll-at** *days-of-the-week time* [ **randomize** *minutes* [ *retry\_count* [ *retry\_period* ] ] **no auto-update poll-at** *days-of-the-week time* [ **randomize** *minutes* [ *retry\_count* [ *retry\_period* ] ]

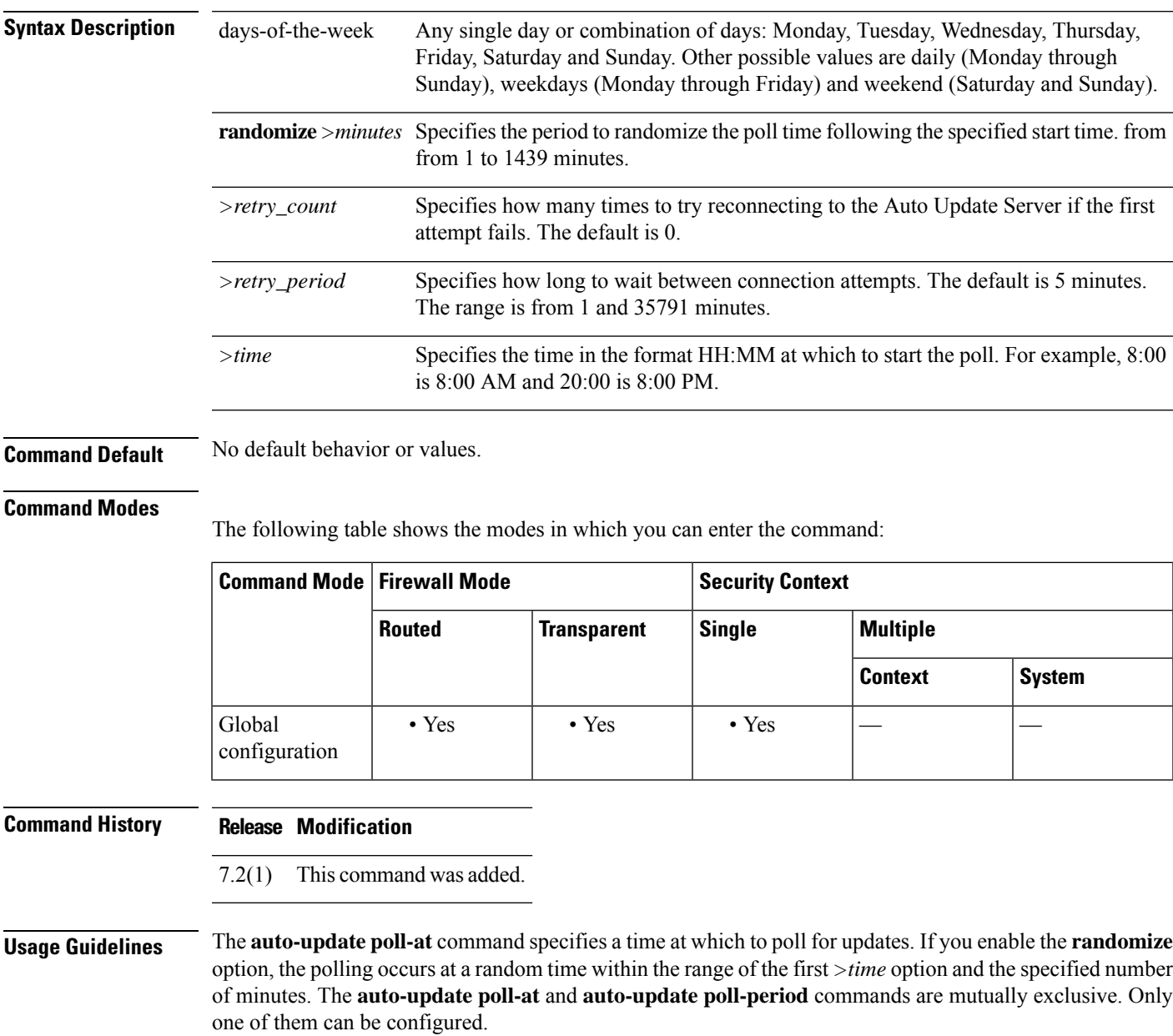

## **ar - az**

**ar - az**

**Examples** In the following example, the ASA polls the Auto Update Server every Friday and Saturday night at a random time between 10:00 p.m. and 11:00 p.m. If the ASA is unable to contact the server, it tries two more times every 10 minutes.

> ciscoasa(config)# **auto-update poll-at Friday Saturday 22:00 randomize 60 2 10** ciscoasa(config)# **auto-update server http://192.168.1.114/aus/autoupdate.asp**

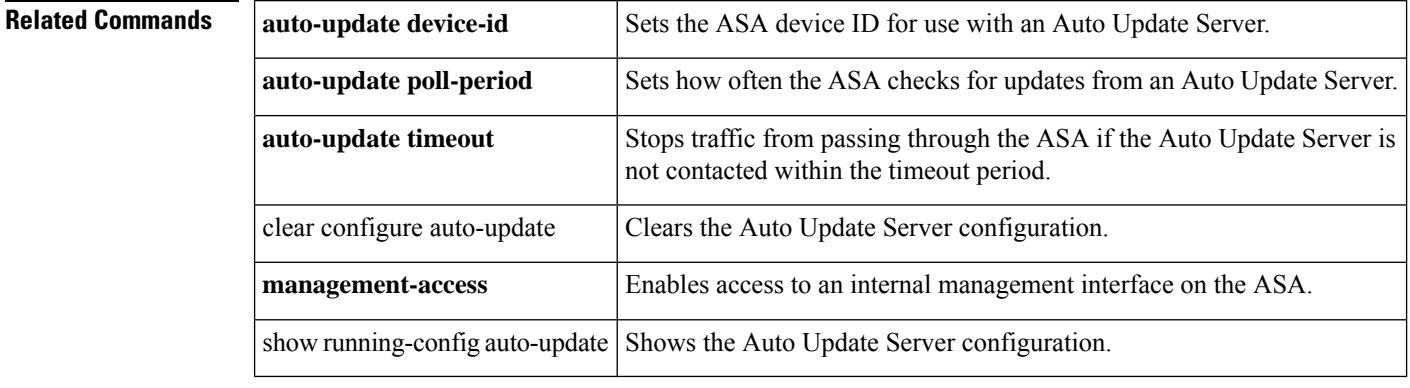

**ar - az**

# **auto-update poll-period**

To configure how often the ASA checks for updates from an Auto Update Server, use the **auto-update poll-period** command in global configuration mode. To reset the parameters to the defaults, use the **no** form of this command.

**auto-update poll-period** *poll\_period* [ *retry\_count* [ *retry\_period* ] ] **no auto-update poll-period** *poll\_period* [ *retry\_count* [ *retry\_period* ] ]

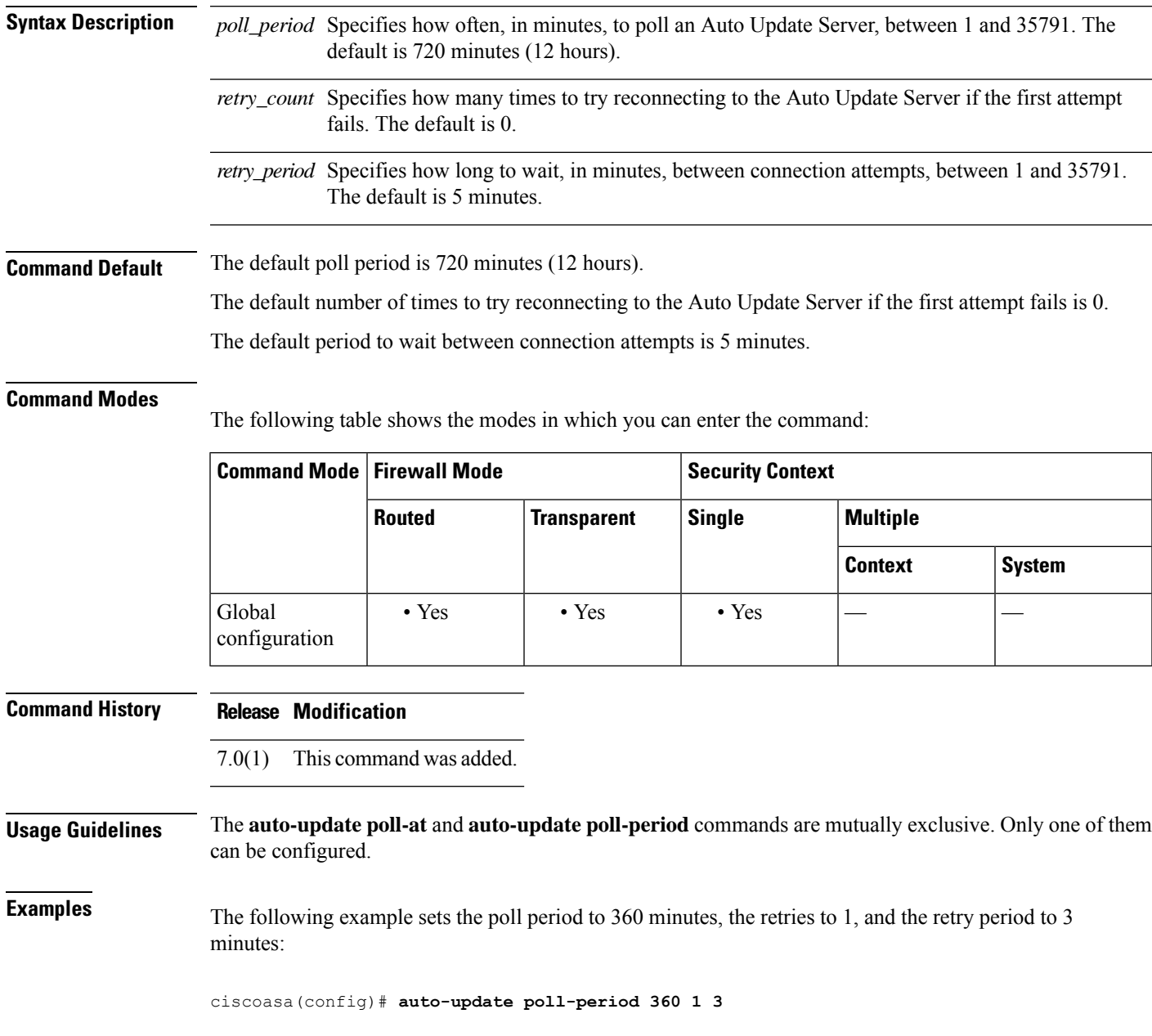

## **Related Commands**

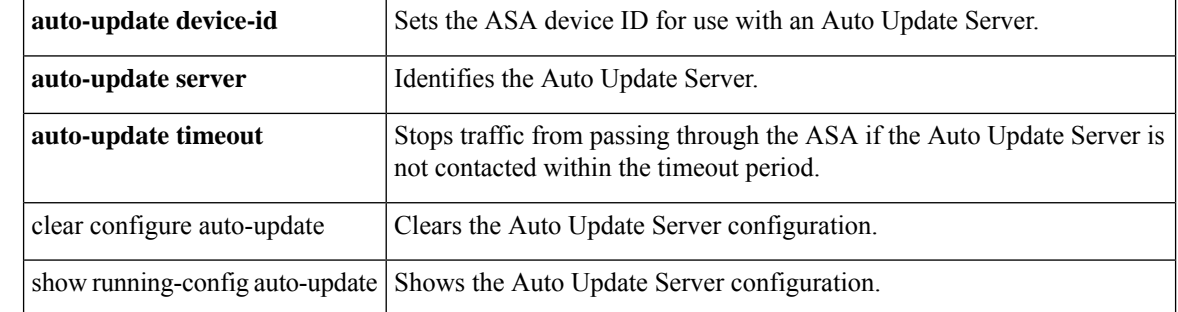

# **auto-update server**

To identify the Auto Update Server, use the **auto-update server** command in global configuration mode. To remove the server, use the **no** form of this command.

**auto-update server** *url* [ **source** *interface* ] { **verify-certificate** | **no-verification** } **no auto-update server** *url* [ **source** *interface* ] { **verify-certificate** | **no-verification** }

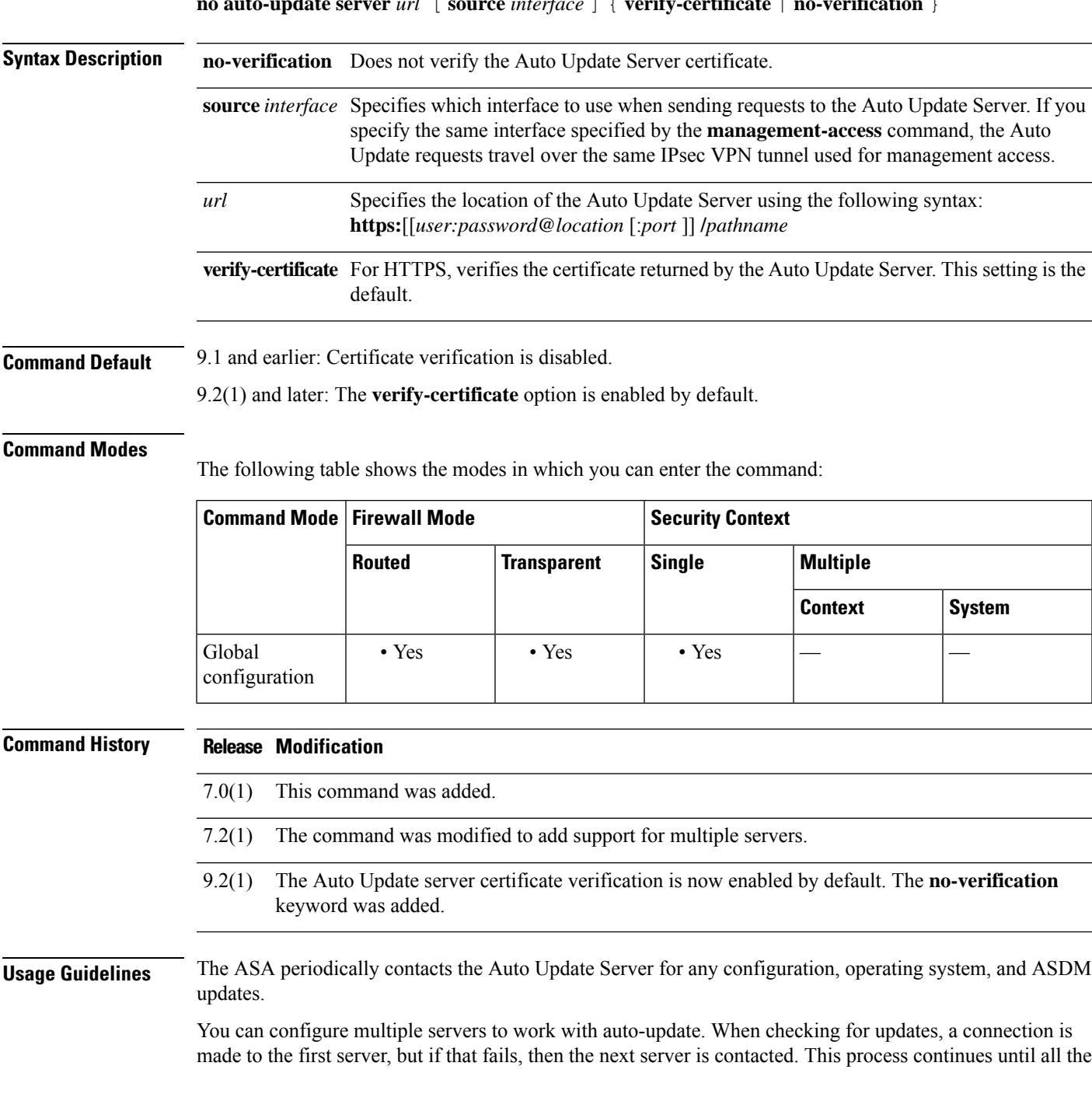

servers have been tried. If all of them fail to connect, then a retry starting with the first server is attempted if the auto-update poll period has been configured to retry the connection.

For auto-update functionality to work correctly, you must use the **boot system configuration** command and ensure that itspecifies a valid boot image. In addition, you must use the **asdm image** command with auto-update to update the ASDM software image.

If the interface specified in the **source** *interface* argument is the same interface specified with the **management-access** command, requests to the Auto Update Server are sent over the VPN tunnel.

9.2(1) and later: The Auto Update server certificate verification is now enabled by default; for new configurations, you must explicitly disable certificate verification. If you are upgrading from an earlier release, and you did not enable certificate verification, then certificate verification is not enabled, and you see the following warning:

WARNING: The certificate provided by the auto-update servers will not be verified. In order to verify this certificate please use the verify-certificate option.

The configuration will be migrated to explicitly configure no verification:

### **auto-update server no-verification**

**Examples** The following example sets the Auto Update Server URL and specifies the interface as outside:

ciscoasa(config)# **auto-update server http://10.1.1.1:1741/ source outside verify-certificate**

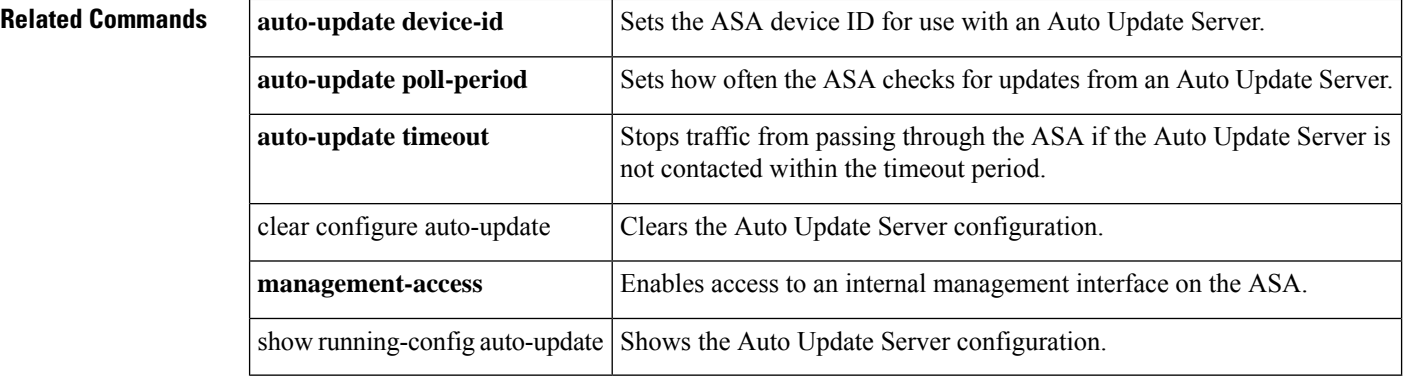

# **auto-update timeout**

To set a timeout period in which to contact the Auto Update Server, use the **auto-update timeout** command in global configuration mode. To remove the timeout, use the **no** form of this command.

**auto-update timeout** [ *period* ] **no auto-update timeout** [ *period* ]

**Syntax Description** period Specifies the timeout period in minutes between 1 and 35791. The default is 0, which means there is no timeout. You cannot set the timeout to 0; use the **no** form of the command to reset it to 0.

**Command Default** The default timeout is 0, which sets the ASA to never time out.

## **Command Modes**

The following table shows the modes in which you can enter the command:

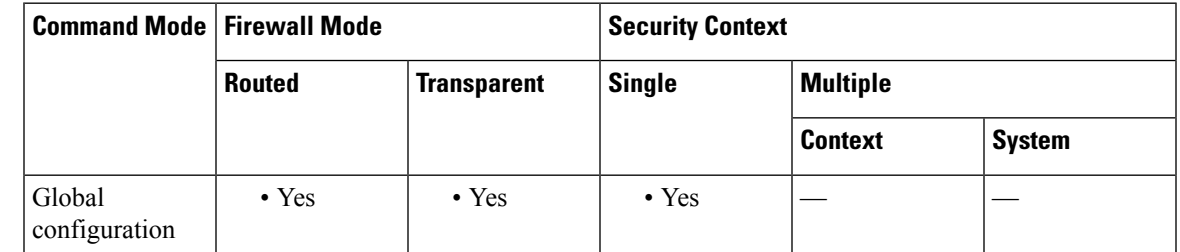

**Command History Release Modification** 7.0(1) This command was added. **Usage Guidelines** A timeout condition is reported with syslog message 201008.

> If the Auto Update Server has not been contacted for the timeout period, the ASA stops all traffic going through it. Set a timeout to ensure that the ASA has the most recent image and configuration.

**Examples** The following example sets the timeout to 24 hours:

ciscoasa(config)# **auto-update timeout 1440**

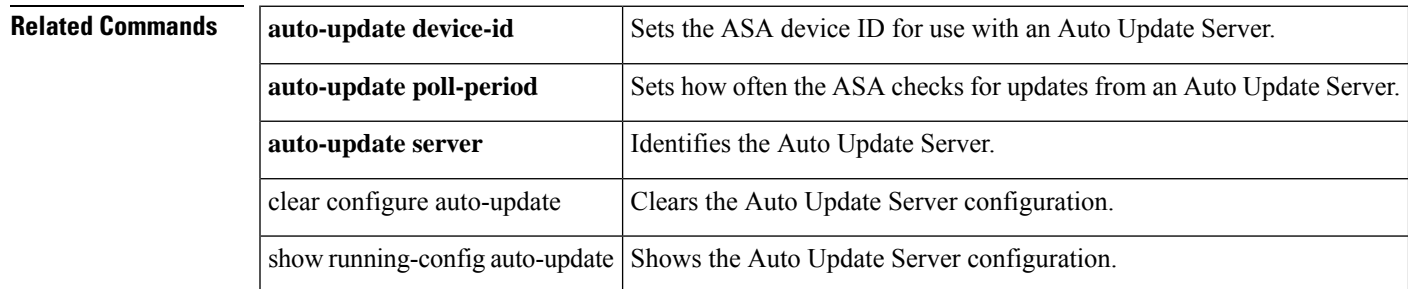

**auto-update timeout**

 $\mathbf I$ 

**126**